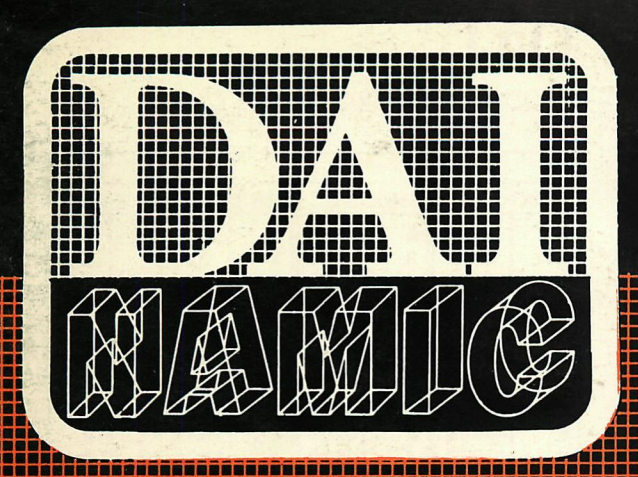

 $\Box$ 

198

 $\Delta$ 

tweemaandelijks tijdschrift november - december 1983

 $\bullet$ 

**Jaap Delvoye** 

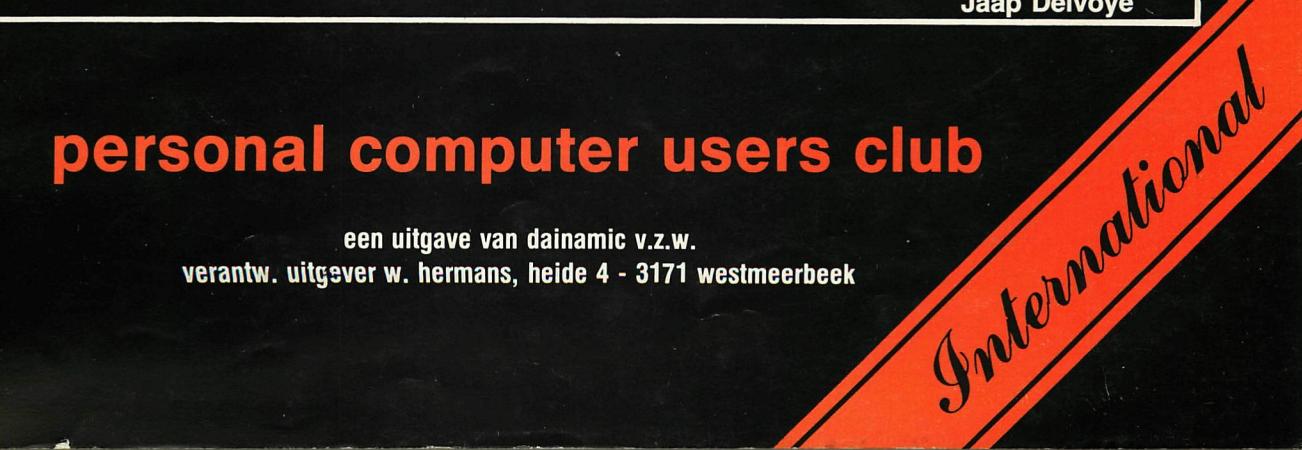

een uitgave van dainamic v.z.w. verantw. uitgever w. hermans, heide 4 - 3171 westmeerbeek

### **COLOFON**

DAInamic verschijnt tweemaandelijks. Abonnementsprijs is inbegrepen in de jaarlijkse contributie .

Bij toetreding worden de versehenen nummers van de jaargang toegezonden.

### DAInamic redactie :

Dirk Bonné Freddy De Raedt Wilfried Hermans René Rens Bruno Van Rompaey JefVerwimp

wdw Herman Bellekens Frans Couwberghs Guido Govaerts Daniel Govaerts Frank Druijff Willy Coremans

Vormgevinq : Ludo Van Mechelen.

U wordt lid door storting van de contributie op het rekeningnr. **230-0045353-74** van de **Generale Bankmaatschappij, Leuven,** via bankinstelling of postgiro

Het abonnement loopt van januari tot december.

DAInamic verschijnt de pare maanden. Bijdragen zijn steeds welkom.

### CORRESPONDENTIE ADRESSEN. Redactie en software bibliotheek

Wilfried Hermans Mottaart 20 3170 Herselt Tel. 014/54 59 74

Kredietbank Herselt nr. 401-1009701-46 BTW : 420.840.834

### Lidgelden / Subscriptions Voor Nederland :

Bruno Van Rompaey Bovenbosstraat 4 B 3044 Haasrode België tel. : 016/46.10.85

GIRO : 4083817 t.n.v. J.F. van Dunne' Hoflaan 70 3062 JJ ROTTERDAM Tel. : (010) 144802

Generale Bankmaatschappij Leuven nr. 230-0045353-74

Inzendingen : Games & Strategy

Frank Druijff 's Gravendijkwal 5A NL 3021 EA Rotterdam Nederland tel. ; 010/25.42.75

### **DAI AN**

PERSONAL *COMPUTER* USERS CLUB

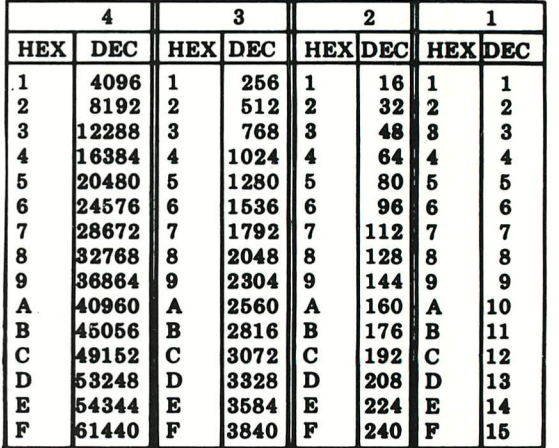

### **belangrijke ASCII-waarden in DAIpc**

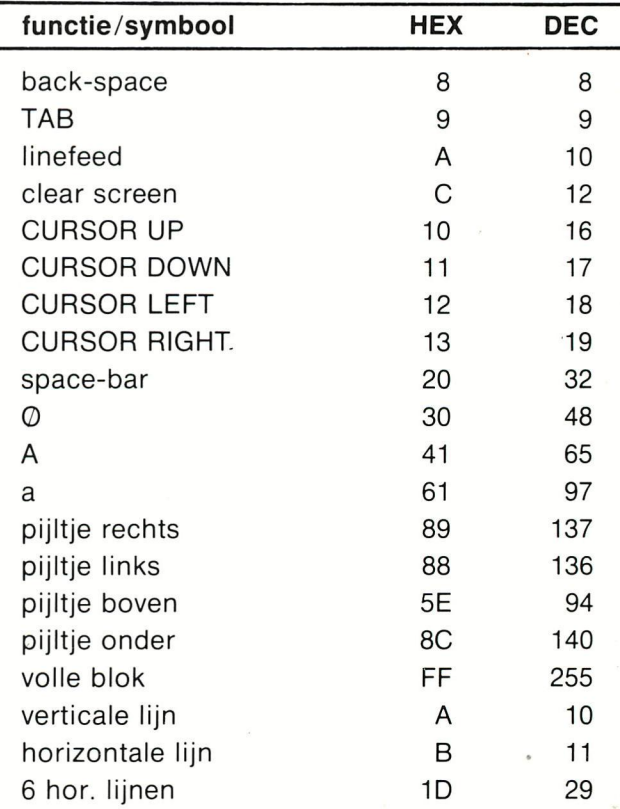

### **ASCII - HEX - ASCII COMTERSIOH IABLE**

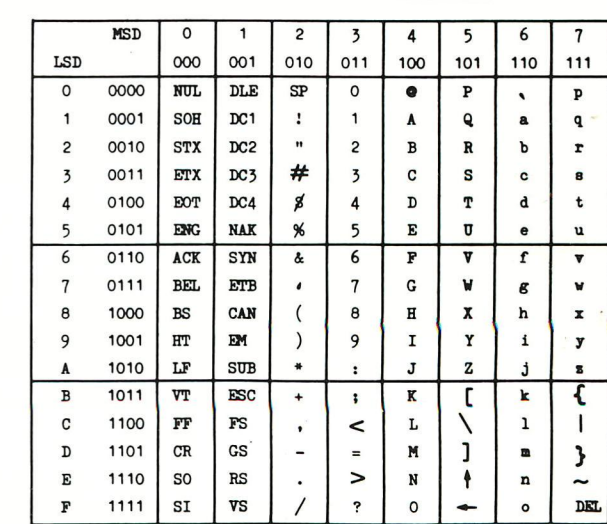

### **Beste leden,**

**Met nummer 19 sluiten we onze jaargang '83. Een terugblik op de voorbije activiteiten gebeurde naar aanleiding van ons 3-jarig bestaan, dat hoeft dus niet meer. Een woordje van dank is echter altijd op zijn plaats ; dank aan al diegenen die hun bijdragen leveren aan het OAInamic-gebeuren : de vaste kern ( die ondertussen al aardig uitgebreid is), de vaste correspon**denten en al die leden die af en toe eens een artikeltje plegen ... Samen hebben we dit jaar weer gezorgd voor 414 pagina's informatie over en **programma's voor DAIpc. Me wensen iedereen een productief en créâtief'84 !** 

### **Mededelingen ;**

**Ondanks de stijgende onkosten blijft de contributie dezelfde : 900 fr voor Benelux, 1000 fr voor Europa en 1400 fr voor luchtpost. Dit zijn de prijzen voor hernieuwing vóor 1 feb 1984. Betalingen na deze datum worden beschouwd als nieuwe abonnementen, en bedragen dan respectievelijk 1000,1100 en 1500 Bfr. We hopen dat deze maatregel er zal toe bijdra-gen dat iedereen tijdig zijn abonnement vernieuwt,wat het werk van onze adminstratie zeker zal vereenvoudigen.** 

**Betalingen voor software dienen voortaan te gebeuren op volgend nummer : 401-1009701-46 van Kredietbank Herselt, het banknummer voor de contributie is nog steeds ; 230-0045353-74 van Generale Bankmaatschappij Leuven. De voordeligste manier van betalen (voor het buitenland) is echter per internationale postal order,dit gebeurt ni zonder extra onkosten voor U en voor ons...** 

**We hebben al een paar weken de beschikking over een KEN-DOS systeem : het is onvoorstelbaar dat één man deze hard-& software heeft kunnen ontwikkelen in zijn vrije tijd, maar de prestaties zijn ronduit geweldig: de snelheid is fenomenaal (een mode 5 plaatje wordt geladen in minder dan 1,5 seconde),compatibiliteit met audio en DCR is compleet ... alle bestaande programma's kunnen zonder meer op schijf gezet worden en zijn onmiddelijk te gebruiken . Een uitvoerig testrapport volgt in de komende editie, we hopen dat we dan eveneens het INDATA floppy systeem kunnen bespreken.** 

**we wensen iedereen prettige feestdagen, tot in '84...** 

**dear members.** 

**Thanks to your cooperation, we could bring 414 pages of information and programs in our 1983-magazines. We hope that creativity and efforts will be the same in 1984.** 

**The contribution will be the same in 1984 if you pay before 1 feb 1984 ; this to make the life of our membership administrator a little bit easier. Please note the new banc number for software orders : 401-1009701-46 of Kredietbank in Herselt, the number for contributions is still the same : 230-0045353-74 of Generale Bankmaatschappij Leuven. The cheapest way of transferring money however is by international postal money order!** 

**During a few weeks we have been working with KEN-DOS system . A complete testreport will be in our next issue. We appreciate the new system very much, especially the enormous speed and the total compatibility with audio and DCR-cassettes !** 

**we wish you and your family a happy 1984 !** 

**Wilfried Hermans** 

No part of this book may be reproduced in any form, by print, photoprint, microfilm or any other means without written<br>Nett uit deze uit pare may worden verwelvoudigd en/of openbaar gemaakt door middel van druk, fotocopie,

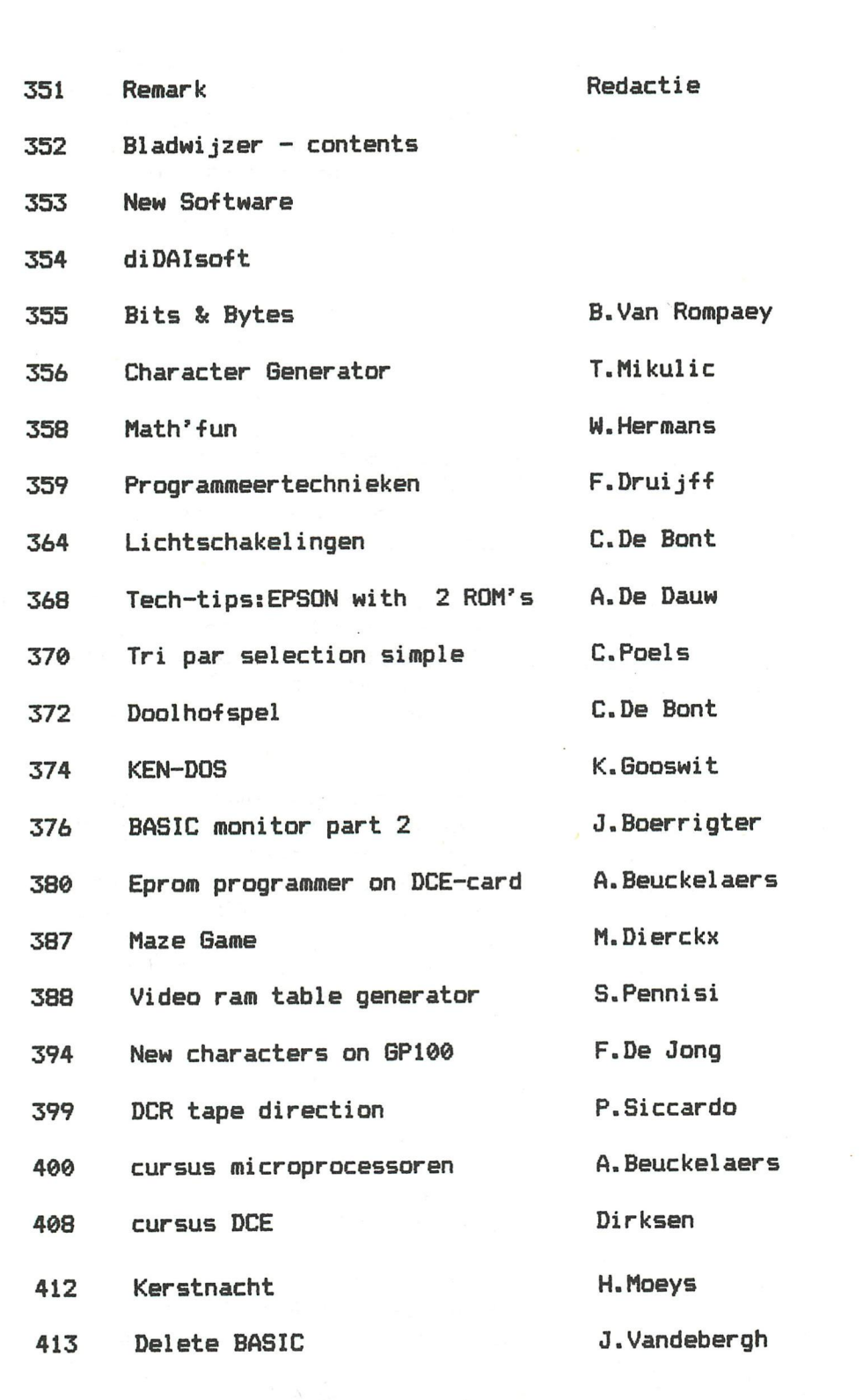

**EWSLETTER** 

g

 $\mathbf T$ 

DAInamic subscription rates å (renewal before 1 feb : 900 Bfr) Benelux : 1000 Bfr (renewal before 1 feb : 1000 Bfr) : 1100 Bfr Europe Outside Europe 1500 Bfr  $\left($   $\right)$  $\pmb{\mathfrak{m}}$  $\bullet$ 1400 Bfr)  $\mathbf{H}$ (Air Mail) pay to: Dainamic SUBSCRIPTIONS \* by check or **B.Van rompaey** \* on Bancaccount nr 230-0045353-74 Bovenbosstraat 4 of Generale Bank Leuven c/o DAInamic 3044 HAASRODE-BELGIUM

### **BIT S & BYTE S**

**see p. 355** 

**author : B.Van Rompaey** 

**A collection of didactical and demonstration programs about computer hard- & software. As seen on Belgium television in the computer-course "CHIPS".** 

**Programs : introduction - parts of a computer - from keyboard to central memory - parts of an instruction - AND-gate manipulating 2 bytes - arithm. unit : decimal - arithm. unit : binary - addition - control unit - instruction - magnetic tape developments - structures - advantages of higher languages.** 

**All programs are in graphic modes, text (very little) is in dutch.** 

**price : audio : 750 fr DCR CHARACTE R GENERATO R : 900 fr** 

**see p. 356-357** 

**author : Tomisiav Mikulic** 

**A very special program for VIDEO and TITLE-freaks, supplying 3 fonts (Helvetica 12 , Helvetica 22 and PICFONT), they can be entered very easy from keyboard.Text is formatted proportional, with full graphics overlay.Various shadows and edges are possible. By manipulating COLORG and screen copy routines, many extra fonts can be achieved.CHARACTER GENERATOR has AUTO-mode for dynamic (and DAInamic) generation of titles.** 

**pr ice : audio • 1750 fr MATH " R U N DCR • 1900 fr** 

**see p. 358** 

**author ; W.Hermans** 

**Let your children learn while they play games ...** 

**1/ math-robot : You define difficulty and type of exercices : robot will laugh when the answer is good, he will become angry (with red ears) if answer is bad.** 

**for children from 7-12 ( + , - , X exercices). 2/ math-bingo ; a competition game for 2 children, with bonus points on good answers. If Childs fails 3 times to give the right answer, visual representations of the exercice are displayed to give a helping hand...** 

**for children from 7-12** 

**3/ color and shape with LQGI-blocks. A pre-math program to learn to combine different aspects of things. Various shapes, difficulty is changing all the time,** 

**for children from 5-9** 

**price : audio 1000 fr DCR 1150 fr** 

### $\alpha$ vailable soon :

**FWP : the ultimate wordprocessor for DAIpc (see next issue) PACMAN : the real and only PACMAN-game with all the specifications of the original arcade-game.(see next issue)** 

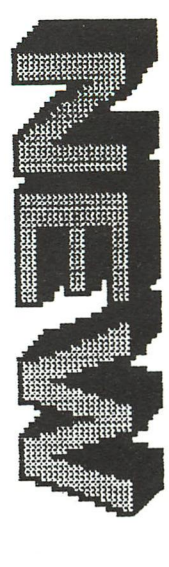

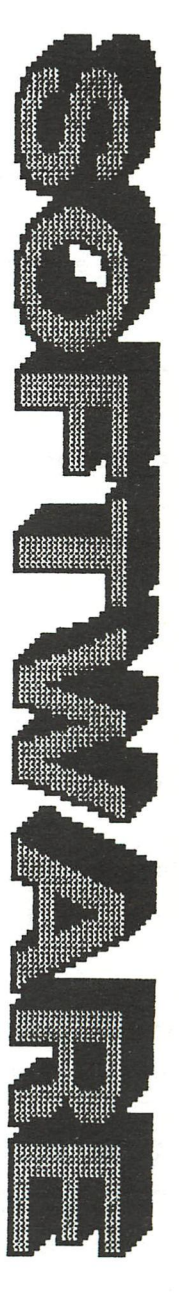

353

### didaisoft

Om onze leden sneller en nog betere programma's te kunnen aanbieden hebben we diDAIsoft-vakcoordinatoren aangesteld. Hun opdracht bestaat erin de hen toegestuurde programma\*s op een verzameltape te brengen en een uitgebreide handleiding samen te stellen.

Bezit U didactische programma\*s voor het secundair of hoger onderwijs stuur ze aan onze coordinatoren. Op deze wijze komen ze via de DAInamic-bibliotheek ter beschikking van aile DAInamic-leden.

Net zoals voor alle andere DAInamic-programmatuur geldt ook hier de regel dat U gratis de verzameltape krijgt waarop één van uw programma\*s werd opgenomen. Zo bekom je in ruil voor één programma, er zeven, acht... andere. Elke andere vorm van vergoeding moet met Bruno Van Rompaey worden besproken.

DiDAIsoft werd als volgt structureel uitgebouwd:

### algemene coordinatie

Bruno Van Rompaey Bovenbosstraat *k*  30Í44 • HAÁSRODE 016/ 461085

### vakcoordinatoren

WISKUNDE Jos De Moor Elf-Novemberlaan 5 35OO HASSELT 011/229815 alleen programma's op audiocassette

AARDRIJKSKUNDE Marc Antrop Beekstraat 29 9920 LOVENDEGEM 091/ 72856I audio/DCR

### SCHEIKUNDE-BIOLOGIE-EGONOMIE

Jos Vandebergh Goetsbloetsstraat 33 35OO HASSELT 011/ 253597 audio of DCR-cassette

### NATUURKUNDE

Danny Frère Festraetsstraat 40 b 6 3800 ST-TRUIDEN 011/ 685826 audio/DCR

INFORMATICA Bruno Van Rompaey Bovenbosstraat *k 3OI&* HAASRODE 016/ 461085 audio of DGR-casseette

### TALEN Leo Vandijck Mgr Koningsstraat 38 B 368O MAASEIK alleen programma's audiocassette

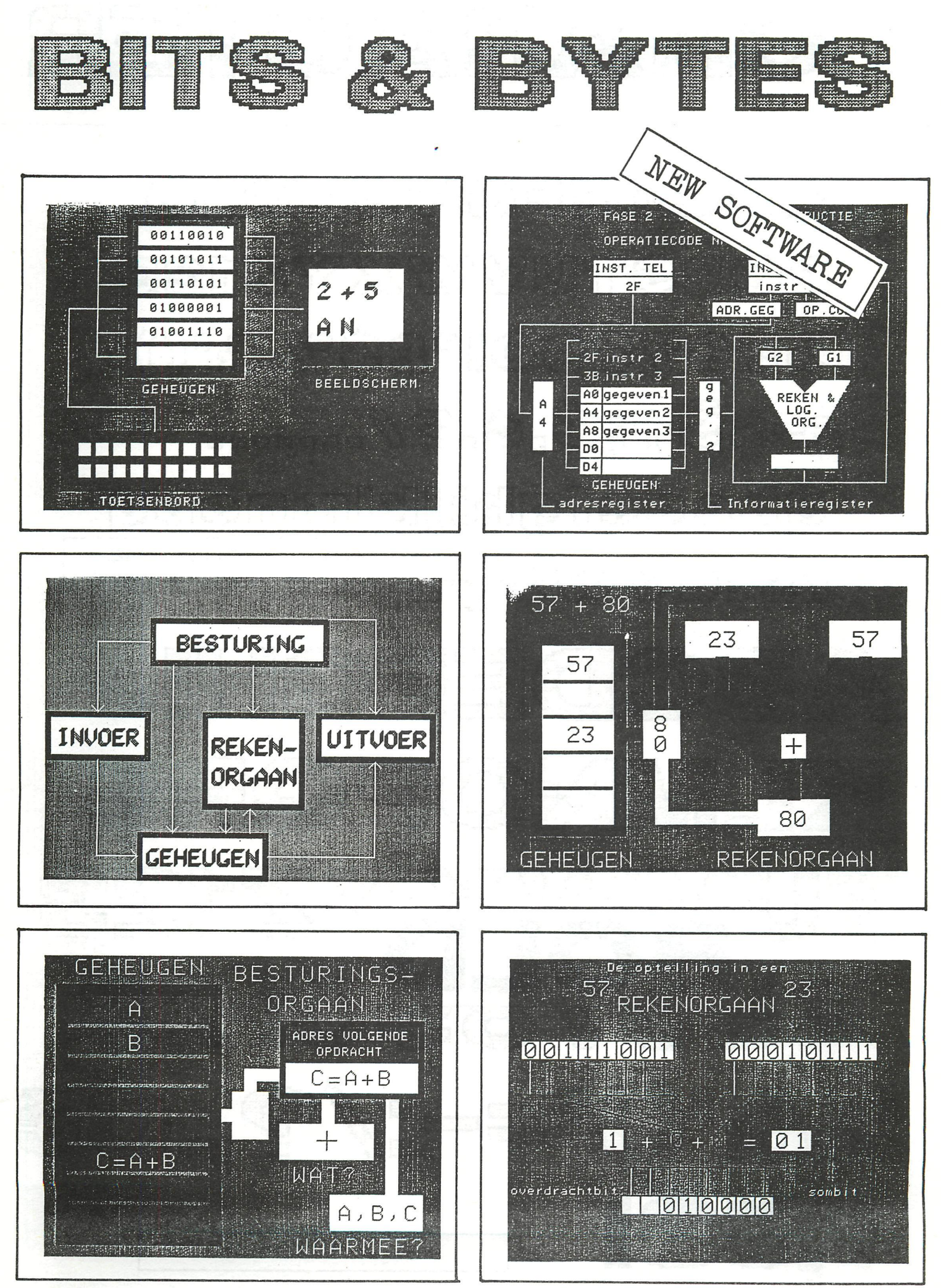

DAInamic 83-19 - 355

# ARACTE'

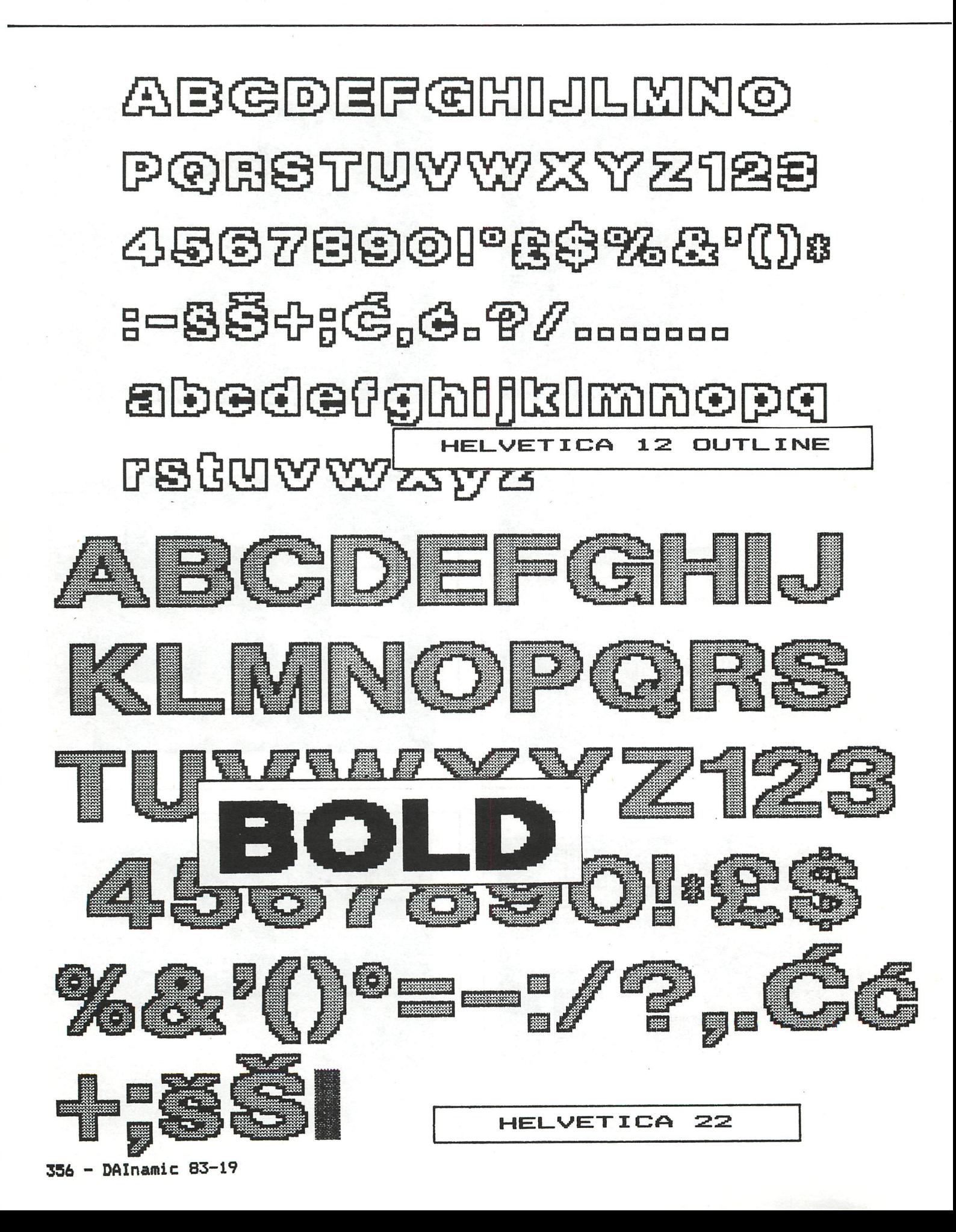

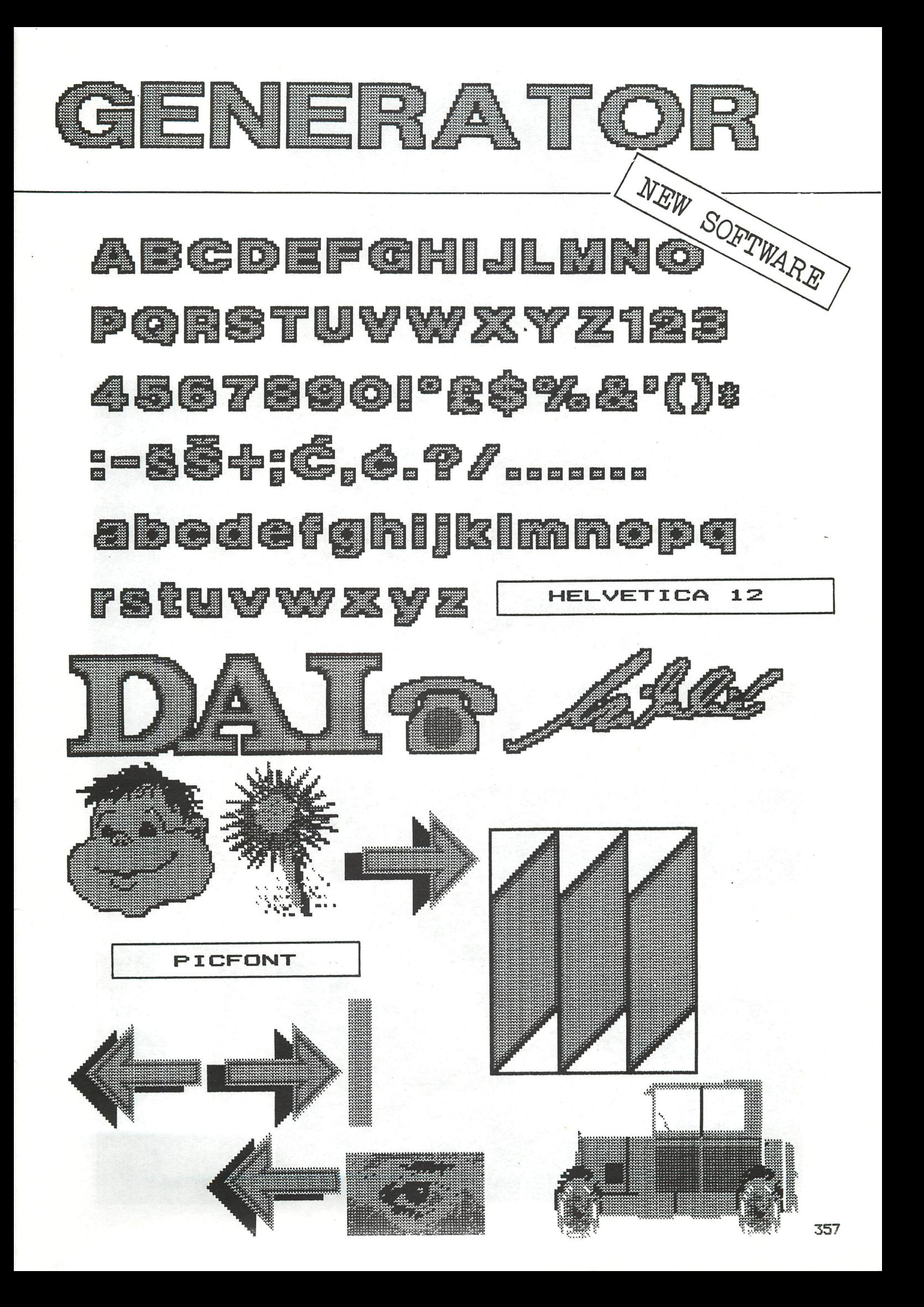

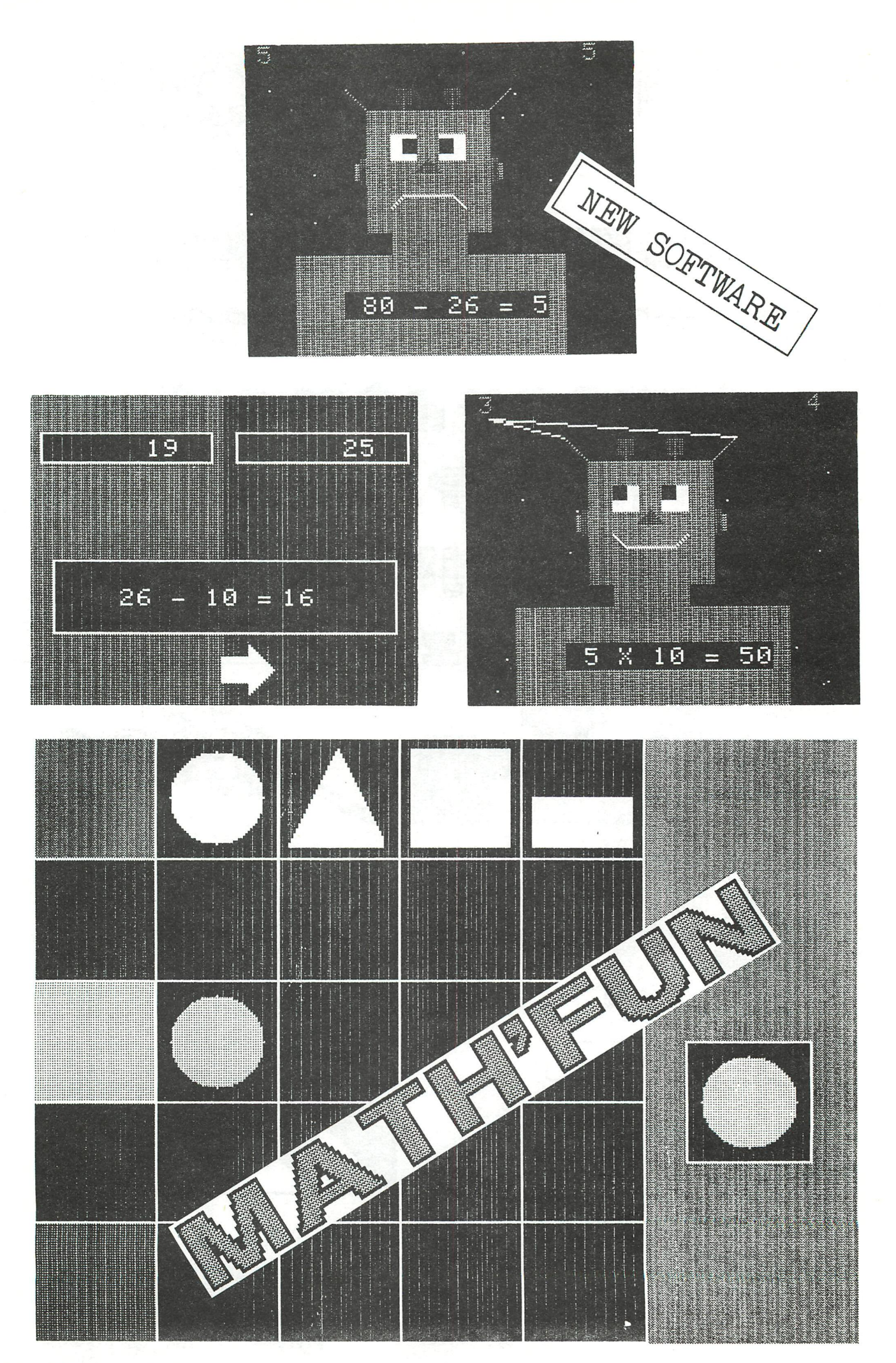

Voordat ik begin aan het onderwerp van deze keer eerst nog een opmerking over het programma van Koert dat ik de vorige keer besproken heb. Koert had mij gevraagd hoe het kwam dat het programma aanzienlijk vertraagde na een keer het hele veld schoon te maken. De verklaring hiervoor is vrij simpel : De score is het enige dat verändert na het schoonmaken van een heel veld, dus moet de oorzaak van de vertraging daarin te vinden zijn. Het afdrukken van die score is er inderdaad de oorzaak van dat de speelsnelheid aanzienlijk vermindert als die score een groot getal is. Stop het programma maar eens met 'BREAK' en verander dan de score maar eens in een erg groot getal en geef dan •'CONT'»Het is moeilijk hiervoor een remedie te geven. De score verdelen in een normale score en een zgn bonusscore is misschien nog het best aan te bevel en. Het helpt niet om de score in twee delen af te drukken namelijk het deel van de duizenden en de rest, daar de winst die zit in de slechts zelden veranderende duizendtallen wordt tenietgedaan door de test hierop. Daarbij is het tegelijk op-en aflopen van de score een extra probleem waardoor ikzelf althans geen voor mij bevredigende oplossing kon vinden. Ik houd mij aanbevolen voor een goed idee.

programmeertechnicken

Ik onderbreek mijzelf hier even om iets te zeggen over het ontstaan van dit artikel, Het onderwerp is steeds kleiner geworden. Ik begon met de functies en Operatoren al schrijvend kwam ik er achter dat er zoveel te zeggen was dat ik mij wilde beperken tot de Operatoren. Maar ook dit bleek zo uitgebreid te behandelen dat ik zelfs dit onderwerp in twee delen wil aanpakken. Onder meer de opmerkingen van Nico Looije brachten weer zoveel zaken, die het vermelden waard zijn, aan het licht dat een artikel te lang geworden zou zijn.

Nu het onderwerp van deze keer; ik wilde wat nader ingaan op verschillende re~ kenkundige en logische Operatoren die de DAI-BASIC kent, later zullen de functies ook nog eens aan bod komen. Er zijn er die wel wat nadere toelichting behoeven. Weet U soms iets bijzonders te vertellen over een van de operatoren of functies meldt mij dit dan alstublieft. Ik zal het later weer doorgeven aan alle DAInamic-lezers.

Om te beginnen de MOD operator. lemand met een mathematische achtergrond zal deze operator wel bekend zijn maar het is mij gebleken dat velen het gewoon onbekend is. En wat erger is: het handboek gseft vrijwel geen uitleg over de werking. Simpel gezegd komt het op eenvoudig lagere school rekenen neer. Weet U zieh nog sommetjes als 12 gedeeld door 3 te herinneren ? En toen we dat voldoende geoefend hadden we problemen kregen voorgeschoteld ais 13 gedeeld door 3 ? En dat we toen zeiden "Dat kan niet !!" ? De leerkracht was dat met ons eens en vertelde ons dat ais we 13 appels onder 3 jongens moesten verdelen het duidelijk was dat ieder recht had op 4 appels en dat er dan nog 1 overbleef. Wiskundiger gezegd: 13 gedeeld door 3 is gelijk aan 4 rest 1 of korter gezegd 13:3=4 r 1 De MOD operator geeft U nu de rest bij deling van een getal m door een getal n. Ik geef wat voorbeelden dan wordt het vast wel duidelijk.

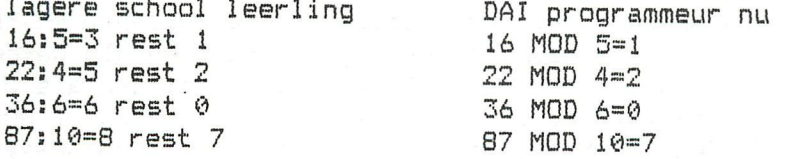

Boed zult U misschien zeggen het is me nu wel duidelijk wat de MOD operator doet maar wat doe ik ermee ? Of anders gezegd hoe kan ik hem zinvol gebruiken in mijn programma's ? Ik geef U een aantal voorbeelden waarin U de MOD händig kunt qebruiken.

I) U wilt de X-waarde van een punt aan een machinetaal programma doorgeven. Deze X-waarde kan vanaf MODE 5 een getal zijn dat groter is dan 255 en met POKE I.J kunt U maar een byte (maximale inhoud 255) wegzetten. De X-waarde zal dan ook gepoked moeten worden in twee bytes. De ene byte geeft dan aan of X groter is dan 255 (in dat geval wordt hij dus 1) en de andere byte geeft aan hoeveel groter dan 255 of 0. De eerste byte poken we met X/256, (inderdaad 256 en niet 255) omdat dat 0 is als X kleiner is dan 256 en 1 als X groter is dan 255 (en natuurlijk kleiner dan 512). De tweede byte poken we met X MOD 256. Hetzelfde resultaat kunnen we trouwens ook bereiken door bijvoorbeeld :

POKE I,X/256:POKE 1-1,X-PEEK(I)\*256

of

IF X>255 THEN POKE  $I,1:X=X-256$  POKE  $I-1,X$ 

II) U wilt zorgen dat een punt niet van het scherm afgaat. Met de MOD XMAX respectievelijk MOD YMAX zorgt u hier op een heel simpele manier voor. Tik het volgende programmaatje maar eens in.

10 MODE 2:XM=XMAX+1:YM=YMAX+1 20 DOT X,Y 21:X»(X+1) MOD XM:Y=(Y+1) MOD YM:60T0 20

Heeft U gezien dat ik MOD XM doe terwijl XM=XMAX+1 ? Dit is logisch daar de coordinaten best XMAX resp. YMAX mögen zijn maar de MOD operator levert als grootst mogelijk resultaat altijd XM-1 dus hier precies XMAX.

III) U wilt op een simpele manier snel de richting laten bepalen door de cursortoetsen. De ASCII-codes van deze toetsen zijn 16,17,18,19. We nemen nu in ons programma de volgende regel op;

40 ON GETC MOD 4 BOTO 60,70,80

Is BETC dan 16 gaan we naar de volgende regel (50) bij 17 naar regel 60, bij 18 naar regel 70 en bij 19 naar regel 80. Het programma zal bij deze aanpak ook op andere toetsen reageren maar niet stuklopen of een foutmelding geven. Toch kleeft er een belangrijke fout aan boverstaand programmastukje Niet in de MOD maar in de GETC. Als er niets ingedrukt is levert BETC 0 op en zal naar de volgende instructie gesprongen worden. Beter is dan ook:

40 H=GETC;IF H=0 GOTO 40:ON H MOD 4 GOTO 60,70,80

of

40 ON GETC MOD 5 GOTO 60,70,80,90:6010 40

Nu de 'technische' werking van de MOD operator. Bij A MOD B wordt het getal A integer gedeeld door B. Dit integer delen houdt in dat de eventuele cijfers achter de komma worden weggelaten, we spreken van afkappen en het handboek van 'truncated'. Zeg dat de uitkomst van de deling Q is. Dan wordt vervolgens A verminderd met B \* Q. We kunnen hieruit een aantal zaken leren. Als we MOD 0 doen krijgen we de foutmelding 'DIVISION BY ZERO'. We kunnen indien we dit wensen B negatief laten zijn. De resultaten zijn hetzelfde als bij positieve B daar Q negatief wordt en B \* Q dus weer positief. Ook A kan negatief zijn en nu krijgen we wel andere antwoorden: het resultaat ligt nu tussen 0 en -B aangenomen dat B positief is. Ook dit is weer gemakkelijk in te zien als we de berekening van de DAI volgen. Een volgend probleem zult U krijgen als U, nieuwsgierig geworden naar het zojuist gelezene, nu gaat intikken PRINT 7 MOD -3 en dan tot uw verbazing SYNTAX ERROR krijgt. En dat terwijl ik geschreven had dat B negatief mocht zijn. We hebben dan beide gelijk. B mag negatief zijn maar niet een aftrekking ! Het '-' symbool heeft in de wiskunde twee mogelijke betekenissen.

De zogenaamde unaire min werkt op een waarde en geeft aan dat het tegengestel-

de van het er achterstaande bedoeld wordt. Simpeler gezegd deze min maakt normale getallen negatief en reeds negatieve waarden juist weer positief.

De zogenaamde binaire min werkt op twee waarden en is als zodanig een echte operator, dwz een bewerking tussen twee getallen. Deze operator kent iedereen als aftrekken.

De DAI BASIC VI.0 had hier wat probleempjes mee en ook in BASIC VI.1 zijn die nog niet geheel opgelost. De remedie is echter vrij eenvoudig. Levert -3 of -X problemen op dan vervangt U ,de -3 door (-3) en de -X door (-X) of U kent de waarde eerst toe aan een nieuwe variabele. Tikt U nu maar in: ?5 MOD (-2) en U bent uw probleem kwijt.

Ook de '+' kent een unaire en een binaire versie met de betekenissen positief respectievelijk optellen maar hier zijn minder vaak problemen mee omdat de unaire plus meestal weggelaten wordt.

Nog een opmerking voordat ik MOD verlaat. Het is een integer operator bij DAI en kan wel gebruikt worden bij floating point getallen maar zal wel verkeerde uitkomsten geven als we niet opletten. Ik had zelf eens opgemerkt dat functies als SIN trager worden naarmate het argument groter wordt. Ik dacht toen heel slim via een omweg het toch weer sneller te doen door het argument MOD TPI te nemen met TPI=PI+PI. Inderdaad werkte dit veel sneller maar jammer genoeg niet goed. TPI=6.28.... en werd dus bij de MOD veranderd in 6 zodat de uitkomsten niet meer juist waren. Toch kunnen we het idee wel gebruiken al praat ik niet meer over tijdwinst. In plaats van SIN(X) nemen we SIN(X/F MOD B\*F) met F=2\*PI/G en G een groot getal zoals bv tien miljoen. Een ieder die een beetje de sinus waarden kent en wel eens de sinus van een groot getal aan de DAI gevraagd heeft zal weten dat ik momenteel puur theoretisch praat en in het geheel niet praktisch maar daarover een ander keer.

Andere operators zoals '\*' en '/' leveren over- het algemeen weinig problemen op. Zeker zolang we in floating point werken; in integer behoeven sommigen bij de deling misschien nog wat uitleg daar de uitleg in het handboek wel erg summier (slechts een voorbeeld) is. Zolang de delingen uitkomen is er niets aan de hand.

Voorbeelden intikken na IMPINT 715/5 , 721/7 , ?74/2 maar U krijgt 'vreemde' resultaten als U tikt:

713/3 , 722/5 , 775/7

Dit komt omdat de deling om het zo te zeggen wel goed uitgevoerd wordt, maar het deel achter de komma gewoon wordt weggelaten. In werkelijkheid wordt de deling anders uitgevoerd en krijgen we geeneens een deel achter de komma, de gebruikte methode kunnen we vergelijken met een deling op de basisschool waar er een rest blijft. Soms kunnen deze afrondingen ons echter ongewild toch parten speien. Denk eens aan het volgende voorbeeld. Ik wil graag een aantal Iijnen tekenen. Bijvoorbeeld van 0,0 naar 10,30 en vervolgens steeds 3.2 verder naar rechts schuiven. Om een en twintig Iijnen te krijgen zou het volgende programma goed moeten zijn.

10 M0DE4:REM NA IMPFPT 20 FOR X=0 TO 64 STEP 3.2 30 DRAW X,0 X+10,30 22 40 NEXT

Tikken we dit in en laten we het uitvoeren dan zien we,daar DRAW integers verwacht en dus de floating point getallen afkapt dat de ruimte tussen de Iijnen soms 3 en soms 4 is. Louis Gidney had hier een knappe maar ingewikkelde oplossing voor, maar wil eventuele publicatie zelf verzorgen en dat mag.

Ik kan me ook voorstellen dat bij de vergelijking tussen A7. en B! er fouten gemaakt kunnen worden, omdat in dit geval A7. wordt omgewerkt tot een floating point getal voordat de vergelijking wordt gedaan en ik kan me voorstellen dat hoewel we er zeker van zijn dat een van de twee kleiner is het resultaat een gelijkheid is of omgekeerd. Enkel en alleen door afrondingen bij de conversie. Toch heb ik hier zelf nooit problemen mee gehad (Wie wel 7).Nico Looije kwam voor het uitprinten van dit artikel met het volgende aan:

10 IF INT(2^3)=8 THEN ?"HET IS INDERDAAD HETZELFDE".

Machtsverheffen levert soms problemen op. Het pijltje dat we daar voor gebruiken is een floating point verwachtende operator en eventuele integers worden geconverteerd. Daar bij A tot de macht B, B ook een breuk ( beter een gebroken getal) of negatief mag zijn is de definitie (en dus ook de berekening) anders dan we destijds op school leerden toen we er voor het eerst kennis mee maakten Voorbeelden als 2^3 betekent 2\*2\*2 en 7^4 betekent 7\*7\*7\*7 enz. zijn simpel te begrijpen als een andere schrijfwijze, die zeker als de exponent groot is erg handig kan zijn. We kunnen doorgaand in deze gedachtengang ook nog wel 8^1=8 en na het maken van een tabelletje van 2^4=16, 2^3=8, 2^2=4, 2^1=2 ook nog wel begrijpen dat het logisch is om  $2^00=1$ ,  $2^0(-1)=.5$ ,  $2^0(-2)=.25$  enz af te spreken Het is al weer een stap moeilijker om 2'<sup>s</sup> .5 te snappen maar als we weten dat 2^3 \* 2^5 = 2^8 dan moet 4^.5 \* 4^.5 = 4^1 dus 4 zijn. En het getal dat met zichzelf vermenigvuldigd 4 oplevert is 2 dus is 4^.5 = 2 en als het wat minder mooi uitkomt 6^.5 = 6 de normale SQR(6). Nemen we 64^(1/3) krijgen we 4 de derdemachts wortel uit 64, maar pas op alleen na IMPFPT anders krijgen we 1.0 omdat na integerdeling  $1/3$  de exponent 0 is en 64^0 = 1 !

We zien dan ook dat iets als (-4)^2.3 onmogelijk is met reele getallen al kunnen we best (-4)^2 zelf uitrekenen door (-4)\*(-4) te doen. De methode die DAI gebruikt is echter niet mogelijk met negatieve grondtallen, dus ook niet als de exponent een geheel getal is. Als U zieh, zonder te diep wiskundig te gaan graven, een voorstelling wilt maken; doe dan het volgende : Neem een vel ruitjespapier en maak daar een normaal assenstelsel op. Kies als grondtal bijv 2. Bij de horizontale 1 zet U een punt op hoogte 2  $(=2^{\wedge}1)$ , bij horizontaal 2 een punt op hoogte 4  $(=2^2)$ , bij horizontaal 3 een punt op hoogte 8 = $(2^3)$  enz. Verbind de punten die U gevonden heeft door een zo vloeiend mogelijk lopende lijn. U kunt nu in deze zelf gemaakte grafiek redelijk aflezen wat bv 2^2.61 moet zijn.Controleer dit met uw DAI. Vindt U het moeilijk om U voor te stellen hoe de grafiek naar links voor de negatieve waarden doorgaat nummer dan de vertikale as niet 1, 2, 3, 4, .... maar met 1, 2, 4, 8, 16, 32, 64, 128, .... dus steeds het dubbele. U zult zien dat het aflezen van de grafiek moeilijker wordt maar de grafiek zelf gemakkelijker. Pas echter op met het nummeren van de vertikale as naar beneden toe het is niet -1,-2,-4,-8,-16,... maar 1/2,1/4,1/8,1/16,.... met 1/2 bij het streepje onder de 1 (naar boven toe is maal twee, naar beneden toe is gedeeld door twee). Neem nu eens als grondtal 3 maar gebruik dezelfde nummering als daarnet, (verbaasd ?) Poog nu hetzelfde te doen met grondtal -2. De basispunten waarbij de exponent toch geheel is kunt U bepalen, maar kunt U nu ook nog gemakkelijk zien hoe de grafiek moet lopen ? Misschien voelen sommigen zieh gekwetst door mijn aanname dat zij dit nog niet wisten, maar bedenk dan dat U misschien minder vaak dan ik te maken krijgt met DAI~bezitters die stomverbaasd zijn dat (-3)^2 niet kan. Aan de andere kant zou het wel prettig zijn als de DAI een tweede machtsverheffing kende die alleen op integers werkte zodat bv de Stelling van Pythagoras probleemloos gebruikt kan worden. Maar zoals eerder reeds verteld A\*A is echt sneller dan A^2 en het resultaat is betrouwbaarder en het werkt probleemloos met negatieve A.

Verder wil ik U nog wijzen op de prioriteitsregels voor de verschillende Operatoren. Daar het in een totaal ander deel van het handboek staat (6.2.2.5) is het niet vreemd als U vaak veel te veel haakjes gebruikt om zeker van een juiste afhandeling te zijn. Nadeel van deze extra haakjes is een iets längere werktijd (zeer gering). Een voordeel kan soms zijn dat het sneller duidelijk

wordt hoe er gerekend wordt.Aan de andere kant moeten we toch ook zien dat een expressie waarin meer dan 10 haakjes voorkomen niet snel te begrijpen valt. Zoals in de wiskunde gebruikelijk kan elke prioriteit door de programmeur veranderd worden door het betreffende deel tussen haakjes te zetten ais hij dat ais eerste wil laten uitwerken.

Het hoogste niveau is machtsverheffen gevolgd door vermenigvuldigen , delen en modulo nemen (Wist U dat de uitspraak van MOD modulo was 7 ). Deze drie hebben alle dezelfde prioriteit en zullen (zonder haakjes) van links naar rechts worden afgewerkt.

222 MOD 30\*2=24 en 111/3 MOD 10=7 enz. Op het laagste niveau staan hier optellen en aftrekken. Er zijn nog lagere niveaus maar die zijn er voor SHL, SHR, IOR, IAND IXOR,  $>$  ,  $<$  ,  $=$  ,  $\langle >$  ,  $>$  ,  $\langle =$  , AND en OR. Deze zullen echter in het tweede deel van deze verhandeling aan bod komen. Ik heb het nu al haast klaar en zal wat dat betreft dus rüstig van de komende feestdagen kunnen genieten.

Ik wil besluiten iedereen eveneens prettige feestdagen toe te wensen en alvast een DAInamisch 1984

### **PROBLEMEN MET PRINTING ? ? ?**

Heeft U ook al vaak gehad dat U wilde beginnen met iets op de printer en omdat U nog niet klaar was de printer afgeschakeld had met POKE #131,1 7 U veranderde iets en maakte een klein foutje en kreeg dus 'SYNTAX ERROR' Dit hoeft geen probleem te zijn, maar omdat deze tekst ook op de printer komt is ons mooie lege vel papier ineens niet leeg meer. De printer OFF LINE zetten helpt niet, het uitzetten van de printer wel. Maar dan zien we de instellingen van de printer zoals tab en double printing weer verloren gaan. Dit ailes alleen omdat de DAI op #131 weer een 0 zet als een foutmelding komt. Dit probleem is echter op te lossen. In DAInamic nr 18 schetste ik het al in het kort, ledere keer dat iets afgedrukt gaat worden wordt interrupt 5 doorlopen. Als we er nu voor zorgen dat deze eerst via onze omweg op #131 zet wat we willen zal er alleen dan naar de printer tekst gestuurd worden als wij dat willen.

Onze routine die bij elke doorgang van interrupt vijf doorlopen zal worden is slechts tien bytes groot en zal normaal probleemloos in 't gebied van de envelopes opgeborgen kunnen worden. Als het startadres is gekozen voor #260. U kunt de routine met Substitute in Utility vanaf #260 plaatsen en vector vijf naar onze routine laten springen. En vanaf dit moment kunt U de printer laten printen als U dat wil.

Printer aan : POKE #262,0

Printer uit : POKE #262,1

zoals U ziet dezelfde poke's als U gewend bent, alleen het poke-adres is tweemaal hetgeen U gewend was. Nu de routine en hoe U hem op zijn plaats krijgt.

I UT II 8260 ESPACE] F5 3E 01 32 31 01 C3 FD 6C ECURSOR LEFT]<br>III 95 ESPACE] 260 ECURSOR LEFT]

Ik hoop velen hiermee een plezier te hebben gedaan

Frank H Druijff

REM \*\*\* ELECTRISCHE LICHT-SCHAKELINGEN \*\*\*\*\*\*\* 100 REM \*\*\* GESCHREVEN DOOR : DE BONT CORNEEL \*\*\*\* 110 REM \*\*\*\*\*\*\*\*\*\*\*\*\*\*\*\*\*\*\*\*\*  $3 - 7 - 1983$  \*\*\*\*\*\*\*  $120$ REM \*\*\* DIT PROGRAMMA TOONT DE WERKING VAN : \* 130 REM \*\*\* 1) ENKELPOLIGE SCHAKELING \*\*\*\*\*\*\*\*\*\*\*\*  $140$ REM \*\*\* 2) DUBBELPOLIGE SCHAKELING \*\*\*\*\*\*\*\*\*\*\* 150 REM \*\*\* 3) WISSEL-SCHAKELING \*\*\*\*\*\*\*\*\*\*\*\*\*\*\*\*\*\* 160 REM \*\*\* 4) KRUIS-SCHAKELING \*\*\*\*\*\*\*\*\*\*\*\*\*\*\*\*\*\*  $170$  $180$  $190$ CLEAR 500: HT=10: GOTO 1000 200 REM \*\*\* SCHAKELAARS (X,S) XG=X+23:FILL X-5,0 X+55,40 S:FILL X-4,1 X+54,39 8 210 FILL X+13, 26 X+17, 30 0:6\$="3": IF X=40 THEN G\$="1" 220 IF S=3 THEN DRAW X+5, 28 X+12, 28 3:60TO 250 230 240 DRAW X+15,31 X+15,40 3 FILL X+33, 26 X+37, 30 0: YG=41: IF X=120 THEN G\$="2" 250 GOSUB 900: IF S=4 THEN DRAW X+38, 28 X+45, 28 3: GOTO 280 260 270 DRAW X+35.31 X+35.40 3:IF S=1 THEN 360 FILL X+13, 10 X+17, 14 0 280 IF S<5 THEN DRAW X+5, 12 X+12, 12 3 290 DRAW X+5,12 X+5,40 3:FILL X+33,10 X+37,14 0 300 310 IF SK5 THEN DRAW X+38, 12 X+45, 12 3 DRAW X+45, 12 X+45, 40 3: IF S<5 THEN 360 320 DRAW X+5,3 X+5,12 3:DRAW X+5,3 X+35,3 3 330 DRAW X+35,3 X+35,9 3:DRAW X+45,6 X+45,12 3 340 DRAW X+15,6 X+45,6 3:DRAW X+15,6 X+15,9 3 350 FOR Z=X TO X+50 STEP 5 360 IF SCRN(Z,39)=3 THEN FILL Z-1,38 Z+1,40 14 370 380 NEXT: IF S>2 THEN GOSUB 400 390 **RETURN** 400 REM \*\*\* SCHAKELEN (X) 410  $SC = SCRN(X, 0) : SW = SCRN(X + 20, 28)$  $X1 = X + 14$ :  $X2 = X + 16$ :  $X3 = X + 18$ 420 X4=X+32: X5=X+34: X6=X+36 430 IF SC<>1 THEN 460 440 FILL X3, 27 X4, 29 0: IF SW=0 THEN FILL X3, 27 X4, 29 8 450 460 IF SC<>2 THEN 490 470  $C=0$ : IF SW=0 THEN  $C=8$ 480 FILL X3, 11 X4, 13 C: FILL X3, 27 X4, 29 C IF SC<3 OR SC>4 THEN 530 490 IF SW=8 THEN 520 500 FILL X3, 11 X4, 13 0: FILL X3, 27 X4, 29 8: GOTO 530 510 FILL X3, 11 X4, 13 8: FILL X3, 27 X4, 29 0 520 530 IF  $SC \ge 5$  THEN 590 540 IF SW=0 THEN 570 FILL X1, 15 X6, 25 8: FILL X3, 27 X4, 29 0 550 FILL X3, 11 X4, 13 0:60TO 590 560 FILL X3, 11 X4, 29 8: FILL X1, 15 X2, 25 0 570 580 FILL X5, 15 X6, 25 0 590 **RETURN** REM \*\*\* LAMP (L) 600  $610$  $CC=0$ : IF  $L=1$  THEN  $CC=15$ FILL 200, 150 240, 170 0: FILL 201, 151 239, 169 CC 620 630 FILL 209, 168 211, 170 14: FILL 229, 168 231, 170 14 640 XG=205: YG=140: G\$="LAMP": GOSUB 900 650 **RETURN** 700 REM \*\*\* POWER SUPPLY FILL 0,170 40,210 0: FILL 1,171 39,209 3 710 FILL 38, 179 40, 181 14: FILL 38, 199 40, 201 14 730 XG=0: YG=160: G\$="POWER": GOSUB 900 740 **RETURN** 750 800 REM \*\*\* GETC 810 G=GETC: G=GETC: G=GETC: P=#73C4: W=0: POKE #75, 95 CC=INT(15\*RND(1))+1:POKE P,208+CC:IF CC=8 THEN 820 820

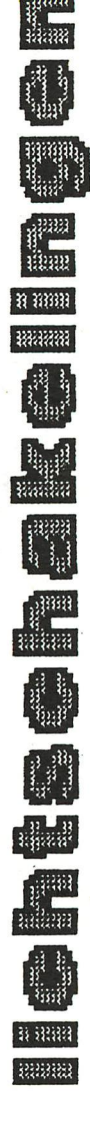

 $364 - DAInamic$  83-19

830 SOUND 1 0 9 0 FREQ((CC\*50)+50): WAIT TIME 3: SOUND OFF 840 G=GETC: IF G=0 THEN W=W+1: WAIT TIME 3: IF W<30 THEN 840 850 IF  $G=0$  THEN  $W=0:GOTO$  820 860 POKE #75, 32: RETURN 900 REM \*\*\* BASIC CALL OF FGT 910 SOUND 1 0 15 0 FREQ(XG+YG+50) 920 POKE #2F0, TC: POKE #2F1, TH: POKE #2F2, XG MOD 256 930 POKE #2F3, XG SHR 8: POKE #2F4, YG: POKE #2F5, 8 940 POKE #2F6, 10: CALLM #300, G\$: SOUND OFF : RETURN 1000 REM \*\*\* MENU 1010 COLORG 8 5 3 14: MODE 6A: PRINT CHR\$(12); : ENVELOPE 0 15 1020 COLORT 8 0 0 0:FOR I=0 TO HT:TC=22:IF I=HT THEN TC=23 1030 G\$="ELECTRISCHE LICHT-SCHAKELINGEN." 1040 X6=80+I: Y6=120+I: TH=1: GOSUB 900: NEXT: TH=0: TC=21 1050 XG=270:YG=40:G\$=" door: De Bont Corneel.":GOSUB 900 1060 TH=0: TC=0: POKE #75, 32: CURSOR 3, 1: HT=2 1070 PRINT "1=ENKELPOLIG 2=DUBBELPOLIG 3=WISSEL 4=KRUIS 5=STOP" 1080 PRINT TAB(15); "WELKE KIEST U (1-5) "; 1090 GOSUB 800: IF G<49 OR G>53 THEN 1060 1100 PRINT CHR\$(12); TAB(15); : 6=6-48 1110 IF 6<5 THEN MODE 5A: MODE 5A 1120 ON G GOTO 2000, 3000, 4000, 5000, 6000 1130 GOTO 1060 2000 REM \*\*\* ENKELPOLIG 2010 PRINT "ENKELPOLIGE SCHAKELING " 2020 GOSUB 700: GOSUB 600: X=40: S=1: GOSUB 200 2030 DRAW 41,180 55,180 6:DRAW 55,41 55,180 6 2040 DRAW 75,41 75,180 0:DRAW 75,180 210,180 0 2050 DRAW 210, 180 210, 171 0: DRAW 41, 200 230, 200 9 2060 DRAW 230, 200 230, 171 9 2070 PRINT "DE SCHAKELAAR EN DE LAMP STAAN IN SERIE GESCHAKELD AAN DE" 2080 PRINT "VOEDINGSSPANNING.DE SCHAKELAAR ONDERBREEKT 1 DER 2 DRADEN" 2090 PRINT "U KUNT SCHAKELEN MET TOETS '1' (TAB=MENU) "; 2100 X=40: GOSUB 400: L=1: GOSUB 600 2110 GOSUB 800:L=0:IF G=9 THEN 1000 2120 IF G=49 THEN X=40: GOSUB 400: GOTO 2140 2130 GOTO 2110 2140 IF SCRN(60,28)=0 THEN L=1<br>2150 GOSUB 600:GOTO 2110 3000 REM \*\*\* DUBBELPOLIG 3010 PRINT "DUBBELPOLIGE SCHAKELING" 3020 GOSUB 700: GOSUB 600: X=40: S=2: GOSUB 200 3030 DRAW 41,180 45,180 6:DRAW 45,180 45,41 6 3040 DRAW 41, 200 55, 200 9: DRAW 55, 200 55, 41 9 3050 DRAW 75,41 75,200 0:DRAW 75,200 230,200 0 3060 DRAW 230,200 230,171 0:DRAW 85,41 85,180 0 3070 DRAW 85,180 210,180 0:DRAW 210,180 210,171 0 3080 PRINT "DE SCHAKELAAR STAAT NU IN SERIE MET ALLEBEI DE VOEDINGS-" 3090 PRINT "DRADEN.NU WORDEN BEIDE DRADEN ONDERBROKEN OF GESCHAKELD." 3100 PRINT "U KUNT SCHAKELEN MET TOETS '1' (TAB=MENU) "; 3110 X=40: GOSUB 400: L=1: GOSUB 600 3120 GOSUB 800:L=0:IF G=9 THEN 1000<br>3130 IF G=49 THEN X=40:GOSUB 400:GOTO 3150 3140 GOTO 3120 3150 IF SCRN(60,28)=0 THEN L=1 3160 GOSUB 600:GOTO 3120 4000 REM \*\*\* WISSEL-SCHAKELING 4010 PRINT " WISSEL-SCHAKELING 4020 GOSUB 700: GOSUB 600: X=40: S=3: GOSUB 200 4030 X=280:S=4:GOSUB 200:DRAW 41,180 45,180 6 4040 DRAW 45,180 45,40 6:DRAW 41,200 210,200 9 4050 DRAW 210, 200 210, 171 9: DRAW 75, 41 75, 190 5 4060 DRAW 75,190 295,190 5:DRAW 295,190 295,41 5 4070 DRAW 85, 41 85, 180 5: DRAW 85, 180 285, 180 5 4080 DRAW 285,180 285,41 5:DRAW 325,41 325,200 0 4090 DRAW 325,200 230,200 0:DRAW 230,200 230,171 0

```
4100 PRINT "TWEE SCHAKELAARS BEDIENEN NU VIA TWEE WISSELDRADEN"
4110 PRINT "EEN EN DEZELFDE LAMP (OMSCHAKELING VAN 2 DRADEN)"
4120 PRINT "U KUNT SCHAKELEN MET TOETSEN '1' EN '3' (TAB=MENU) ";
4130 L=1:GOSUB 600
4140 GOSUB 800:L=0:IF G=9 THEN 1000
4150 IF 6=49 THEN X=40:60SUB 400:60TO 4180
4160 IF G=51 THEN X=280: GOSUB 400: GOTO 4180
4170 GOTO 4140
4180 IF SCRN(60,28)=0 AND SCRN(300,28)=0 THEN L=1
4190 IF SCRN(60, 12)=0 AND SCRN(300, 12)=0 THEN L=1
4200 GOSUB 600:GOTO 4140
5000 REM *** KRUIS-SCHAKELING
5010 PRINT "
               KRUIS-SCHAKELING
5020    GOSUB    700: GOSUB    600: X=40: S=3: GOSUB    200: X=120: S=5
5030 GOSUB 200:X=280:S=4:GOSUB 200:DRAW 41,180 45,180 6
5040 DRAW 45,180 45,40 6:DRAW 41,200 210,200 9
5050 DRAW 210, 200 210, 171 9: DRAW 75, 41 75, 190 4
5060 DRAW 75,190 135,190 4:DRAW 135,190 135,41 4
5070 DRAW 85,41 85,180 4:DRAW 85,180 125,180 4
5080 DRAW 125, 180 125, 41 4: DRAW 155, 41 155, 190 7
5090 DRAW 155, 190 295, 190 7: DRAW 295, 190 295, 41 7
5100 DRAW 165,41 165,180 7:DRAW 165,180 285,180 7
5110 DRAW 285, 180 285, 41 7: DRAW 325, 41 325, 200 0
5120 DRAW 325,200 230,200 0:DRAW 230,200 230,171 0
5130 PRINT "DRIE SCHAKELAARS BEDIENEN NU VIA TWEE WISSELDRADEN"
5140 PRINT "EEN EN DEZELFDE LAMP (OMSCHAKELING VAN 2 DRADEN)"
5150 PRINT "U KUNT SCHAKELEN MET TOETSEN '1', '2' EN '3' (TAB=MENU) ";
5160 L=1:GOSUB 600
5170 GOSUB 800:L=0:IF G=9 THEN 1000
5180 IF 6=49 THEN X=40: GOSUB 400: GOTO 5220
5190 IF 6=50 THEN X=120:60SUB 400:60TO 5220
5200 IF 6=51 THEN X=280:60SUB 400:60TO 5220
5210 GOTO 5170
5220 IF SCRN(60,28)=0 AND SCRN(140,28)=0 AND SCRN(300,28)=0 THEN L=1
5230 IF SCRN(60,12)=0 AND SCRN(140,12)=0 AND SCRN(300,12)=0 THEN L=1
5240 IF SCRN(60,12)=0 AND SCRN(136,15)=0 AND SCRN(300,28)=0 THEN L=1
5250 IF SCRN(60,28)=0 AND SCRN(136,15)=0 AND SCRN(300,12)=0 THEN L=1
5260 GOSUB 600: GOTO 5170
6000 REM *** EINDE
6010 PRINT CHR$(12); TAB(22); "E I N D E": POKE #75, 95
```
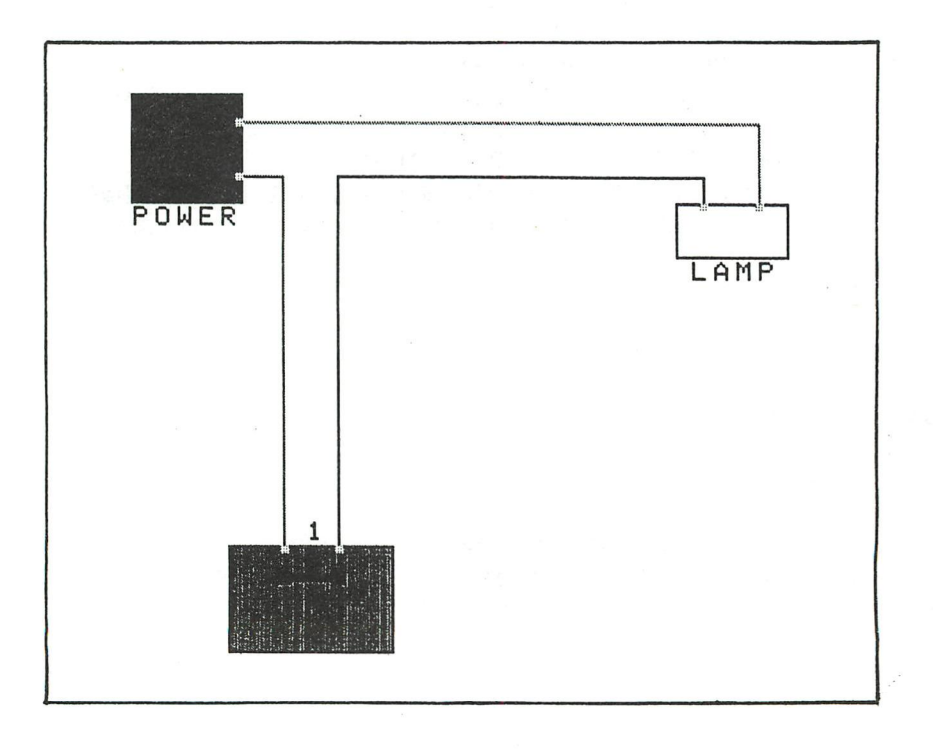

# llehtsehakelingen

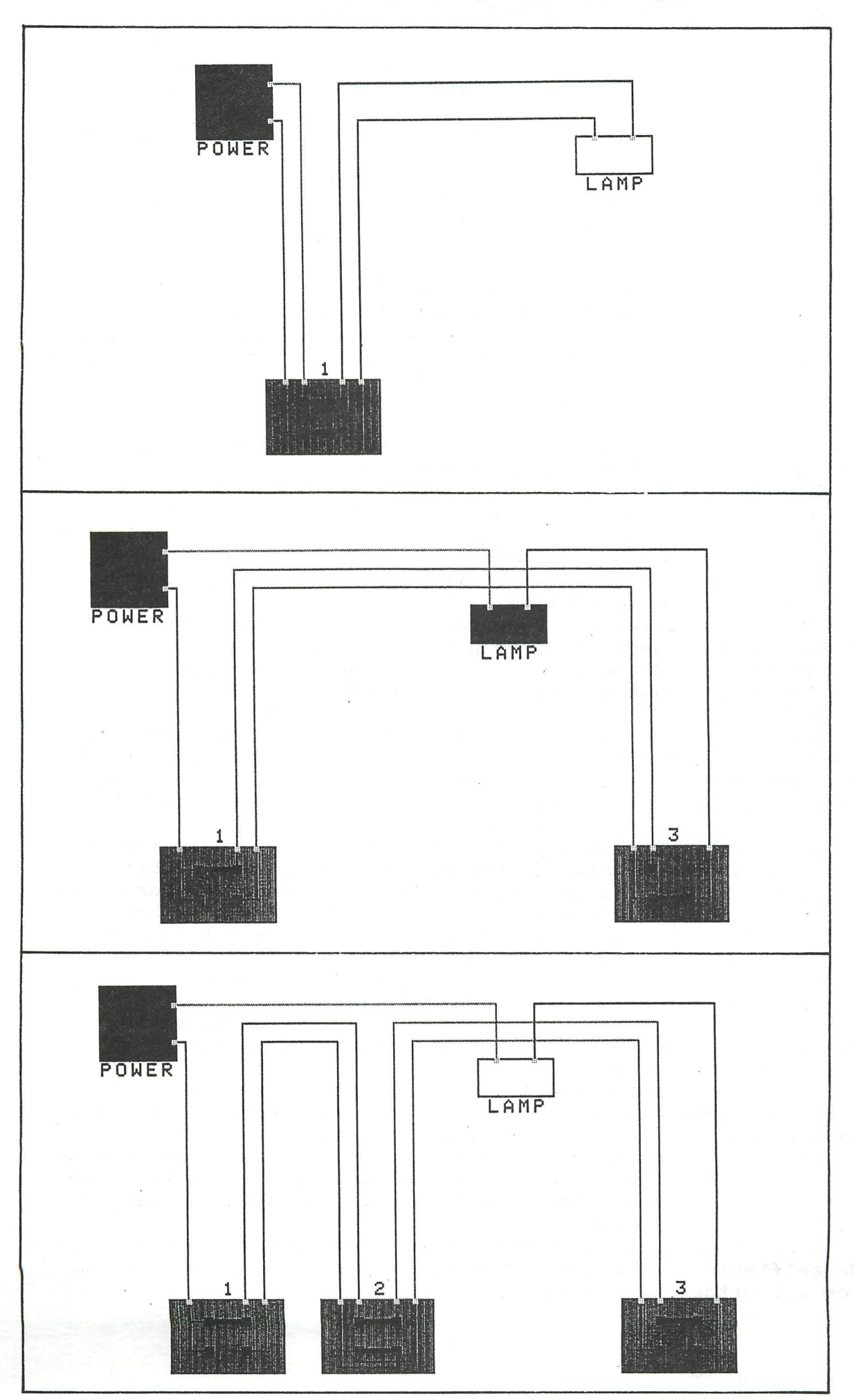

367

### TECH-TIP

### TECH-TIP TECH-TIP TECH-TIP TECH-TIP TECH-TIP TECH-TIP TECH-TIP

### MX80-100 MET GRAFTRAX + TYPE III EPROMS

De MX80-100 gebruikers hebben nu de mogelijkheid alle functies te benutten die er zijn *met* zowel de GRAFTRAX als de type III printers. U dient wel over beide eprom-sets te beschikken. v.b.î schuin schrift (italic) zowel als super klein schrift (superscript) blijven behouden.

Dit is mogelijk door beide eprom-sets boven op elkaar te solderen, behalve de voedingspennen. Met een uitwendige schakelaar kan U eenvoudig het gewenste eprom-dek kiezen met de bijhorende karakterset.De plaats en de bevestiging voor de schakelaar is reeds voorzien!

### De juiste werkwijze is als volgt:

Na het démonteren van de bodem van de printer verwijdert U het bestaande eprom-set (let wel op de nummering). Vervolgens worden de twee eprom-sets (per twee) boven op elkaar gelegd en gesoldeerd, behalve de pennen 12 en 24, die nog NIET gesoldeerd worden.Dus eprom GRAFTRAX nrl onder en TYPE III nrl boven en vervolgens hetzelfde met de nummers 2 en 3 . Plooi nu alle pennen nr 12 en nr 24 lichtjes naar boven, zodat ze straks niet meer in de voetjes kunnen . Zet nu de drie stapeltjes van twee eproms naast elkaar, ongeveer op dezelfde afstand zoals ze in de printer moeten komen. Met heel fijn soepel draad worden van het onderste dek de penen 12 verbonden en gesoldeerd ; hetzelfde met de pennen 12 van het bovenste dek. Draal de sets om en verbind de pennen nummers 24 van het onderste dek met elkaar ; hetzelfde met de pennen nr 24 van het bovenste dek. Soldeer alvast vier stukjes draad van 8 cm aan resp. nr. 12 van onderdek, nr. 12 bovendek, nr.24 onder, en nr. 24 boven, en dit aan de rechterkant van eproms nr.3- Steek de eprom-sets voorzichtig terug in hun voetjes (nummering!). Localiseer vervolgens de plaats voor de montage van een dubbele miniatuur—omschakelaar î achter de printer, vlak naast de paralieist ekker ziet U een uitsparing in de kast met een vijsje in het aluminium chassis. Dit vijsje kan dienen voor het bevestigen van een rechthoekig plaatje van 2 X 1 cm met twee gaatjes s 1 (3mm) voor het vastzetten van het plaatje en 1 (6mm) voor het monteren van de schakelaar.(De tekening zal dit verduidelijken) Bij het monteren van de schakelaar zal U mogelijks de massaklem met de groene draad vlakbij de schakelaar moeten verplaatsen en meer links moeten solderen. Verbind het linkse middencontact van de schakelaar met massa, en het rechtse middencontact met de plus 5 volt (bij eprom 3 pin 24). Vervolgens worden de 4 draden van de eproms gesoldeerd : het

onderdek pin 12 aan linkse onderste contact schakelaar, het bovendek pin 12 aan bovenste linkse contact schakelaar ; pin 24 onderdek aan rechtse onderste contact schakelaar en pin 24 bovendek aan rechtse bovenste contact schakelaar.

Hiermee is de installatie voltooid en kan U met eenvoudig omschakelen de beide zelftests van de beide eprom-sets proberen. Schäkel echter alleen om met uitgeschakelde printer.

Nog enkele voordelen:

- Het is zondermeer mogelijk om screencopy-routines **van** de **EPSON** MX82 te gebruiken. (lukte niet met GRAFTRAX I)
- Tijdwinst is enorm: screencopy 9 grijstinten, met 6RAFTAX = 21 **min** ; met TYPE III slechts 8 minuten ! ! !
- Schuin schrift blijft behouden (Italics)
- Mogelijk labels maken met superscript
- Stand GRAFTRAX : standaard 80 karakters
- Stand TYPE III : standaard 132 karakters

100 00 00 04

A. De **Dauw** 

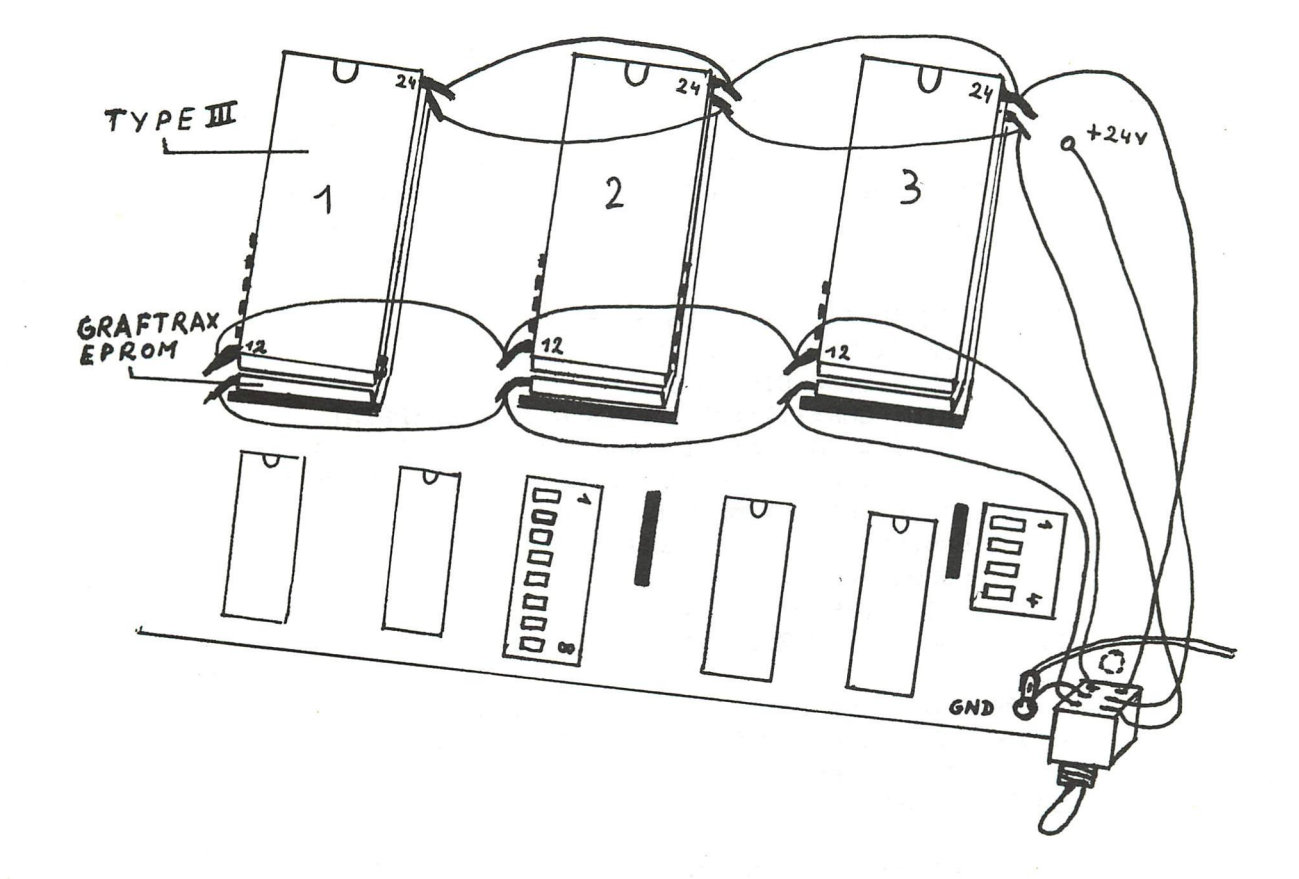

= TRI PAR SELECTION SIMPLE EN LANGAGE MACHINE =

Copyright Christian POELS - 26/6/83

Le programme que je vous propose ci-dessous trie une série d'éléments se trouvant dans un vecteur ou un tableau entier. Le tri peut s'effectuer sur l'ensemble du tableau ou sur une partie de celui-ci. Le nombre d'éléments à trier doit être stocké aux adresses #300 et #301 et l'appel à la routine se fait de la façon suivante:

CALLM#306,NOM DU TABLEAU (INDICE (S) DU PREMIER ELEMENT DE LA SERIE)

Si le tri doit s'effectuer dans un tableau, il faut savoir que tous les éléments de celui-ci sont rangés en mémoire ligne par ligne. Les éléments seront donc aussi triés ligne par ligne.

Pour essayer l'exemple, taper le machine et le basic et les enregistrer sur cassette. RESET. Adapter les pointeurs: P0kE#29B,0:P0KE#29C,4:CLEAR1000. Lire le machine. NEW. Lire le basic. RUN. Dans cet exemple, le tri se fait dans un vecteur de 256 éléments contenant des valeurs entières comprises entre -500 et 500. Le tri en lui-même prend environ 6 secondes. Voici quelques exemples de temps d'exécution:

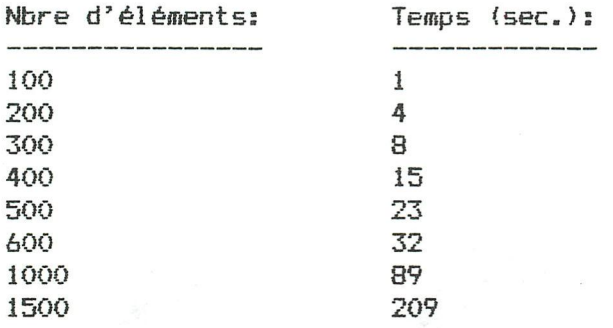

Le temps d'exécution croit évidemment beaucoup suivant le nombre d'éléments mais dans la plupart des cas pratiques, le délai est raisonable. Bien sur, pour trier plusieurs milliers de nombres, il serait préférable d'utiliser une autre méthode mieux adaptée aux grandes séries.

- **10 REM CHRISTIAN POELS 26/6/83**
- **20 REM EXEMPLE DE PR06RAMME PRINCIPAL**
- **30 CLEAR 200«:DIM A(255)**
- **40 PRINT CHR\*{12);"ELEMENTS A TRIER:":PRINT**

**50 FOR 1=0 TO 255:A(I)=RND(1000)-500:PRINT A(I),:NEXT** 

60 **PRINT : PRINT : PRINT : PRINT "LE TRI S'EFFECTUE!"** 

**70 N=256:REM N=N0MBRE D'ELEMENTS A TRIER** 

**80 E=0:REM TRI SUR N ELEMENTS A PARTIR DE A(E)** 

**90 BOSUB 60000:REM TRI** 

100 **PRINT :PRINT :PRINT "ELEMENTS TRIES:":PRINT 110 FOR 1=0 T0** 255:**PRINT A(I), :NEXT:PRINT** 

**120 END** 

**60000 REM APPEL DE LA ROUTINE MACHINE 60010 POKE #300,N MOD** 256:**POKE** #301,N/256 60020 **CALLM** #306,**A**(E)

60030 **RETURN** 

0300 **00 00** 00 **00** 00 00 C5 **D5** E5 **F5 EB** 2A **00** 03 **44 4D**  0310 **0B EB** 54 **5D** C5 E5 **CD 6B** 03 23 23 23 23 **E5** 23 23 0320 23 3A **05** 03 96 2B 3A 04 03 9E 2B 3A 03 03 9E **2B**  0330 **3A** 02 03 **9E FA** 3C 03 **54 5D CD 6B** 03 **0B El 78 Bl 0340** C2 **19** 03 **El 1A 4F 7E 71 12** 23 **13 1A 4F 7E 71 12**  0350 23 13 1A 4F 7E 71 12 23 13 **1A 4F** 7E 71 12 23 Cl 0360 **0B** 78 Bl C2 12 03 Fl El Dl Cl C9 7E 32 **02** ©3 23 0370 7E 32 03 03 23 7E 32 04 03 23 7E 32 **05** 03 **2B** 2B 0380 2B C9 **00 00 00** 00 00 **00 00 00 00 00 00 00** 00 **00** 

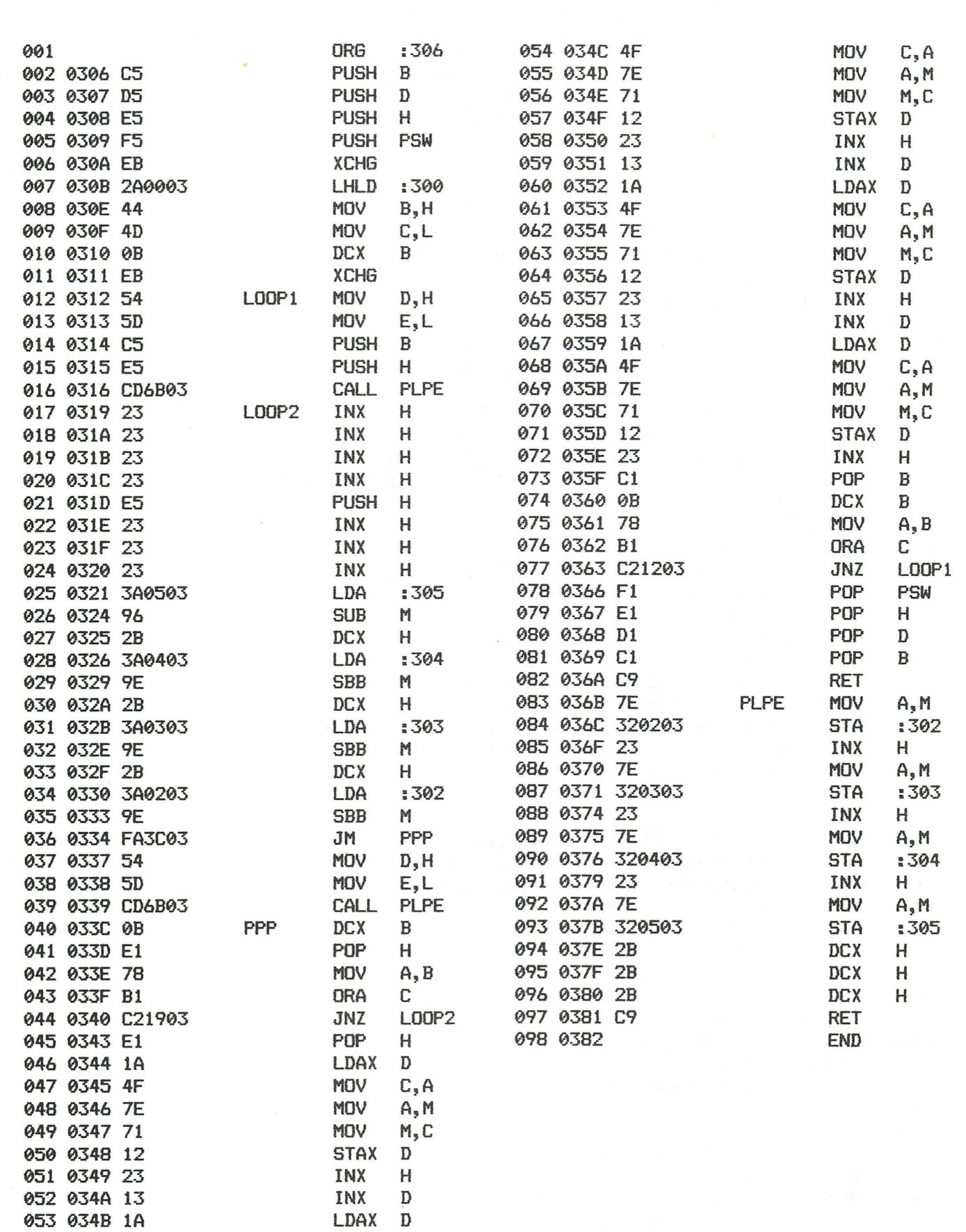

TRI par selection simple

### ••#»#\*»•\*•••»•»\*•#\*«\*»••\*#\* • S Y M B O L TABLE \* ••#\*•#••••#•»»•»•\*\*•»••»•••

LOOP1 0312 LOOP2 0319 PLPE 036B PPP 033C 371

### DOOLHO FSPEIL

100 REM \*\*\* DOOLHOFSPEL \*\*\*\*\*\*\*\*\*\*\*\*\*\*\*\*\*\*\*\*\*\*\*\*\*\*\*\*\* 110 REM \*\*\* GESCHREVEN DOOR : DE BONT CORNEEL \*\*\*\*\*\*\* REM \*\*\*\*\*\*\*\*\*\*\*\*\*\*\*\*\*\*\*\*\* 30 - 6 - 1983 \*\*\*\*\*\*\*\*\* 120 130 REM \*\*\* DE DOOLHOFGENERATOR (LINES 1000-1499) \*\*\* 140 REM \*\*\* IS EEN GEWIJZIGDE VERSIE VAN DE SUB- \*\*\*\* 150 REM \*\*\* ROUTINE WELKE OP ZONDAG 26-6-1983 IN \*\*\*\* REM \*\*\* DE NOS-UITZENDING 'HOBBYSCOOP' WERD \*\*\*\*\* 160 170 REM \*\*\* UITGEZONDEN, \*\*\*\*\*\*\*\*\*\*\*\*\*\*\*\*\*\*\*\*\*\*\*\*\*\*\*\* 180 190 GOTO 700 200 REM \*\*\* GETC-ROUTINE 210 G=GETC: G=GETC: G=GETC: W=0: POKE #75.95 220 SOUND 1 0 9 0 FREQ (RND (900) +50) : WAIT TIME 3: SOUND OFF 230 G=GETC: IF G=0 THEN W=W+1: WAIT TIME 3: IF W<30 THEN 230 240 IF 6=0 THEN W=0:60TO 220 250 POKE #75, 32: RETURN 700 REM \*\*\* TITELPAGINA 710 MODE 0: PRINT CHR\$(12);: CLEAR 14000: POKE #75, 32 720 COLORT 8 0 8 8: POKE #BF69, #4A: POKE #BF68, 220 730 POKE #BE5D, #4A: POKE #BE5C, 221 740 POKE #BD51, #4A: POKE #BD50, 222 750 POKE #BC44, 209: CURSOR 0, 22: PRINT "DOOL" CURSOR 0, 20: PRINT " HOF-": CURSOR 0, 18: PRINT " SPEL" 760 CURSOR 10, 16: PRINT "DRUK OP 1 TOETS OM TE BEGINNEN "; 770 780 **GOSUB 200** 800 REM \*\*\* INPUT'S COLORG 8 0 10 14:MODE 2A 810 820 PRINT CHR\$(12); TAB(15); "DOOLHOFSPEL. ": PRINT PRINT TAB(10); "BEWEEG MET CURSORTOETSEN": DIM CL(3) 830 840 PRINT " BREEDTE DOOLHOF \* 5 (2-7) "; 850 GOSUB 200: IF G<50 OR G>55 THEN 850 860  $H=(G-48)*5$ : PRINT CHR\$(G);" \* 5 ="; H 870 PRINT " HOOGTE DOOLHOF \* 5 (2-5) 880 GOSUB 200: IF G<50 OR G>53 THEN 880 890  $V = (G-48) * 5 : PRINT CHR$ (G); " * 5 = "; V$ 900 PRINT "WILT U DE DOOLHOF ZIEN GROEIEN (J/N) "; 910 GOSUB 200: IF G=74 OR G=106 THEN 1000 920 IF 6=78 OR 6=110 THEN COLORG 0 0 0 0:60TO 1000 930 GOTO 910 1000 REM \*\*\* DOOLHOF-GENERATOR (GEWIJZIGDE VERSIE UIT 1010 REM \*\*\* NOS-HOBBYSCOOP UITZENDING VAN 26-6-1983) 1020 PRINT CHR\$(G): PRINT TAB(10); "EVEN GEDULD A.U.B!"; 1030 M=H\*2-2:N=V\*2-2:DIM D(M,N):X=INT(H/2)\*2 1040 XP=INT((71-M)/2)-1:YP=INT((52-N)/2)-2 1050 Y=INT(V/2)\*2:D(X,Y)=9:FILL XP,YP+1 XP+M+2,YP+N+3 21 1060 T=0: R1=0: R2=0: R3=0: R4=0 1070 IF X+2>M THEN 1100 1080 IF D(X+2, Y)<>0 THEN 1100  $1090$   $DX=2:DY=0:T=T+1:R1=1$ 1100 IF Y+2>N THEN 1130 1110 IF D(X, Y+2)<>0 THEN 1130 1120 DX=0:DY=2:T=T+1:R2=1 1130 IF X<2 THEN 1160 1140 IF D(X-2, Y) < > 0 THEN 1160 1150  $DX=-2:DY=0:T=T+1:R3=1$ 1160 IF Y<2 THEN 1190 1170 IF D(X, Y-2)<>0 THEN 1190 1180  $DX=0:DY=-2:T=T+1:R4=1$ 1190 IF T=0 THEN 1270 1200 IF T<>1 THEN 1340 1210 REM \*\*\* 1 AANSLUITEND HOKJE VRIJ  $1220$  D(X+0.5\*DX, Y+0.5\*DY)=1 1230 DOT XP+(X+0.5\*DX+1), YP+(Y+0.5\*DY+1)+1 20 372 1240 DOT XP+X+1, YP+Y+2 23: X=X+DX: Y=Y+DY

1260 DOT XP+X+1, YP+Y+2 22: D(X, Y) =-10\*DX-DY: GOTO 1060 1270 REM \*\*\* GEEN AANSLUITEND HOKJE VRIJ DOE STAP TERUG 1280 DOT XP+X+1, YP+Y+2 20 1290 IF D(X, Y)=9 THEN 1420 1300 BK=D(X,Y): IF ABS(BK)=2 THEN 1320<br>1310 X=X+BK/10: GOTO 1330 1320 Y=Y+BK 1330 DOT XP+X+1, YP+Y+2 20:60TO 1060 1340 REM \*\*\* >1 AANSLUITEND HOKJE VRIJ-KIES ER EEN UIT 1350 DR=INT (4\*RND(1))+1 1360 ON (DR) GOTO 1370, 1390, 1400, 1380 1370 IF R1=1 THEN DX=2:DY=0:GOTO 1220 1380 IF R4=1 THEN DX=0:DY=-2:GOTO 1220 1390 IF R2=1 THEN DX=0:DY=2:GOTO 1220 1400 IF R3=1 THEN DX=-2:DY=0:GOTO 1220 1410 GOTO 1350 1420 REM \*\*\* INGANG EN UITGANG 1430 COLORG 8 0 10 14: FOR VE=0 TO 2\*V STEP 2\*V 1440 HO=(INT(H\*RND(1))+1)\*2-1:DOT XP+HO, YP+VE+1 20:NEXT VE 1450 DRAW XP, YP XP, YP+N+4 21: DRAW XP+M+2, YP XP+M+2, YP+N+4 21 2000 REM \*\*\* UW WANDELING 2010 FOR I=0 TO 3: CL(I)=PEEK(#9E+I)-(#80+(I\*#10)):NEXT 2020 PRINT CHR\$(12); "WILT U EEN SPOOR ACHTERLATEN (J/N) "; 2030 GOSUB 200: IF G=74 OR G=106 THEN SK=22:GOTO 2070 2050 IF G=78 OR G=110 THEN SK=20:60TO 2070 2060 GOTO 2030 2070 PRINT CHR\$(G): X=10+XP: Y=YP: HX=9: HY=0: T=0 2080 SOUND 1 0 15 0 FREQ(X+Y+50): DOT X, Y 23: HX=X: HY=Y 2090 G=GETC: IF G<16 OR G>19 THEN WAIT TIME 3: SOUND OFF : GOTO 2090 2100 IF G=16 AND SCRN(X, Y+1)<>CL(1) THEN Y=Y+1: IF Y>YP+N+4 THEN Y=YP+N+4 2110 IF Y=0 THEN 2130 2120 IF G=17 AND SCRN(X, Y-1)<>CL(1) THEN Y=Y-1: IF Y<YP THEN Y=YP 2130 IF G=18 AND SCRN(X-1, Y)<>CL(1) THEN X=X-1:IF X<XP+1 THEN X=XP+1<br>2140 IF G=19 AND SCRN(X+1, Y)<>CL(1) THEN X=X+1:IF X>XP+M+3 THEN X=XP+M+3 2150 T=T+1: DOT HX, HY SK 2160 IF Y=N+4+YP THEN 3000 2170 GOTO 2080 3000 REM \*\*\* EIND-KEUZE 3010 DOT X, Y 23: PRINT CHR\$(12); "U BENT GESLAAGD !!" 3020 PRINT "IN EEN TIJD VAN"; T/10.0; " SECONDEN !!" 3030 PRINT "WILT U NOGMAALS PROBEREN (J/N) "; 3040 GOSUB 200: IF G=78 OR G=110 THEN PRINT CHR\$(G): GOTO 4000 3050 IF G=74 OR G=106 THEN PRINT CHR\$(G):GOTO 3070 3060 GOTO 3040 3070 PRINT "WILT U DEZELFDE DOOLHOF OF EEN ANDER (D/A) "; 3080 GOSUB 200: IF G=68 OR G=100 THEN PRINT CHR\$(G): GOTO 3200 3090 IF G=65 OR G=97 THEN PRINT CHR\$(G):GOTO 800 3100 GOTO 3080 3200 REM \*\*\* WIS SPOOR UIT 3210 DRAW XP+1, YP XP+M+1, YP 22: DRAW XP+1, YP+N+4 XP+M+1, YP+N+4 22 3220 FOR X=0 TO M+2: FOR Y=0 TO N+4 3230 IF SCRN(X+XP, Y+YP)=CL(2) THEN DOT XP+X, YP+Y 20<br>3240 NEXT: NEXT: GOTO 2000 4000 REM \*\*\* EINDE 4010 PRINT CHR\$(12); TAB(22); "E I N D E": POKE #75, 95

First of all I have to make an apology to those of you who have written for more information or even wanted to order a system after the first article on KEN-DOS was published. I have not been able to answer all letters. I promise,however,that your letter will be answered in the forthcomming weeks. You might even have received the information you asked for in the past few days.

When writing the article published in DAInamic nr. 14, I was confident that I would ship the forst units on short notice. I had a working prototype,the software performed all right,so what could go wrong ? Well, in fact nothing went wrong, but as I discovered a little later I had underestimated the problems still to come. From working prototype to well designed through-plated pcb is a big step,bigger than I anticipated it to be at that time.

Further I decided to make some last minute changes,which caused me to redesign part of the pcb as well as rewrite part of the software. Anyway, I think the changes I was able to make were well worth the effort. Then there were all the administrative problems, specially those involved in exporting technical equipment, I had to deal with. It seemed best to found a company,which from now on will take over all activities connected with KEN-DOS. Name and adress of this company I will give at the bottom of this article. As you will surely understand all this took a lot of time and caused the relatively long period of silence after first publication.

Below I will give a summary of what the system consistsoff;

- 1) Bankselectable EPROMcard. On this EPROMcard is room for 61! 16K EPROMS. 2 EPROMS are used for the KEN-DOS operating system,while another is reserved for the optional CP/M bios.This leaves room for 72K of user EPROMS.
- 2) Controller-card for 1-8 drives single-sided,double density or 1-4 double-sided,double density drives. MAXIMUM STORAGE CAPACITY 3,2MB or  $\pm$  3.200.000 characters ! On request the controller-card can be modified to handle 8" or micro-drives
- 3) One or more diskdrives.
- 4) Powersupply with ringcore transformer. This powersupply is dimensioned to provide more than enough current for two double-sided drives.(storage capacity 1,6 MB)
- 5) Metal cabinet to house drive(s),powersupply and controllercard
- 6) Flatcable with connectors to connect drive(s) and controller to the DAIpc.

7) KEN-DOS operating system in two 8KB EPROMS ore one 16KB EPROM. This operating system supports both 40 and 80 tracks

drives in single or double density mode. Available to the user are 43 ! commands which can be used either in direct mode or from basic programs. Commands include : formatting,create and delete files, protect disk or file, reading of specific tracks or sectors,reading from DCR or ordinary cassette and, writing

### 8)Manual "HOW TO GET STARTED WITH KEN-DOS"

This manual contains a brief description of the possibillities of KEN-DOS and syntax with short example of all commands, (a comprehensive manual with programming examples will be available later this year)

bankselect of EPROM banks.

to disk as well as the other way around,

Optional CP/M 2.2 bios in EPROM (soon available)

The whole system comes assembled and tested.You only have place the EPROMcard on the bus-connector inside your DAI pc.

A simple hardware modification has to be made which consists of soldering a wire between two points on the DAI pc-board. This is to allow both single and double density. Each unit comes with clear instructions how to perform this minor modification.

For more information,prices and conditions of sale,please write or call ;

For Belgium : MIKROSHOP HAGELAND HERSELTSESTEENWEG 103 3220 AARSCHOT BELGIUM (TEL : 016 / 56 87 70)

All other countries : MIPI v.o.f.

P.O. BOX 40 1616 ZG H00GKARSPEL THE NETHERLANDS

Kind regards,

KENNETH GOOSWIT.

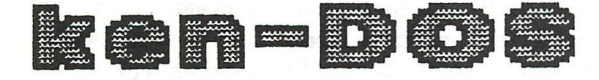

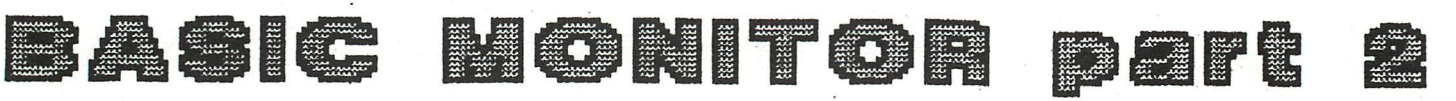

In a previous Newsletter, part 1 is published. It describes in general the working of the BASIC monitor routine in the DAI firmware. This second article will explain some functions of the monitor in detail.

INITIALISATION (#C80C-#C843):

The monitor routine can be entered on different entrypoints. The 'normal' entrypoint is #C818. Here the monitor is entered after a reset and here it returns after encoding of a program line and after an 'END'-statement in a runned program.

Other entrypoints before #C818 are #C80C and #C814. Both are addresses to which the monitor returns after finishing the execution of certain tasks:

- #C80C: Return after a 'hard-break': ' »»\* BREAK' is printed before the monitor is restarted.
- #C814: Return after a run—time error: the keyboard has to be re—defined as input source.
- #C818: Because it is a 'fresh' (re)start of the monitor, the stackpointer is reset to #F900 (the stack top level), and its value is preserved in pointer #0127. This pointer is e.g. important if a program has to be restarted with a 'CONT' after a soft—break. The flag for suspended programs — programs which are interrupted by a soft—break — is cleared: there are at this moment no suspended programs.

Another entrypoint is #C823. It is used by the monitor itself after finishing the execution of a direct command, after a soft-break, after 'STOP', etc.

- #C823: The stackpointer is set to the value which is stored in the pointer #0127. On entry at #C818 or before this has no effect, but if a program run is interrupted by a soft-break, then this preserved stackpointer is of importance to enable the continuation of the suspended program.
- #C827: All pointers indicating some activity are cleared: (V1.0) #0100: Current line number. This is the linenumber in
	- the BASIC program on which the monitor is busy executing the program.
	- #0104: Pointer to current loop variable. When running a FOR—NEXT loop, this pointer indicates the variable which is used in this loop.
	- #0113: Stack level at last GOSUB. Used to remember its origin when a subroutine is called.
	- #0122: Flag for encoding a stored line. It indicates

that the monitor is busy with encoding. #0117: Flag indicating that an 'INPUT'-statement in a program is being executed. #0118: Flag indicating that a BASIC prgram is being

In BASIC VI.1, an update is made. Before resetting all the pointers mentioned above, the keyboard pointers are reset: the key input buffer is cleared to avoid keybounce via a CALL to #D563.

#C840: The keyboard interrupts are enabled as well as the clock interrupts in order to have an accessible keyboard and to have outputs to the screen.

Now the monitor is initialised and ready to handle direct commands or program lines to be stored in the textbuffer.

### ENCODING OF DIRECT COMMANDS AND PROGRAM LINES:

runned.

Any direct command and any program line typed in has to be translated into the code which can be understood by the BASIC run-time execution module. In other words: A conversion must be made to the code which is required for storage in the textbuffer. See Newsletter 11, page 196 for more details on this pseudo-code.

This conversion is required both for direct commands and for textlines to be stored. In both cases, the conversion is done via the encoded input buffer EBUF (#013E-#01BD). In this buffer, from #013F onwards, the encoded line is put together in bits and pieces by the BASIC encoding routines. When done, the length of the command line is stored in #013E.

After encoding, a direct command line (that means a command or a line without a linenumber) remains in the EBUF and is executed immediately. A program line (a line with a line number) is stored in the textbuffer.

The source for encoding a textline can be different. It is determined by the encoding input switch #0135:

- #00: Input source is the keyboard or a user defined input routine DINC.
- #01: Inputs from a string.
- #02: The editbuffer is the source to get input lines from.

Values for  $#0135$   $>2$  are invalid and may cause problems (see part 1 of this series).

For a clear view on how encoding proceeds, let's examine the encoding of a program line. This routine can be found on #C918.

- #C918: The HL register pair is loaded with the startaddress of the EBUF, the location where to store (parts of) the line when it is encoded.
- #C91B: Via RST1/03 the line number is encoded: #3E72A: The first character is taken from the input

#3E731: source (depending on #0135). Via #C024, the linenumber - in ASCII-code - is read from the input line into the math.accumulator MACC in a binary form. If the line number is  $\langle \rangle 0$  and not >#FFFF, then it is moved into the EBUF at the first 2 locations and the EBUF input pointer (HL) is updated.

If the line number is incorrect, the error message 'NUMBER OUT OF RANGE' is printed and the encoding is aborted: the monitor is restarted.

#C91D: If in the input line, the line number is followed by a 'CR' only, then the line with the same line number is deleted from the textbuffer via #C9A2 and the encoding is done.

If BASIC statements follow the line number, these statements are encoded as wel1.

- #C929: A mask (#40) is loaded into the D-register. This mask indicates a 'stored command'. If this mask is #80, it is used for a direct command (see #C86D). The mask is used for testing if the BASIC-command is correctly used, because not all commands are valid as direct commands or as commands used in a program (see table #CBBF).
- #C92B: Now the program line will be encoded via a CALL to #C93C: #C93C. At first, the current stackpointer is preserved in #011D. This is important to be able to return to the point where the encoding starts in case a failure might occur during the encoding of the input line. The flag #0122 is set to indicate that the monitor is busy encoding a line, and the encoding of the line is executed via RSTl/OO: a call to ROMbank 3, to #3E024.
- #3E024 After putting an address on stack for returning after #3E031 the table #CBBF to find a match with the BASIC-command an encoding routine is finished, this routine searches
- #3E035 particular command is verified with the mask in the in the input line. If it is found, the code for this
	- D-register to see if it is a valid command (error 'COMMAND INVALID' if not).
- #3E040 Now the command code is transformed into the token, #3E046 and preserved in the E—register. The address of the encoding routine belonging to this BASIC command is fetched from the table and put on stack.
- #3E04A The token is stored in the encoded input buffer EBUF, the EBUF pointer is updated via #3E018, and via the RET—instruction the 8080 goes to the encoding routine, because its address is the last one on stack.

A lot of examples of encoding routines can be found from #3E05F onwards.

- #3E04F When the encoding of a BASIC command is finished, the next character is fetched from the input line. This can only be a CR — whole input line encoded and ready - or a ':', else a 'SYNTAX ERROR' is the result. In case of ';', the next BASIC command will be encoded by returning to #3E024.
- #C94F: When the whole input line is encoded, the saved input line pointer BC and the EBUF input pointer HL on stack are cancelled. They where only saved on stack in case of an error found in the input line during encoding. #C952: The flag for encoding an input line is cleared.
- #C92E: The length of the encoded input line in the encoded input buffer EBUF is stored at its beginning.
- #C935: Now the old program line with the same line number  $if$  present  $-$  is deleted from the textbuffer (#C9A2), and the new line is inserted (#C9BD).

Encoding of a direct command (#C86D-#C87D) is done following the same principles. But now the encoded line remains in the EBUF with 'OO' at the end - indicating the end of the 'program', and the line is runned immediately.

(C) - Jan Boerrigter, July 1983

#### $CORRECTIONS$  **FIRMWARE MANUAL - 2**<br>================================  $-2$

The following updates can be made in your copy of the DAI pC firmware manual:

- #C87F: The B-register is loaded with the first byte of the EBUF in case of a direct command line, or with the first byte of the text line in the textbuffer in case of a stored program line.
- #CBBF: In the header, the type bytes are incorrectly indicated. If bit 6=1, then the command is valid during a program run. If bit 7=1, then the command can be used in a direct command line.

Jan Boerrigter Fabritiusstraat 15 6174 RG Sweikhuizen tel. 04493-2093

EPROM-PROGRAMMER

PAGE 01 EPROM programmer 2716/2732

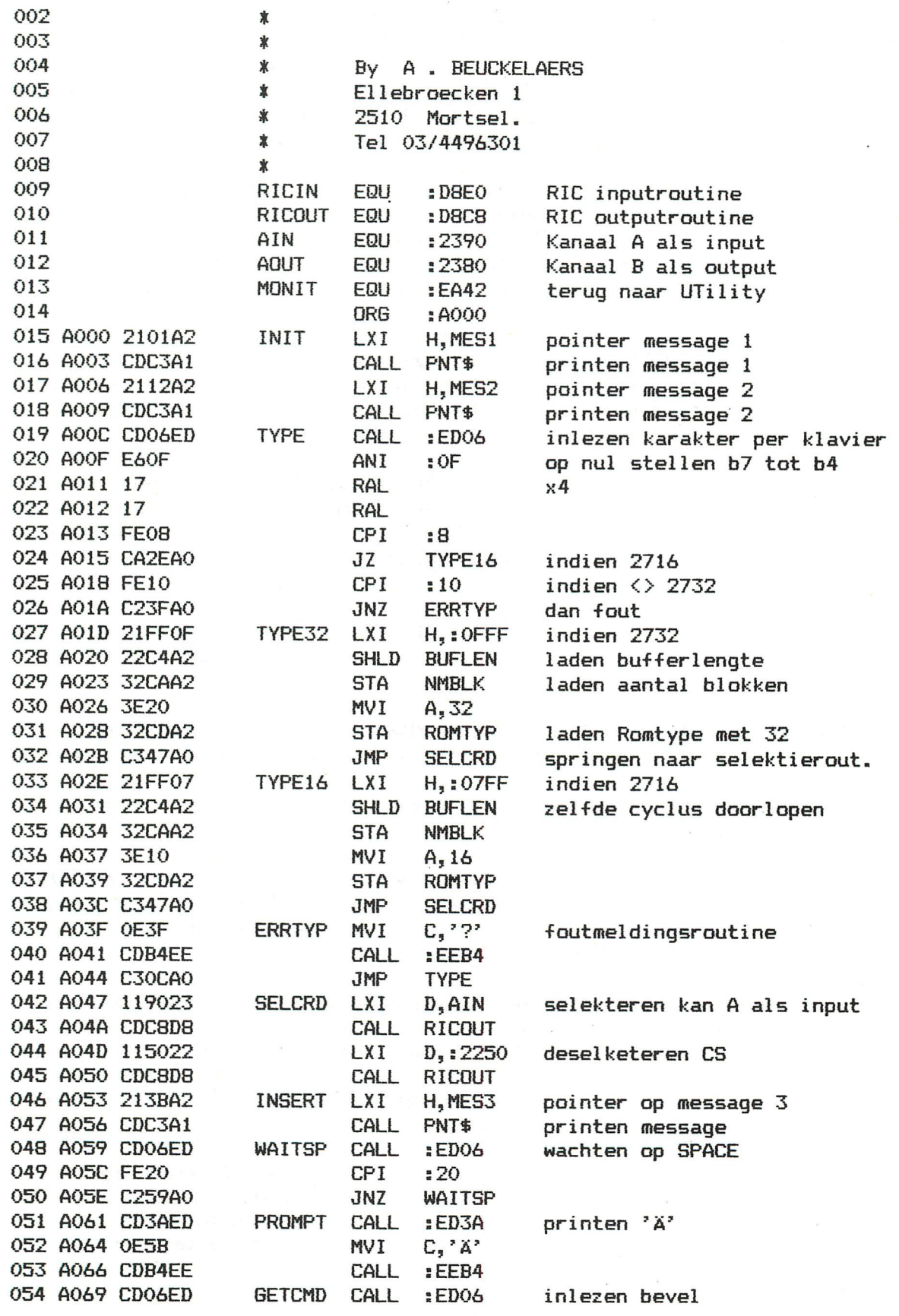

### PAGE 02. EPROM programmer 2716/2732

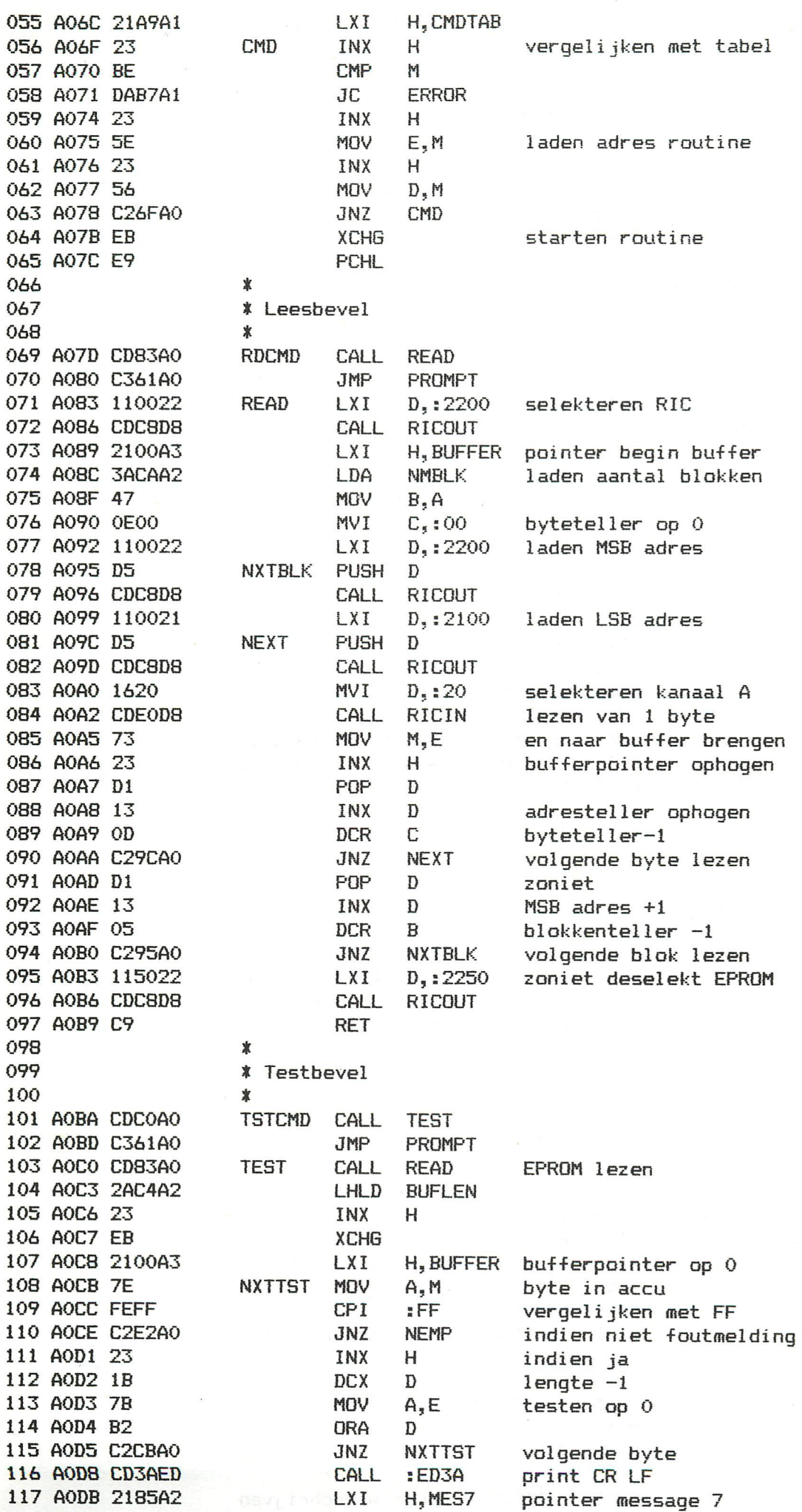

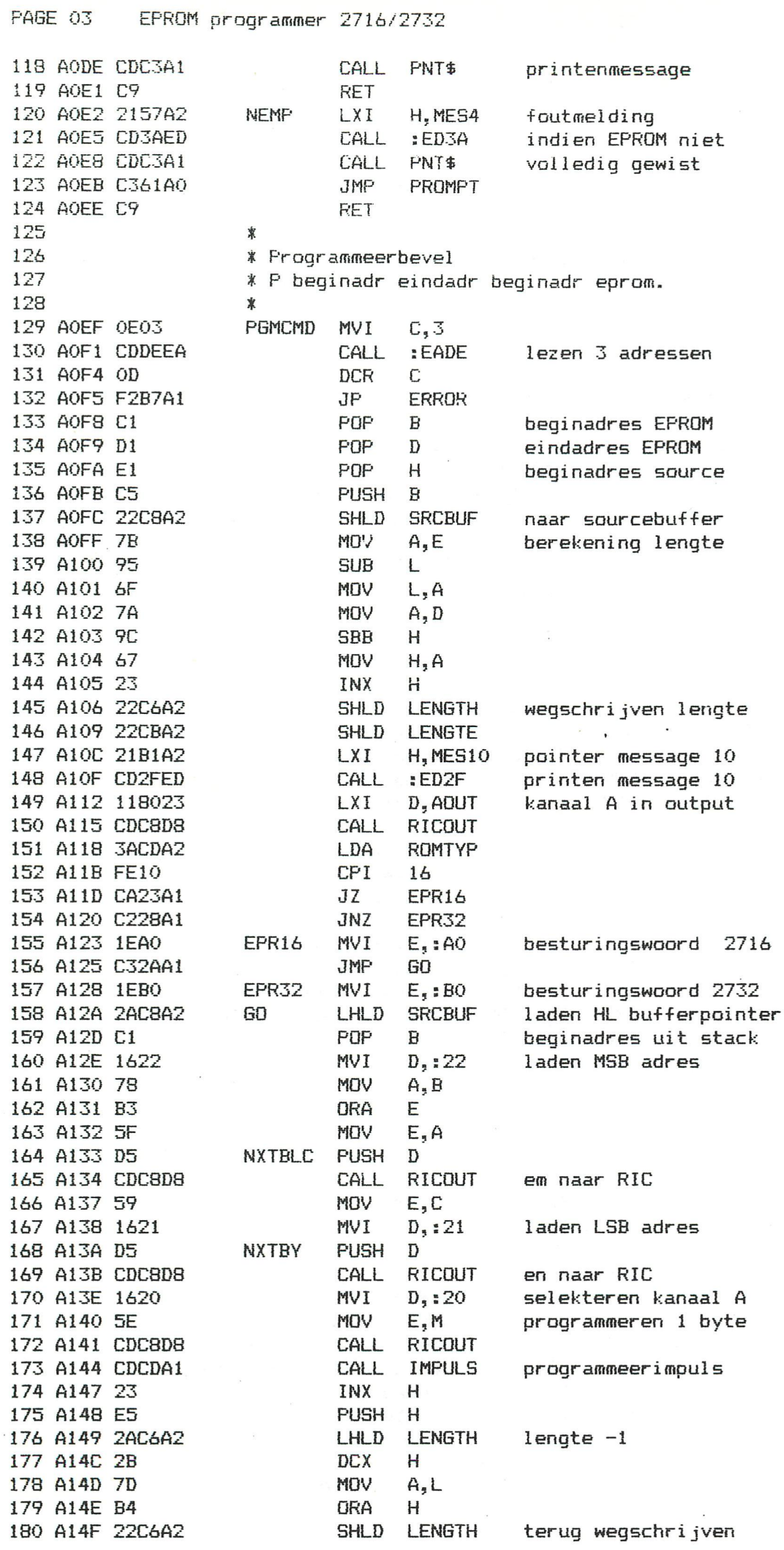

382 - DAInamic 83-19

#### EPROM programmer 2716/2732 PAGE 04

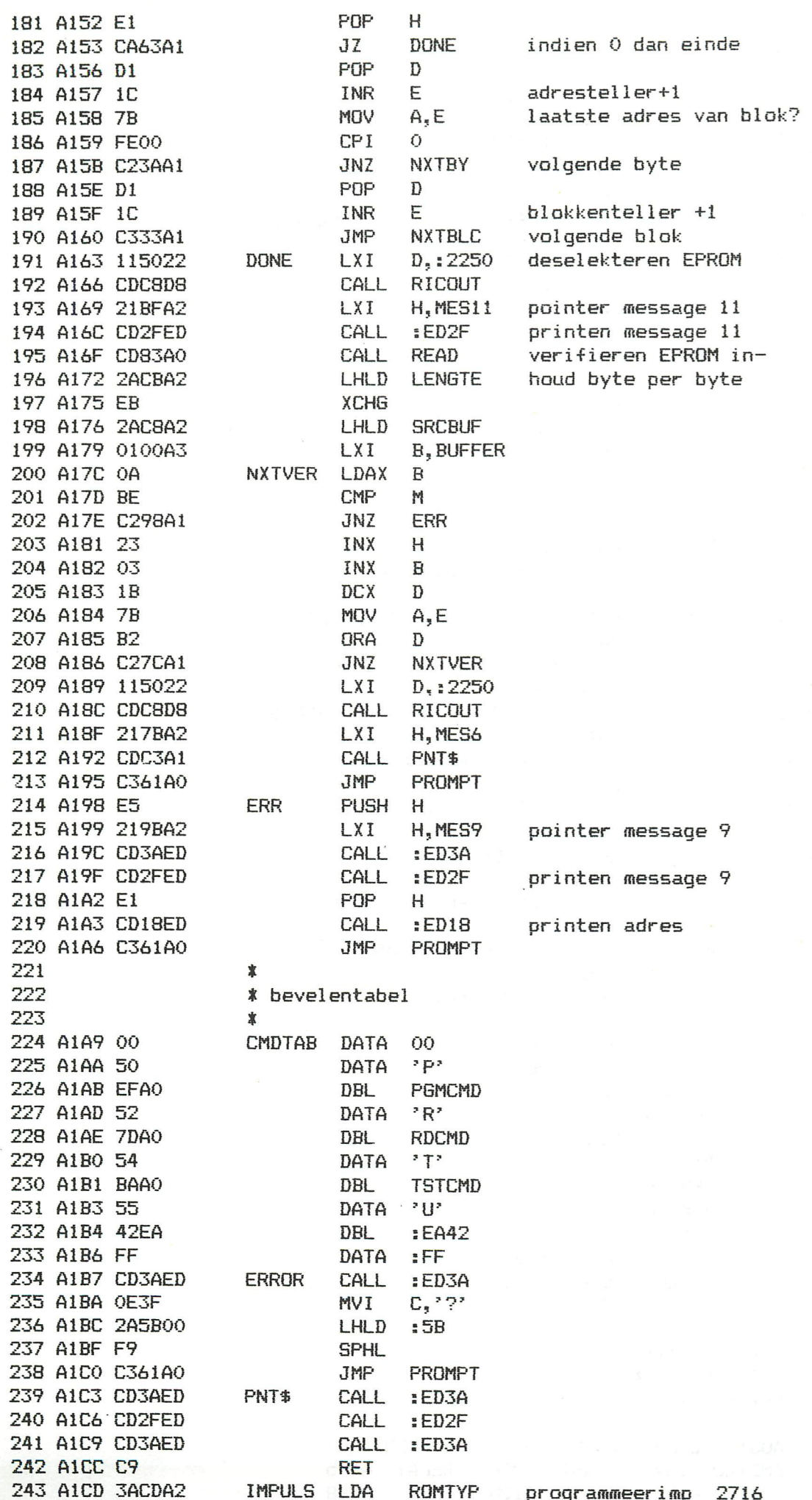

DAInamic 83-19 - 383

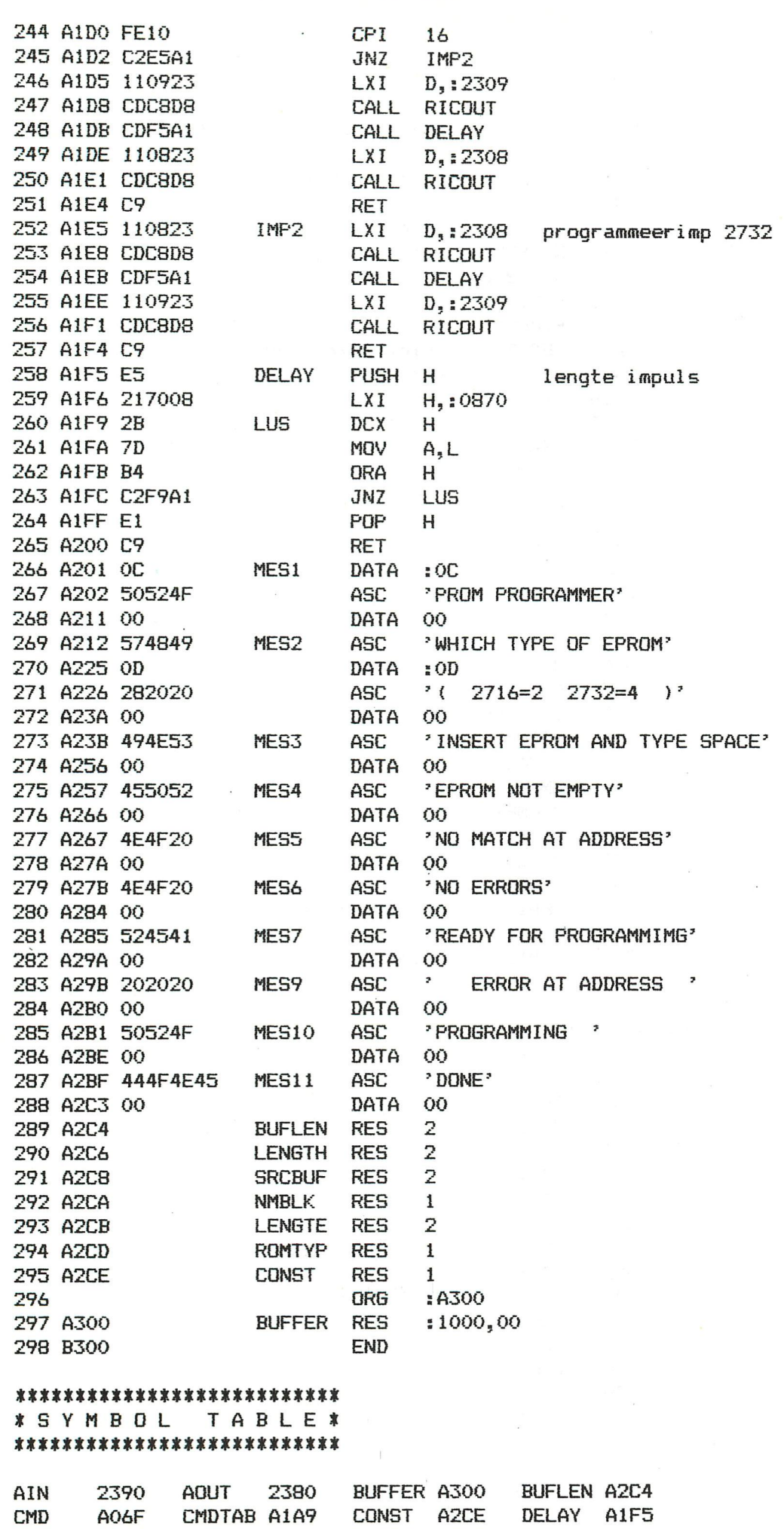

EPROM programmer 2716/2732

384 - DAInamic 83-19

A163

EPR16 A123 EPR32 A128

ERR

A198

DONE

PAGE 05

PAGE 06 EPROM programmer 2716/2732

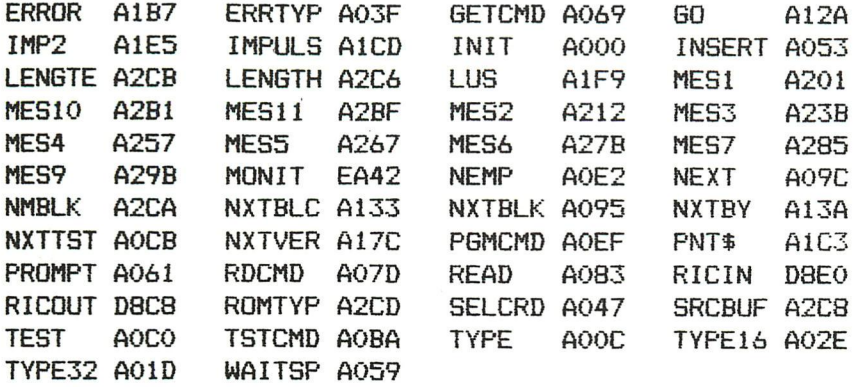

### EPROM programmeerapparaat voor 2716 en 2732

Met programmeerapparaat kan gemonteerd worden op het WIRE-WRAP veld van een universele PC DCE BUS INTERFACEKAART, en kan dus parallel met een snelle cassette en alle eventuele verdere DCE kaarten gebruikt worden. Er kunnen zowel 2K als 4K EPROMS gebruikt worden. Het programma herkent een aantal bevelen, die gegeven worden door het intikken van een karakter, al dan niet gevolgd door het aangeven van een of meerdere adressen. Na het starten van het programma meldt het systeem zieh met PROM PROGRAMMER.

WHICH TYPE OF EPROM  $(2716=2 \t 2732=4)$ .

Na het intikken van 2 of 4 alnaargelang men met een 2716 of 2732 wenst te werken, meldt het programma zieh terug met INSERT EPROM AND TYPE SPACE Nu kan u zonder gevaar de EPRDM in de programmeersokkel steken (groene LEO brandt] en daarna een SPACE intikken. Het systeem meldt zieh met de prompt en waeht nu op het intikken van een bevel. Het is normaal dat men eerst wenst te testen of de EPROM leeg is of behoorlijk gewist is. Dit kan gebeuren door het ingeven van het bevel (T). Het programma leest (gelé LED brandt) de ganse EPROM en verifieert of inderdaad in elke geheugenplaats FF staat. Is zulks het geval dan komt de melding READY FOR PROGRAMMING In het tegenovergestelde geval komt de melding EPROM NOT EMPTY Wenst men nu over te gaan tot de programmering van de EPROM dan Kan dit gebeuren met het bevel (P). Dit bevel dient,om volledig te zijn,gevolgd te worden door drie hexadecimale ad- 385

FRO GRAMMER SCHEMA EPROM

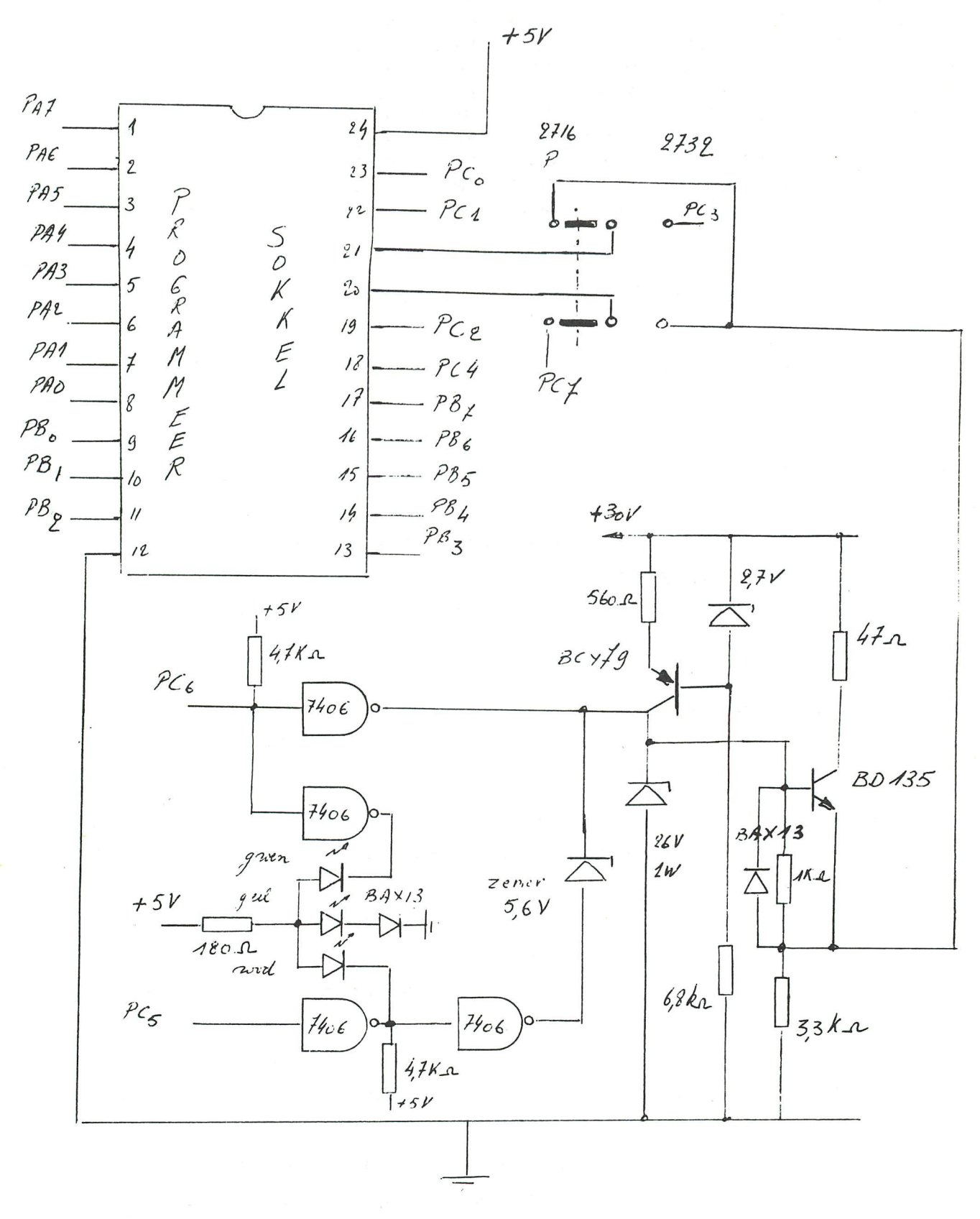

 $P\mathcal{A}_{o}$   $\div$   $P\mathcal{A}_{\not\perp}$   $\qquad \qquad$   $P\mathcal{B}_{o}$   $\rightarrow$   $P\mathcal{C}_{o}$   $\rightarrow$   $P\mathcal{C}_{\not\perp}$   $\qquad$   $P\mathcal{C}_{\not\perp}$   $\qquad$   $\qquad$   $\qquad$   $\qquad$   $\qquad$   $\qquad$   $\qquad$   $P\mathcal{B}_{o}$   $\qquad$   $\qquad$   $\qquad$   $\qquad$   $\qquad$   $\qquad$   $\qquad$   $\qquad$   $\qquad$ van de 8255 op de DCE interfacekaart.

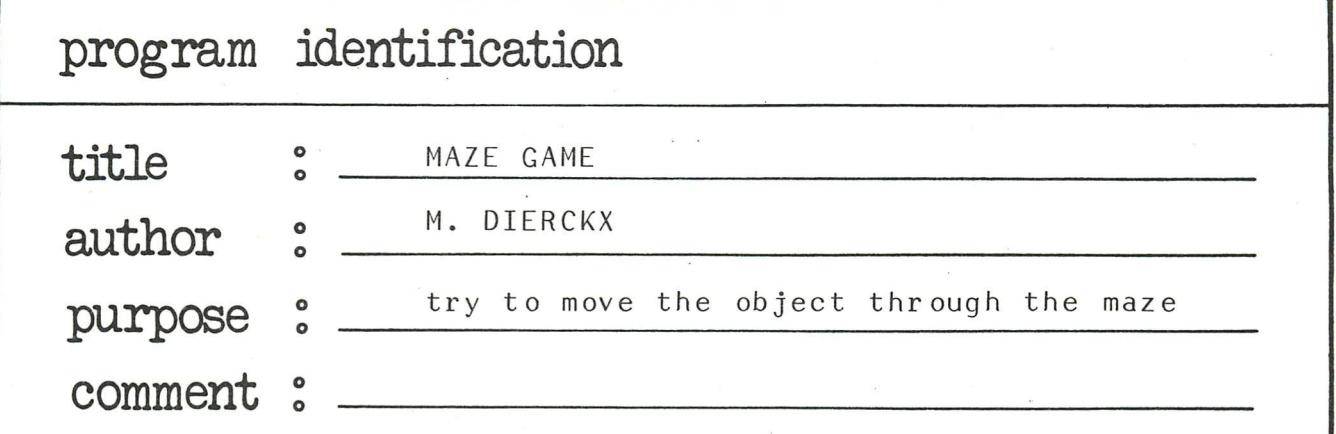

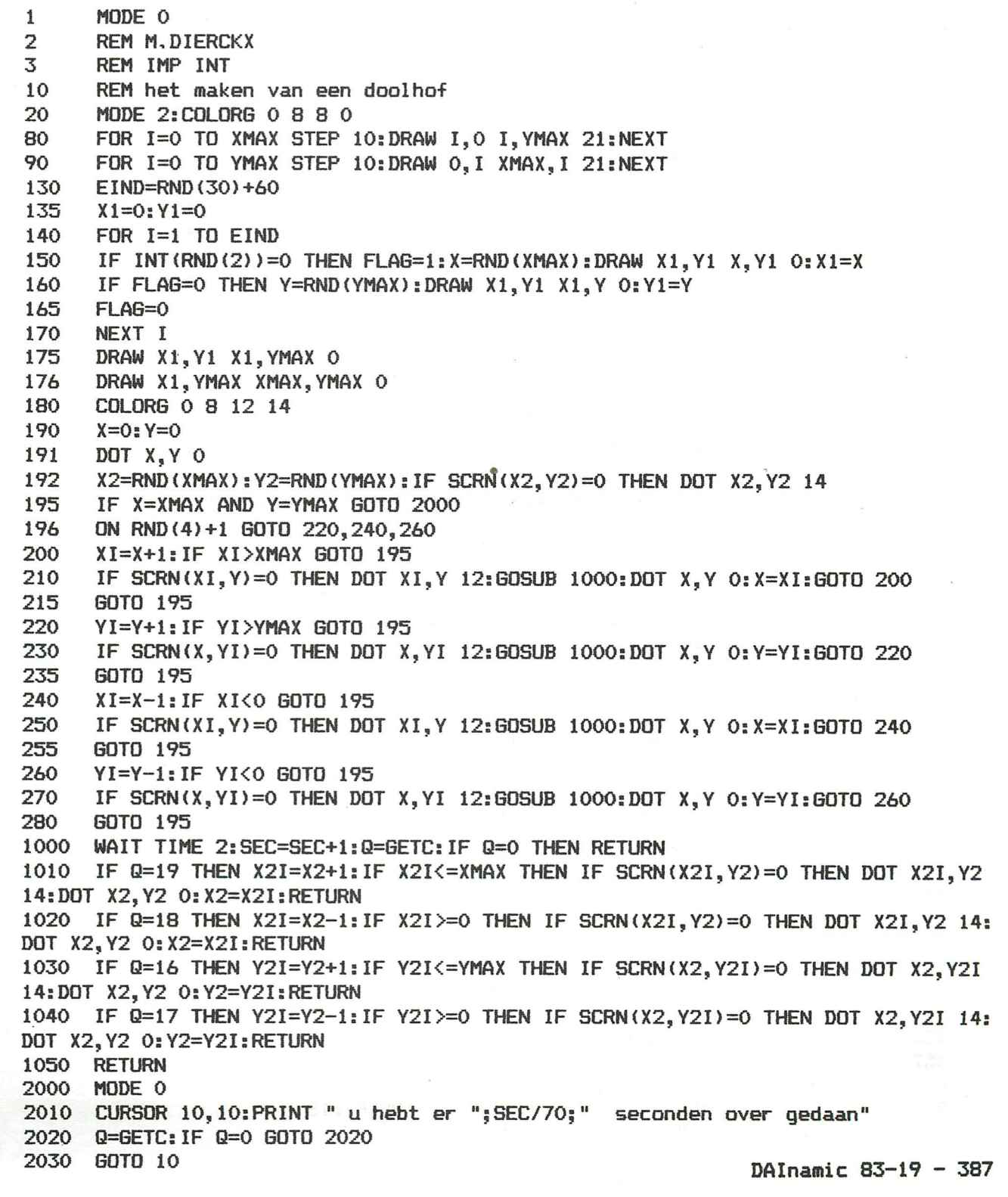

PAGE 01

388

001 002 ¥ 뵹. 003 묶 Video RAM table generator ₩ 004 ¥  $\frac{1}{2}$  $005$ ¥. by Salvatore PENNISI \* \* Via Mario Borsa 63 - 00159 ROMA (ITALY) \* 006 007 008 분. ¥ 009 \* This program generates a table with ₩ \* the addresses of the lines of the video \*  $010$ \* RAM in any MODE. 011 ¥ 012 \* It is particularly useful when the ¥ 013 \* speed is very important (games, ¥ 014  $*$  graphics, ...).  $*$ In fact, having the y-coordinate, 015 ⋇ 4 \* it is possible to know the address of 016 ¥  $017$ \* line without time consuming ¥ 018 \* calculations. ¥. 019 ¥ \* 020 021 볶. 茶 022 并 How to use this program ₩ 1) Load this program 023  $\divideontimes$ ¥.  $\prod_{i=1}^{n}$ 024 \* 녺.  $R$ 025 ⊁ ¥ 026 복.  $73$ ¥ 027 ¥ 6300 ¥ 028 2) Write in HEX the start address of ' ¥  $\frac{\mathcal{M}}{\mathcal{M}}$ video RAM table to merge after 029 ₩  $\frac{1}{2}$  $\ast$ 030  $\frac{1}{N}$ in your ASSEMBLER program 031 꽃 3) Select the MODE ¥ 032 ¥ OK. The table is created, save it  $\frac{1}{2}$ 033 \* on tape by the W command 034 035 \* N.B. For example the video RAM table 쏲  $in$  MODE 5 (512 bytes) is  $:$ 036 学 ¥. 볶 Start address ¥ 037 038 头 6649 66A3 66FD 6757 ... BF95 BFEF 半 039 \* INDIRIZZI ROM 040 041  $\frac{y}{A}$ 042 RSTART EQU  $: CBOC$ EQU :E009 043 **USTART** INPUT DA TASTIERA EØN : D6BE 044 **GETFRC** 045 **PMSG** EQU : DAD4 PRINT DI UN MESSAGGIO 046 **OUTC** EQU :DD60 OUTPUT DI UN CARATTERE 047 ALFNUM EQU  $:$  DE09 CONTROLLO 0-9 A-Z 048 MODE0 EQU  $EFF$ 049 쏲 050 \* COSTANTI MODE 0 051 부 052 **INCRO** EQU :86 : B3E5-: 86 053 VB0 EQU : B35F COUNT® EQU 054  $18$ 055 : \* COSTANTI MODE 1/2 056 057  $\frac{11}{2}$ 058 INCR1 **FMI**  $:1B$ 059 EQU :B9D7  $B9EF - 18$ VR1 060 COUNT1 EQU  $441$ 061 볶

 $\Box$ 

RAM TABLE

PAGE 02

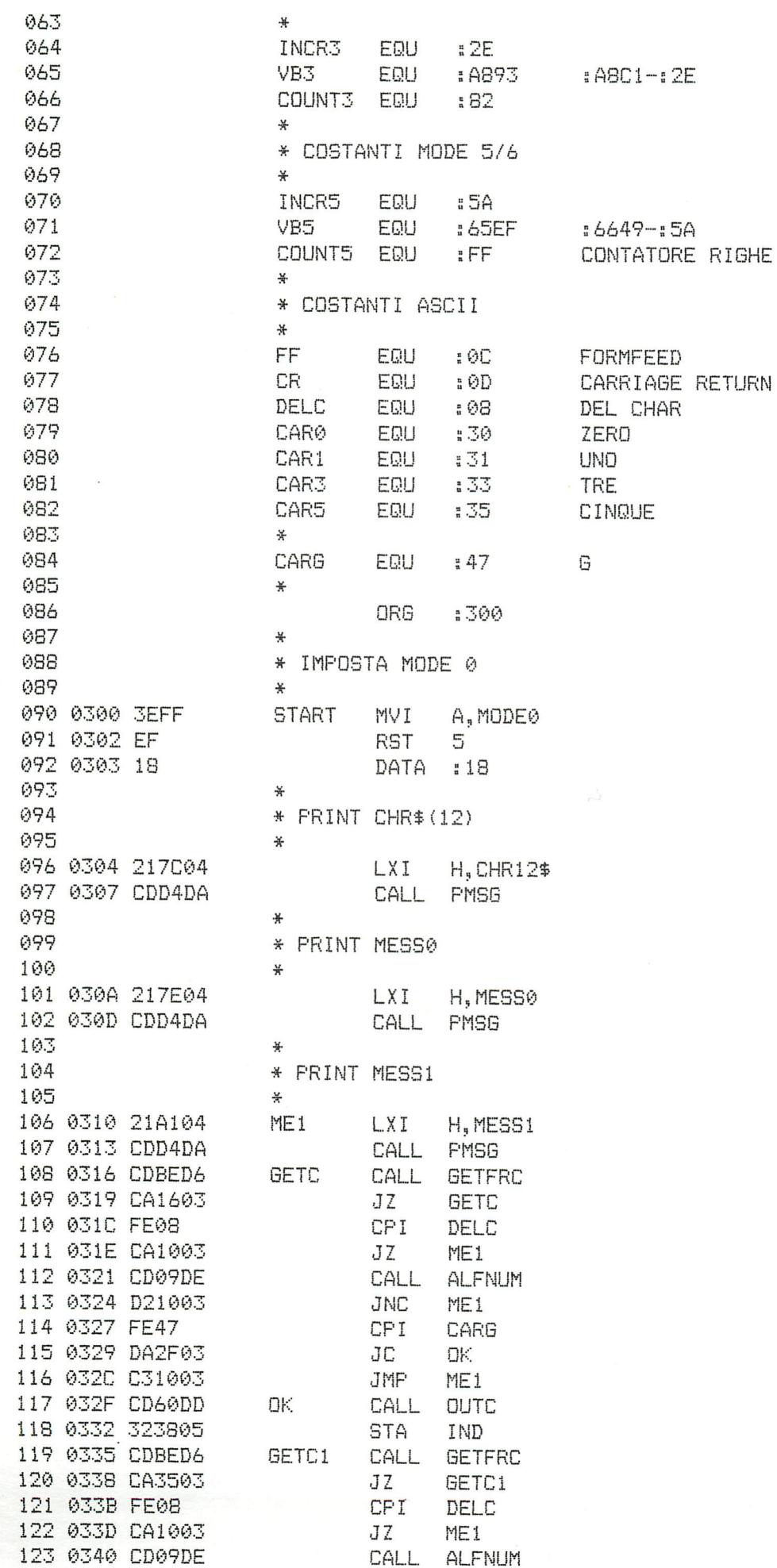

DAInamic 83-19 - 389

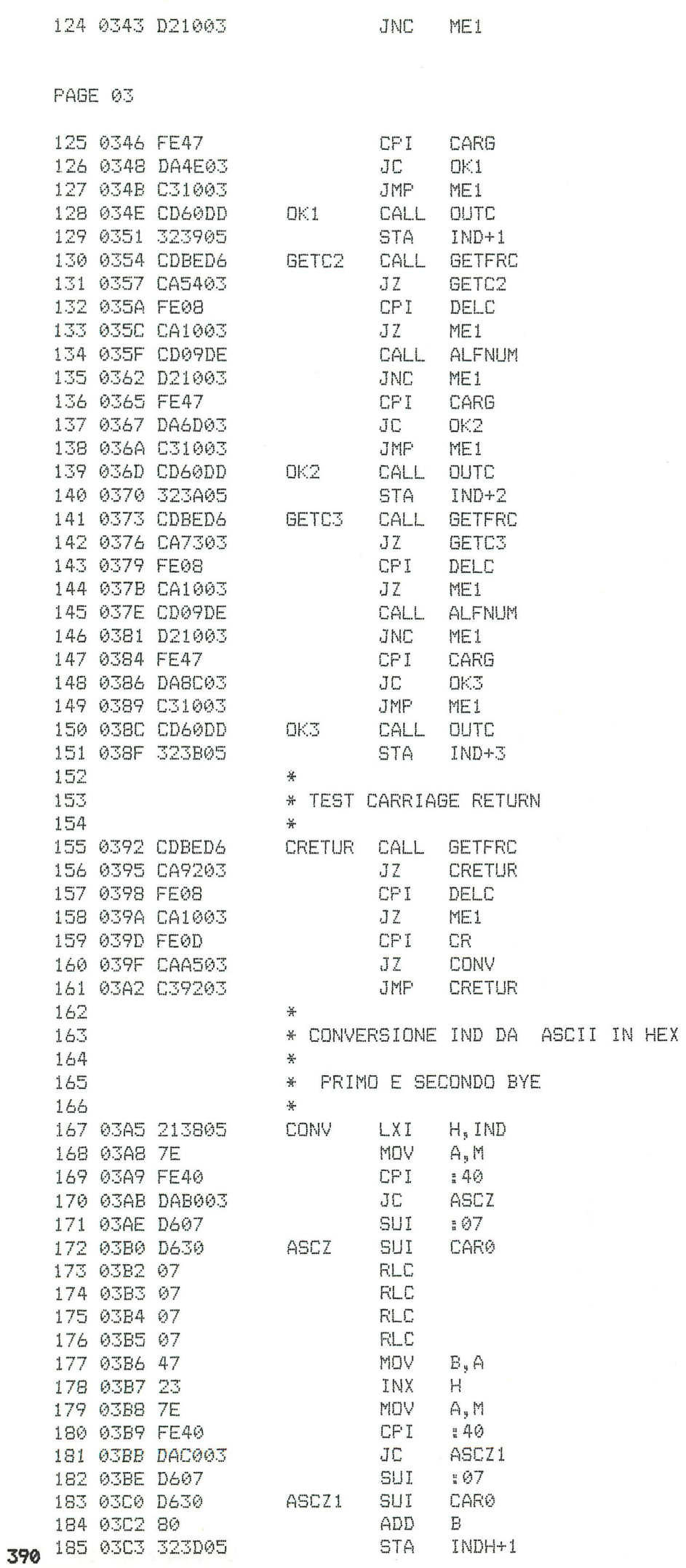

 $\bar{\Lambda}$ 

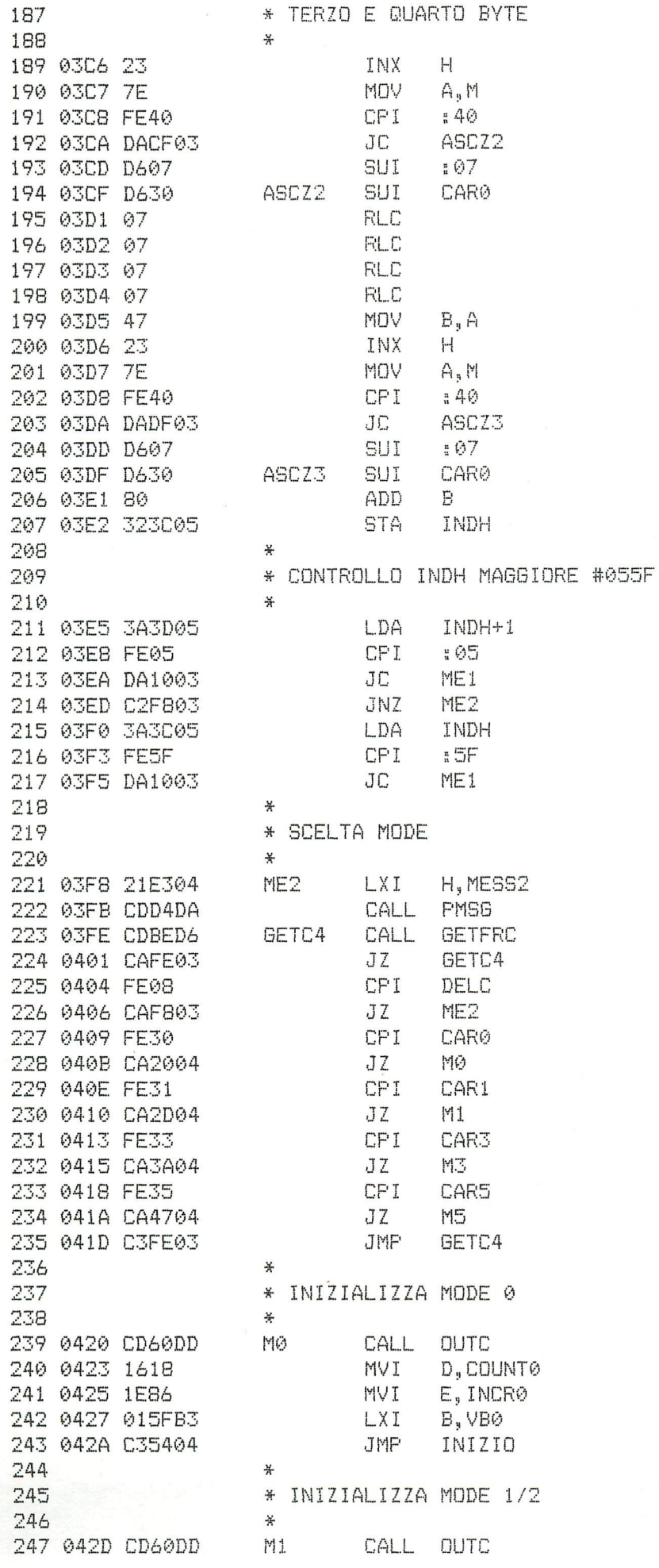

 $\frac{\mathcal{U}}{\mathcal{A}}$ 

 $\bar{z}$ 

 $\frac{1}{\sqrt{2}}$ 

 $\bar{I}$ 

PAGE 05

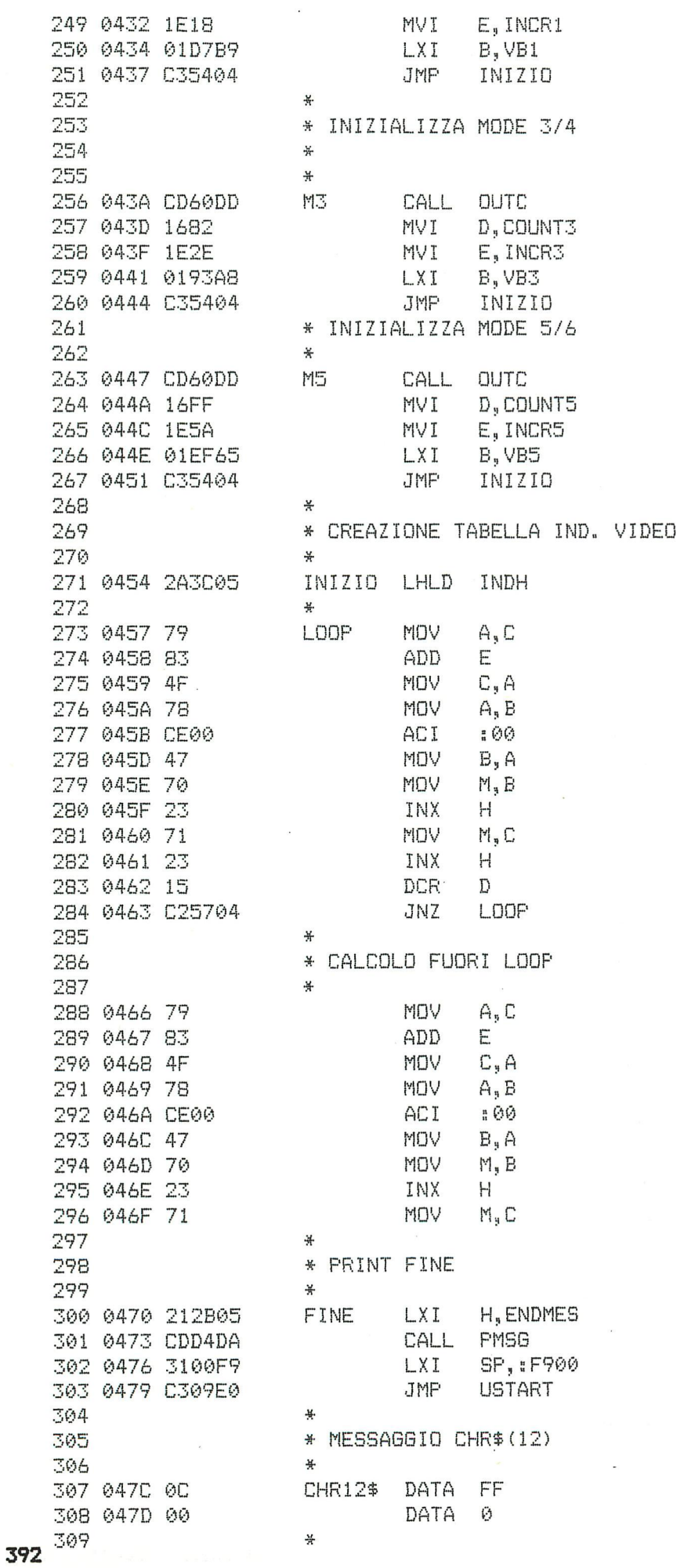

310

 $\mathbf{e}$ 

PAGE 06

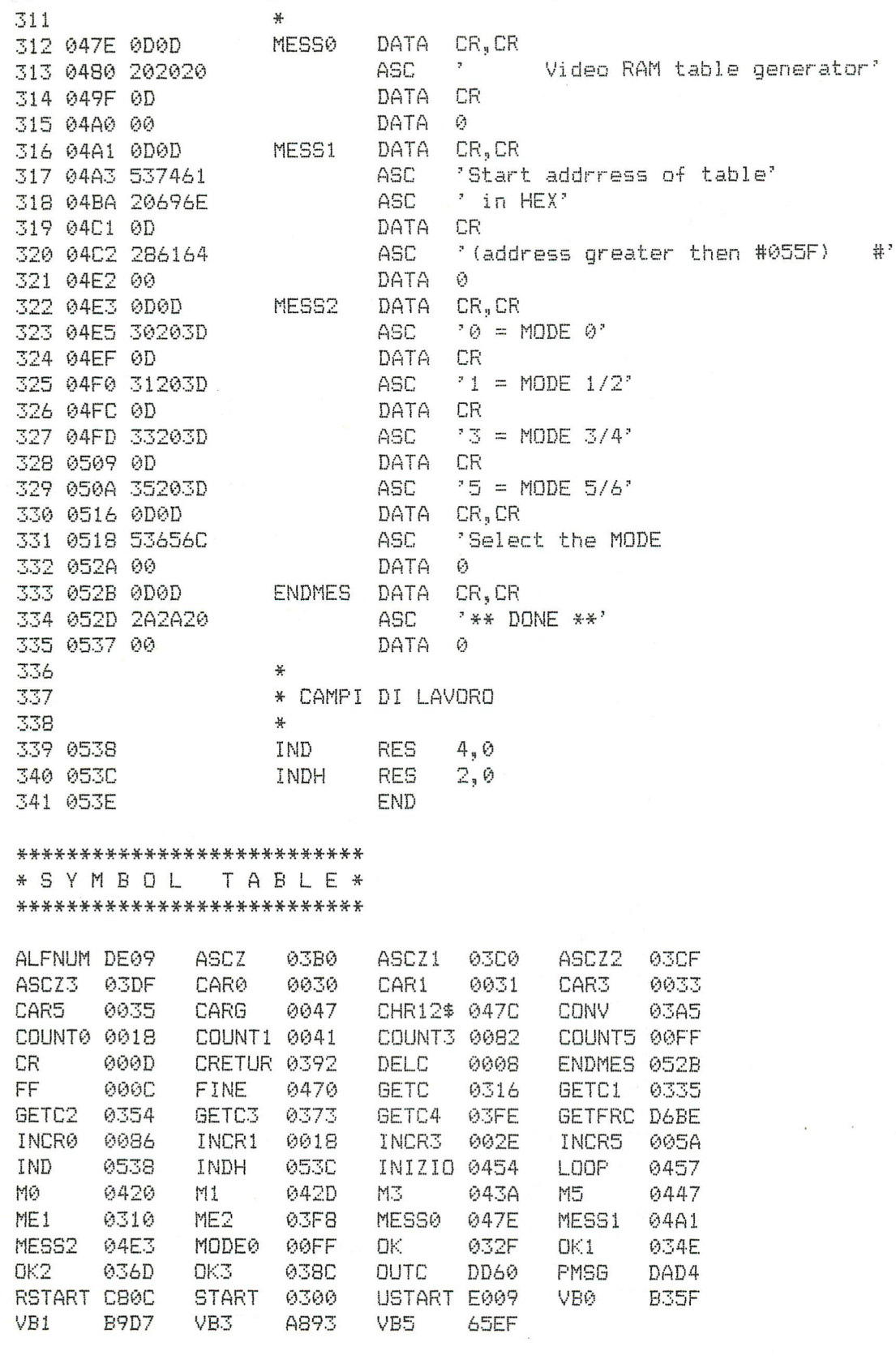

New Chars on GP100

PAGE 01 MODERNISED CHARS FOR SEIKOSHA GP100

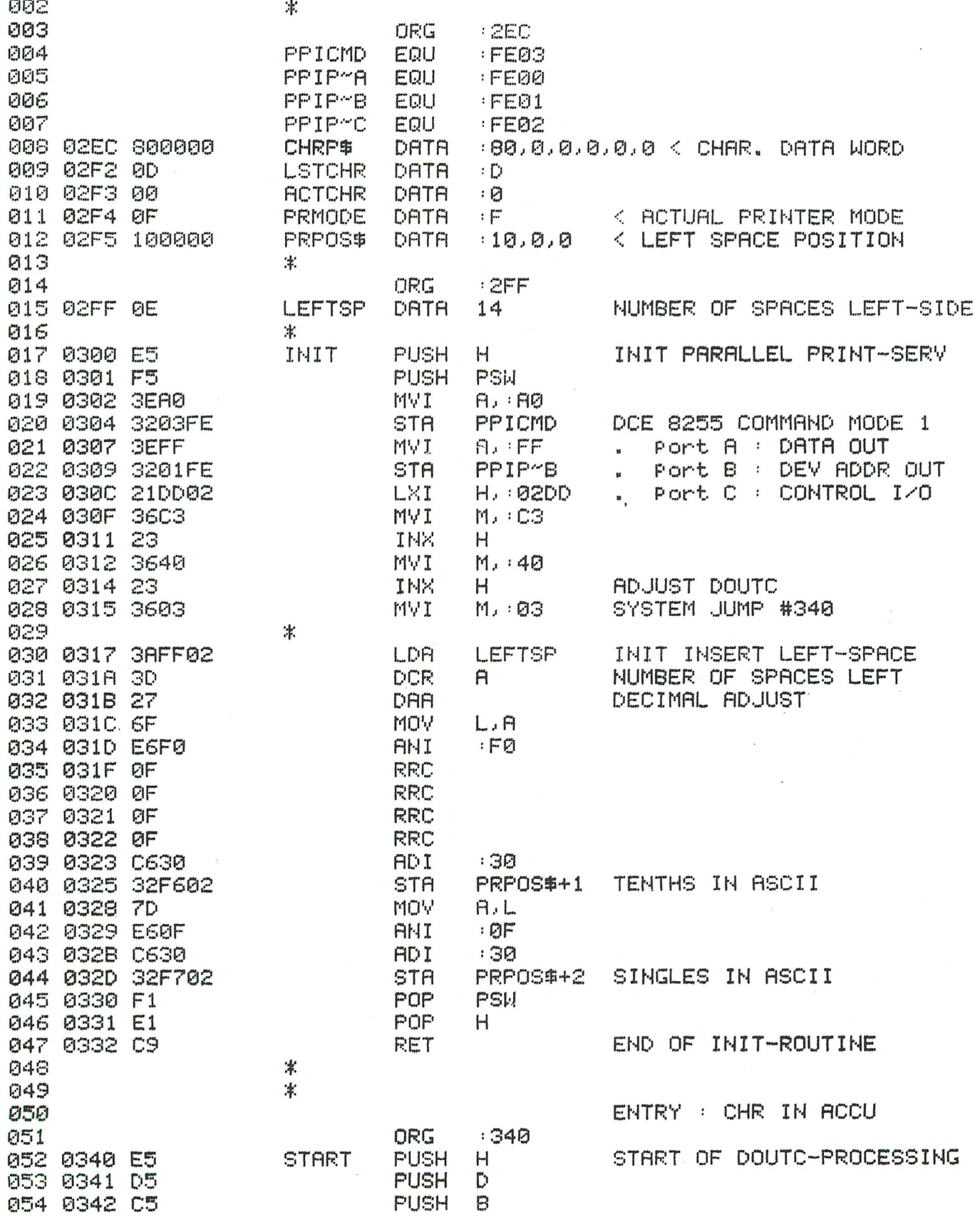

 $\sim$ 

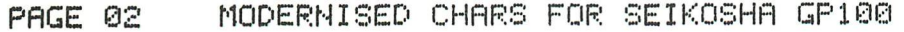

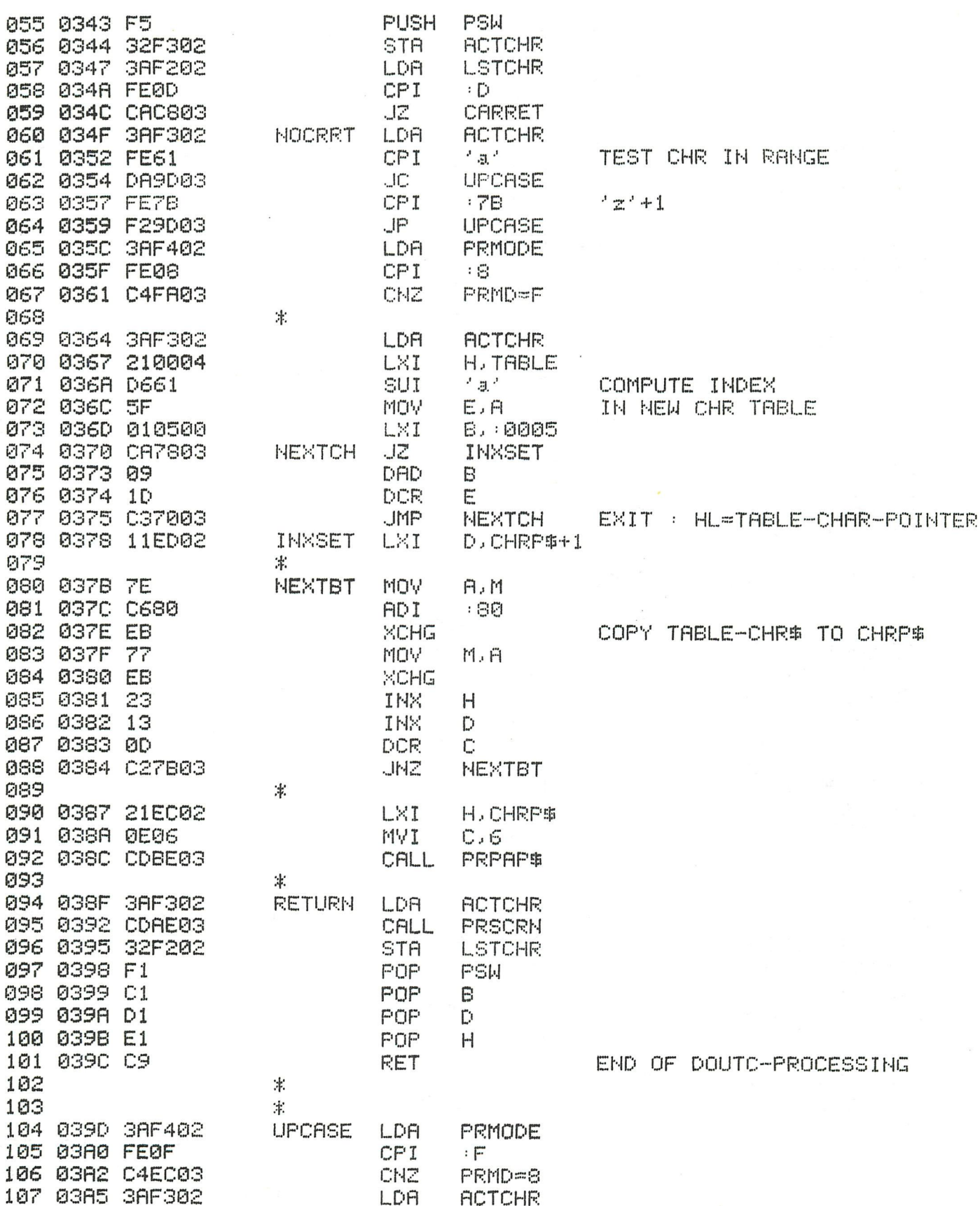

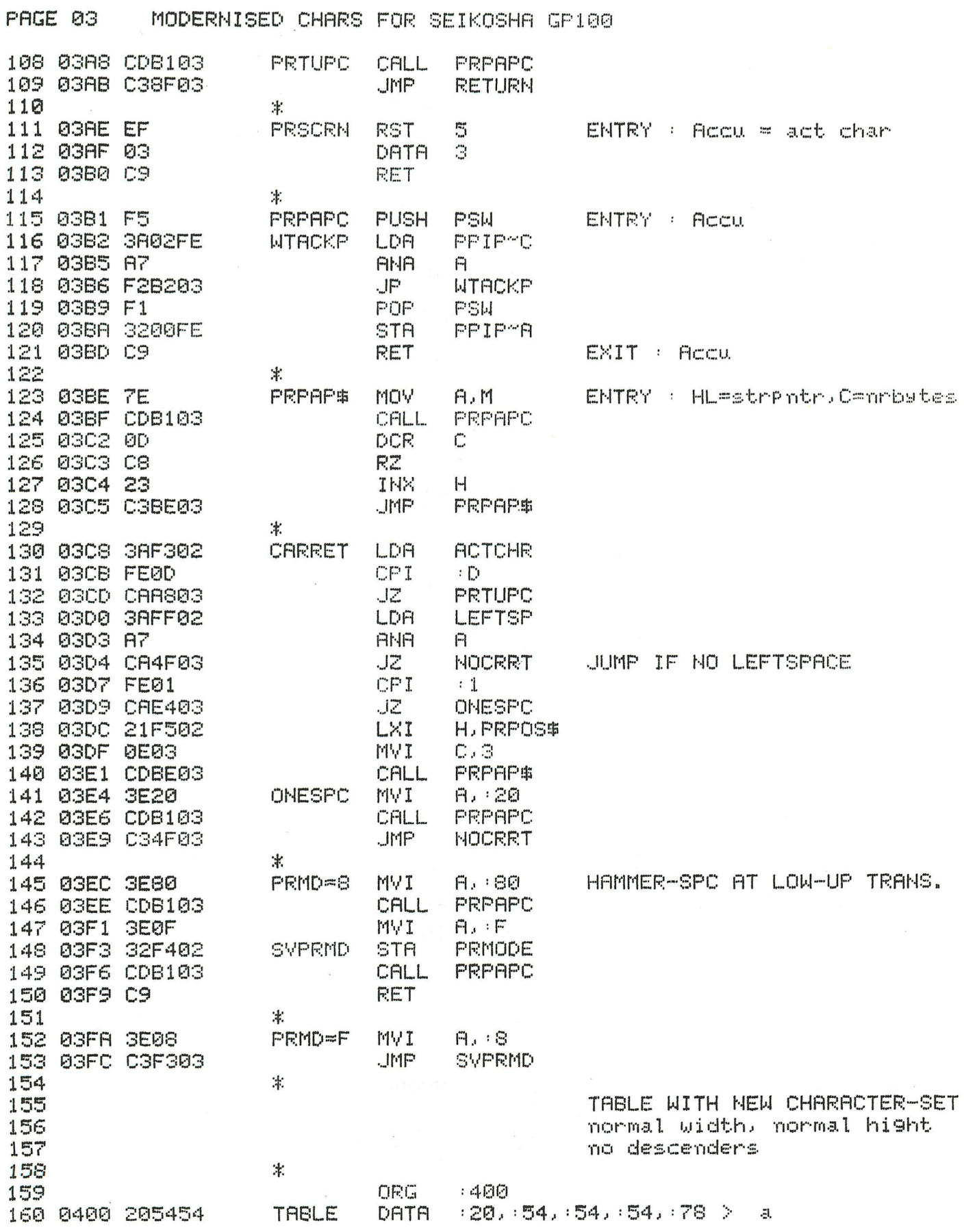

 $\bar{\bar{z}}$ 

 $\mathcal{L}^{\text{max}}$ 

MODERNISED CHARS FOR SEIKOSHA GP100 PAGE 04

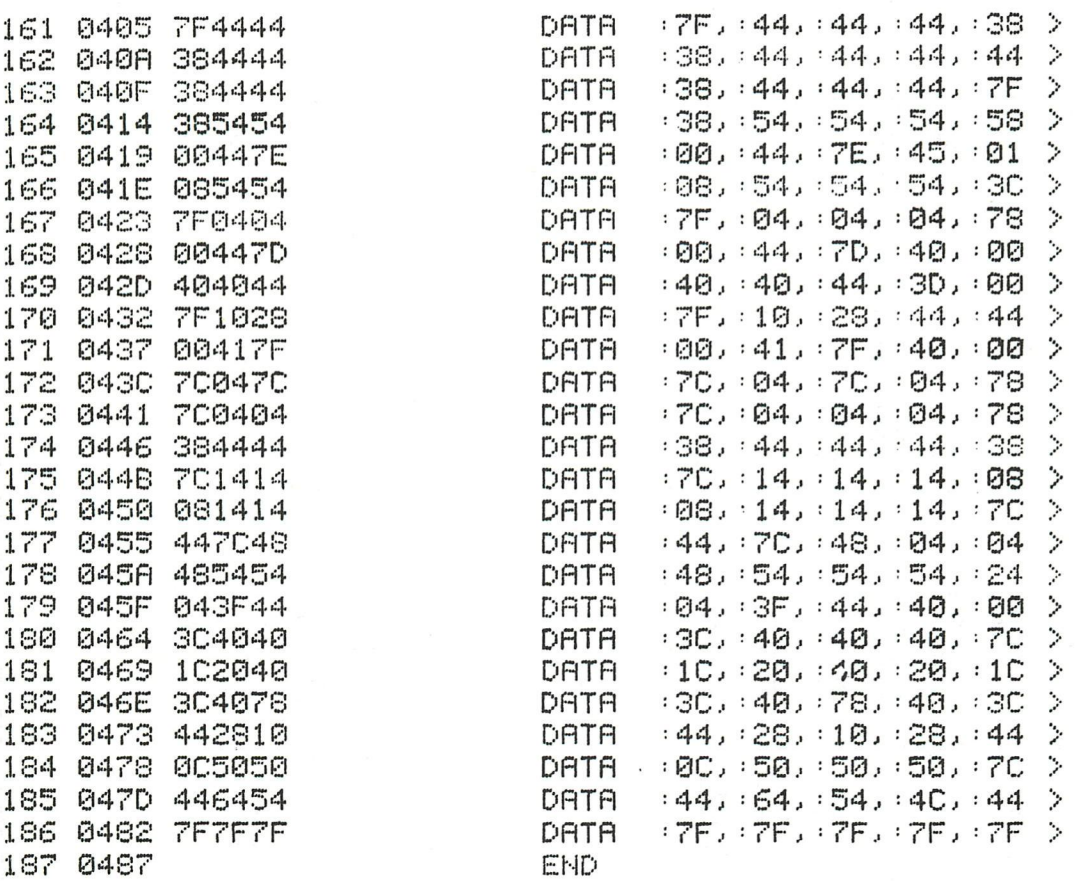

\* S Y M B O L T A B L E \* \*\*\*\*\*\*\*\*\*\*\*\*\*\*\*\*\*\*\*\*\*\*\*\*\*\*\*

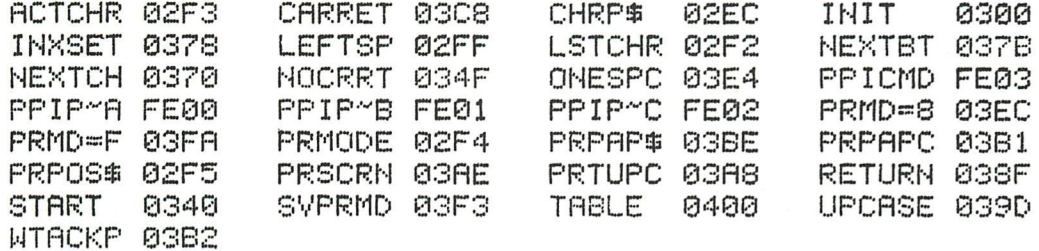

 $\mathbf{b}$  $\tilde{\mathbb{L}}$ d  $\mathbb{Q}$  $\mathbf{f}^{\star}$  $\mathbb{Q}$ h i j, k. l m 'n  $\mathbb{C}^{\mathfrak{l}}$ P  $\mathbb{Q}$ r  $\bar{\mathbb{Z}}$ t, IJ, V اررأ ×  $\overline{\mathbb{R}}$  $\mathbb{Z}^r$ nes

**コ#P.** 02EC 60 00 00 00 02F0 00 00 0D 00 0F 10 00 00 02FF 0E 0300 E5 F5 3E A0 32 03 FE 3E FF 32 01 FE 21 DD 02 36 0310 C3 23 36 40 23 36 03 38 FF 02 3D 27 6F E6 F0 0F 0320 OF OF OF C6 30 32 F6 02 7D E6 OF C6 30 32 F7  $\Box$ 0330 F1 E1 C9 0340 E5 D5 C5 F5 32 F3 02 3A F2 02 FE 0D CA CS 03 3A 0350 F3 02 FE 61 DA 9D 03 FE 78 F2 9D 03 38 F4 02 FE 0360 08 04 FA 03 38 F3 02 21 00 04 D6 61 事件 01 **OS** -00 78 03 09 CG 0370 CA  $1D$ 70 03  $11$ 02 7E C6. ED 80 EB 77 23 13 0D 0380 EB  $C2$ 7B 03 21 EC 02 OE 06  $CD$ ΘE ØЗ. 3FI 0390 F3 02 CD AE **PIB** 32 F2 02 F1 C1 D1 E1 C9 ЗА F4 02 03A0 FE 0F 04 EC 03 3A F3 02 CD B1 03 C3 8F 03 EF 03 03B0 C9 F5 38 02 FE 87 F2 B2 03 F1 32 00 FE C9 7E ØGBF CD 0300 B1 03 00 08 23 03 BE 03 3A F3 02 FE 0D CA A8 03 03D0 3A FF 02 A7 CA 4F 03 FE 01 CA E4 03  $21 F5$ 02 OE 03E0 03 CD BE 03 3E 20 CD B1 03 C3 4F 03 3E 80 CD  $E1$ 03F0 03 3E 0F 32 F4 02 CD B1 03 C9 3E 08 C3 FS ØG 0400 20 54 54 54 78 75 44 44  $-44$ 38 38 44 44  $44 - 44$ 38 0410 44 44 44 ZF 38 54 54 54 58 00 44 7E 45 08 54 01 0420 54 54 30 **7F-04** 78 04 04 ØØ 70  $-4.4$ 40 ØО  $40$  $-40 - 44$  $7F$ 70 0430 SD ØØ. 10 28 44 44 ЙØ.  $-1$ 7F 40 同日 同斗 70 四斗 0440 78 7C 04 04 64 78 38 44 斗斗 44 38 -70 14  $14 - 14$ ĐB 0450 08 14 14 14 -70 44 ZC 48 48 54 事斗 64 04 54 24 04 0460 SF 44 40 00 SC 40 40 40 70 10 20 40 20 10 30 40 0470 78 40 30 44 28 10 28 44 00 50 50 50 70 047D 44 64 54 0480 40 44 ZF ZF ZF ZF ZF

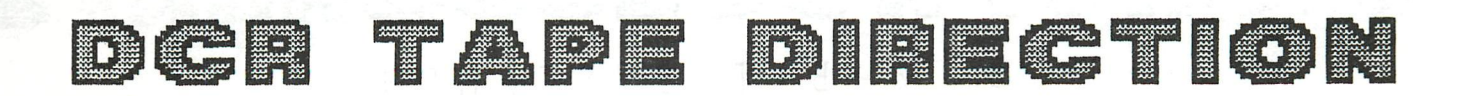

DCR after a CHECK command, it is sometimes Using the difficult to quess if the tape is still running forward or if it is already being rewound... but there is a very simple way to abtain a tape direction monitor on the DCR, using only two small resistors, two LED's and a small knife...

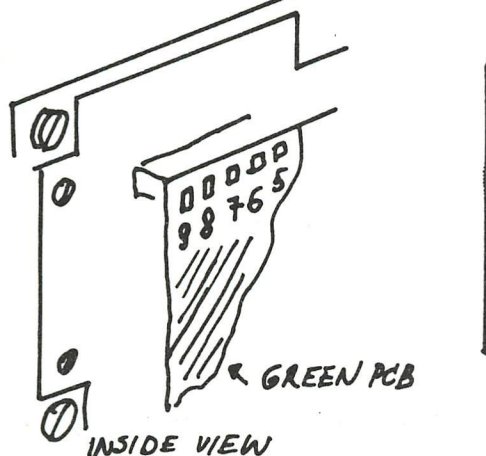

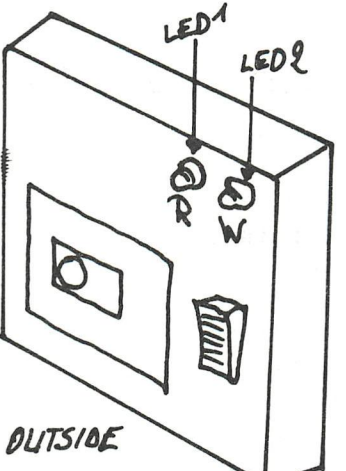

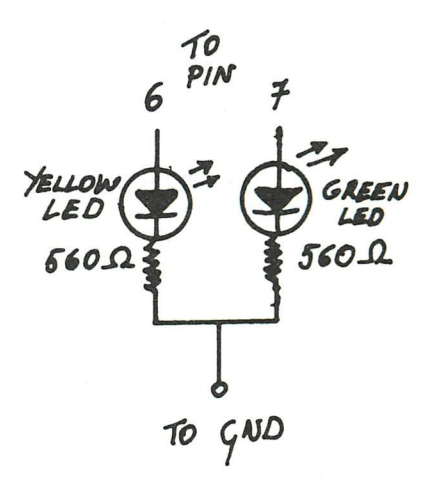

Referring to the drawing, pins  $6 \& 7$  of a connector inside the DCR bear +5V, when the engine is winding or rewinding the tape. An easy to solder ground connection can be found on the interface board. (the one with socketed IC's): the ground track is the largest one, near a bolt. Moreover, it is very easy to take out the black DCR-front panel, unscrewing four little screws (the smallest ones) from inside the DCR: so here the sharp knife becomes use-ful to make two little holes in the plastic panel, the tiny and cheap pressure LED mountings perfectly match the colour of the front panel... The two 560  $\Omega$  resistors tie the LED cathodes to ground; so three thin isolated wires are sufficient for the connections. Be careful not to interfere with the microcassette-detection microswitch inside the front panel.

Paolo Siccardo - Savona - Italy

**B. 8-BI T SYSTEME N** 

**ELE** 

HOOFDSTUK II I : ARCHITECTUUR VAN 8-BITS MICROPROCESSOREN

We geven een Korte samenvatting van de meest voorKomende microprocessoren en noemen dit de 'identiteitsfiche'. Van de reeds eerder vernoemde industriële types geven we daarenboven nog een gedetailleerde beschrijving.

3.1. Identiteitsfiche van de microprocessor 8080 van INTEL

**Heighton** 

- TECHNOLOGIE : NMOS dynamisch

<u>Le Bar (f. 18</u>

- KLOKFREQUENTIE : maximum 2MHz (8080) ; 3,13 MHz (A1 versie) ; 2,63 MHz (A2 versie) . minimum 500 kHz

- KENMERKEN : voedingsspanningen :  $-5V$  en  $+12V$ verbruiK : 1W Klok : tweefasig verKregen met afzonderlijke schakeling (8224) databus : 8 bits adresbus : 16 bits controlesignalen : 5 bits afgeleid van de statussignalen die tijdens de eerste klokperiode beschikbaar zijn op de databus. Dit kan gebeuren door de 8228 (systeem en bus controller). interruptmogelijkheden : 1 niveau met 8 vaste sprongadressen. stapel *[stack)* : in het werkgeheugen (RAM) op een willekeurige plaats. instructieset : 78 basisinstructies logische niveaus : TTL compatibel uitvoeringstijden : van 2 tot 9µs (8080), van 1,3 tot 5,8µs (8080-A1) en van 1,5 tot 6,8ws (8080-A2) adresseringsmogelijkheden : impliciet, direct, indirect, immediate.

- INWENDIGE REGISTERS :

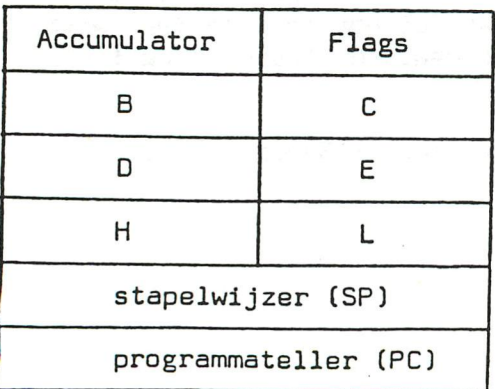

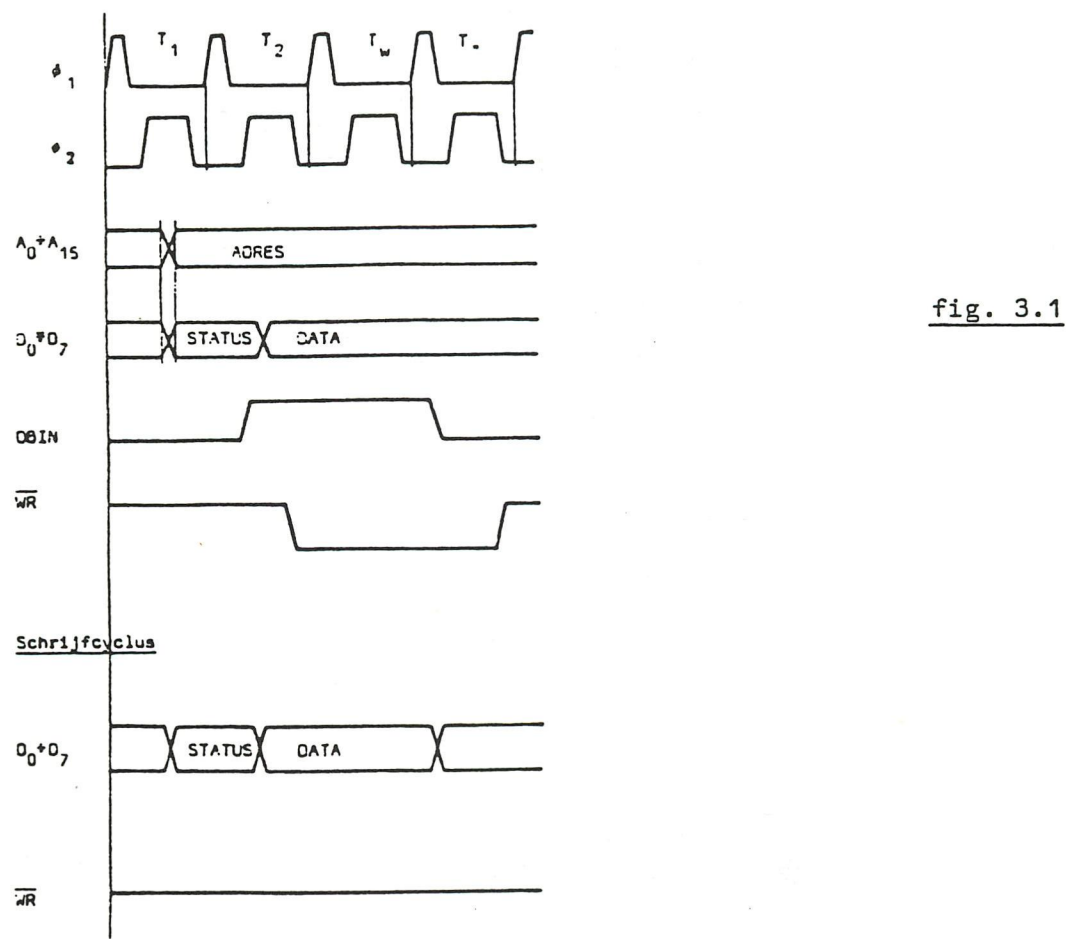

Lesscyclus

### 3.2. Architectuur van de microprocessor 8080 van INTEL

De microprocessor 8080 van INTEL is een dynamische 8-bits processor uitgevoerd in een N-kanaal MOS met één bus architectuur. Het inwendige schema wordt gegeven in fig. 3.2 en bestaat uit 5 delen :

- de 3-state ouffers voor de uitwendige data- en adresbus
- de logische en rekenkundige eenheid met hulpregisters (ALU)
- het instructieregister (IR) met de instructiedecoder
- het registerveld met de adresseringslogica
- het controlegedeelte

### 3.2.1. De\_3-state\_buffers voor data en\_adressen

Door deze buffers in de hoge impedantietoestand te plaatsen. kan de microprocessor zieh isoleren zowel van de uitwendige gegevensbus als van de adresbus.

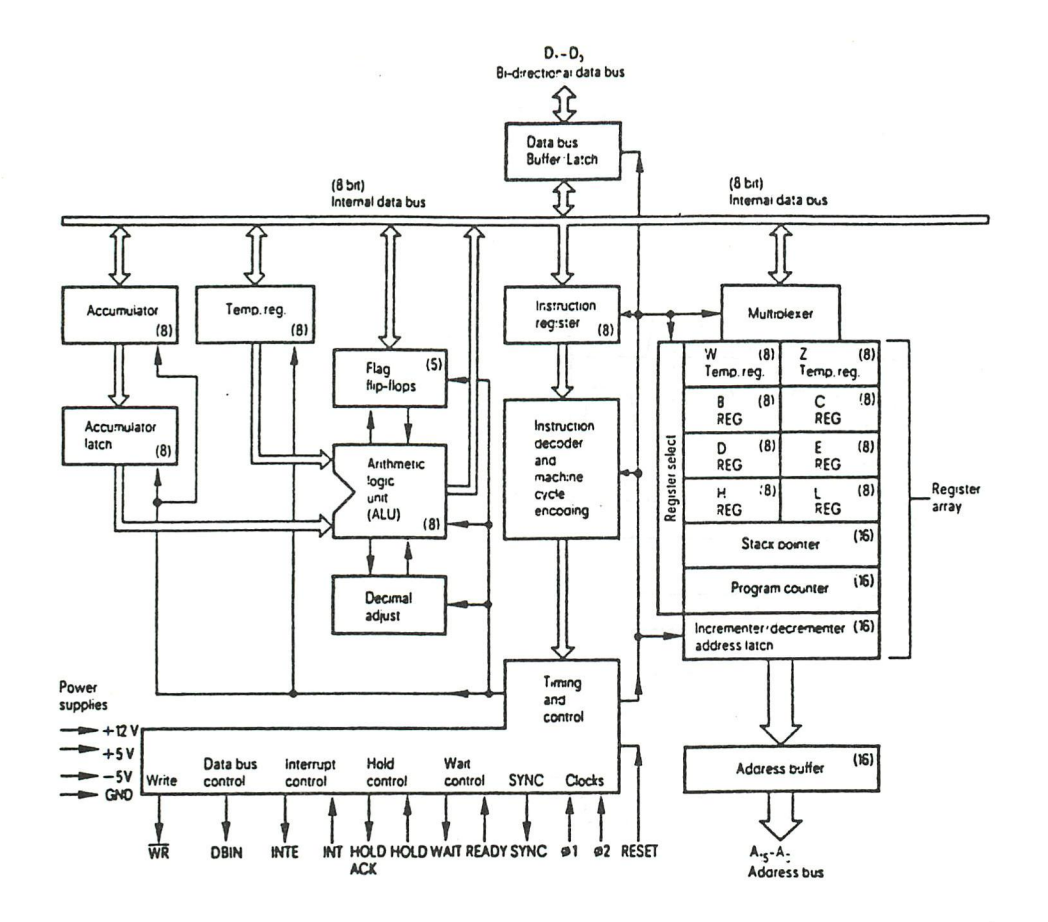

### $fig. 3.2$

De bewerkingen die dan gebeuren in het inwendige van de microprocessor zijn onzichtbaar voor de omgeving. Het transfert van informatie in de microprocessor gebeurt via de interne databus waarop alle inwendige delen aangesloten zijn.

3.2.2. De logische en rekenkundige eenheid (ALU)

Dit gedeelte bevat :

- een 8-bits accumulator (A)
- een 8-bits accumulator buffer/geheugen (latch)
- een 8-bits voorlopig register (TMP)
- de logische en rekenkundige eenheid zelf
- een 5 bits toestandsregister (vlag register)
- een register voor decimale correctie van de accumulatorinhoud bij het verwerken van BCD getallen.

Alle bewerkingen zoals rekenkundige bewerkingen en de logische operaties EN, OF, EXOF die door de ALU uitgevoerd worden, gebeuren met de inhoud van de accumulator en het TMP register.

Het resultaat van de bewerking wordt terug ingeschreven in de accumulator. Om rondlopen van de informatie te vermijden is de accumulator voorzien van een latch die bij het begin van de operatie de inhoud van de accumulator ontvangt en onmiddellijk daarna nog slechts toegankelijk is voor uitlezing.

Het register voor decimale correctie kan de 8 bits binaire accumulator inhoud omzetten in 2 tetraden in de BCD code.

Het vlagregister. oók wel register van de toestandenbits genoemd. memoriseert bepaalde merkwaardige eigenschappen van het resultaat van een logische of rekenkundige operatie. uitgevoerd door de ALU. Deze eigenschappen worden gesymboliseerd door een bit in het toestandenregister op 1 te zetten of terug te zetten op 0-.

De toestanden die in het register opgenomen worden zijn :

- het al (1) of niet (0) *[zero=z)* zijn van de accumulatorinhoud
- het negatief (1) of positief (0) zijn van het teken *[sign=S)* van het resultaat.
- het bestaan (1) of niet bestaan (0) van een overdrachtbit *[carry=C* of CY]
- het bestaan (1) of niet bestaan (0) van een hulpoverdracht *[auxiliary*  carry=AC) tussen de eerste en tweede tetrade.
- een even (1) of oneven (0) pariteit (parity=P) van het resultaat.

Deze 5 bits hebben een vaste plaats in het 8-bits toestandenregister. wat meteen betekent dat 3 vaste bits in dit register ingeschreven zijn.

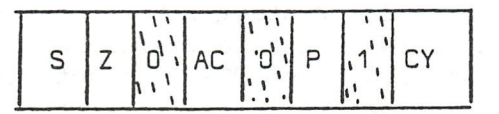

 $\mathcal{L} = \left\{ \begin{array}{ccc} \mathcal{L} & \mathcal{L} & \mathcal{L}$ 

### 3.2.3. Het instructieregister met de decoder

Het instructieregister (IR) ontvangt de uit te voeren instructie uit het programmageheugen (RON) via de databusbuffer. Deze instructie wordt dan in de instructiedecoder gedecodeerd om uit te maken wat dient uitgevoerd te worden. Deze decodering gebeurt in een inwendige RDM. Het resultaat van deze decodering zet uiteindelijk een signaal op de controlebus. Dit signaal maakt de gewenste onderlinge verbinding van de verschillende schakelingen van het systeem. De controlesignalen kunnen zijn :

- MEMR *Memory read* wanneer de instructie gepaard gaat met een lezing uit het geheugen hetzij RDM. hetzij RAM.
- MEMW *Memory write* wanneer de instructie een inschrijving in het geheugen RAM veroorzaakt.
- I/OR *Input/output read* wanneer een van de ingangskanalen gelezen wordt.
- I/OW *Input/output write* wanneer in een van de uitgangskanalen geschreven wordt.
- INTA *Interrupt acknowledgement* (kennisgeving van ontvangst van een onderbrekingsaanvraag) wanneer het een onderbreking betreft van een interruptprogramma dat in uitvoering is (zie verder).

De controlesignalen zijn niet zonder meer op de klemmen van de microprocessor aanwezig maar als een 8 bits statuswoord op de databus. afwisselend met de gegevens. Dit veronderstelt dat de inhoud van de databus gemultiplexeerd is tussen de gegevens (data) en statussignalen waaruit de controlesignalen opgebouwd worden. Met behulp van een speciale bouwsteen (bv. 8228) wordt deze informatie op de databus omgezet in de 5 controlesignalen (zie verder).

### 3.2.4. Het registerveld met de adresseringslogica

Het registerveld (scratch pad, kladblok) is in feite een inwendig geheugen met beperkte afmetingen waarin de CPU rechtstreeks kan schrijven of lezen door aangepaste instructies. Het voordeel van dit inwendig geheugen is de snelheid van afwikkeling van de operaties. Alles gebeurt binnen de CPU en er moet niet steeds gelezen of geschreven worden in het uitwendig geheugen. Het registerveld bestaat uit 8 registers van 8 bits, die kunnen samengevoegd worden tot drie 16 bits registers. Het zijn de registers B, C, D, E, H en L die eveneens kunnen aangesproken worden als registerparen B, D en H.

Twee bijkomende registers W en Z worden alleen gebruikt voor de inwendige verwerking van sommige instructies door de microprocessor; toegang tot deze registers via een programma is onmogelijk.

We merken op dat de registers H en L een dubbele functie hebben. Enerzijds kunnen ze dienst doen als inwendig geneugen, zoals hoger aangegeven. Anderzijds wordt het HL registerpaar gebruikt als adresseringspointer en bevatten H en L respectievelijk de hoogste byte  $(\hat n i g h)$  en de laagste byte (low) van een geheugenadres bij indirecte adressering. Naast deze registers van algemeen nut zijn er nog 2 registerparen die een vaste functie hebben in verband met adresseringslogica : het PC register (program counter) of de instructieteller. Dit registerpaar bevat steeds het adres van de volgende uit te voeren instructie. Het wordt door een RESET op 0 gezet, d.w.z. na RESET is het adres 0000H ingeschreven in het PC register. De eerstvolgende instructie die zal uitgevoerd worden bevindt zich dus op adres 0000H van het programmageheugen. Het registerpaar SP (stack pointer) of stapelwijzer bevat het adres van de laatste geheugencel die gebruikt is in het stapelgeheugen (stack). Het beginpunt van dit stapelgeheugen wordt vastgelegd in het programma en begint gewoonlijk bij het hoogste physische RAM adres. Inschrijving of lezing in de stack gebeurt steeds per 2 bytes. Bij inschrijving in het stapelgeheugen telt de stapelwijzer af. Bij lezing uit het stapelgeheugen daarentegen telt hij op.

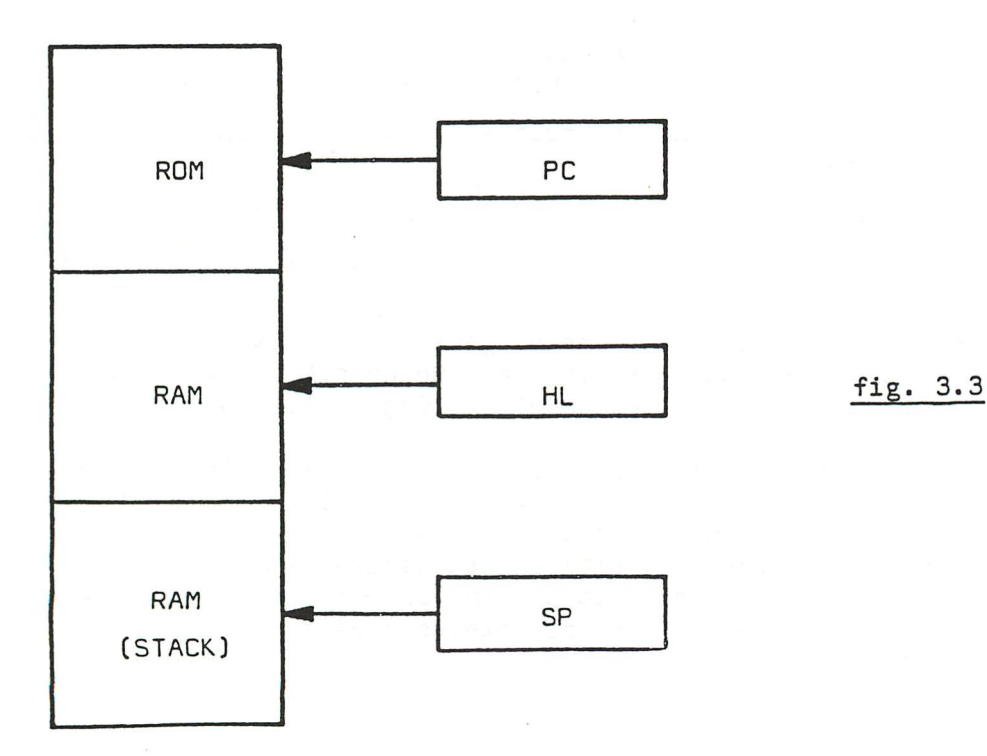

404 - DAInamic 83-19

De stack wordt door de microprocessor gebruikt, o.a. om met terugkeeradres in te schrijven wanneer er gewerkt wordt met subroutines of om de inhoud van die registers veilig te stellen die nodig zijn om een hoofdprogramma te kunnen verderzetten na een onderbreking *[interrupt).*  Resumerend kunnen we zeggen dat in het registerveld 3 adresseringswijzers aanwezig zijn (fig. 3.3):

- de programmateller *[program counter)* wijst het adres aan van een instructie in het RDM geheugen.
- het HL registerpaar wordt gebruikt als adreswijzer *[pointer)* in het RAM geheugen.
- de stapelwijzer *[stack pointer)* is de adreswijzer van het speciaal gedeelte in het RAM geheugen dat de stapel of *stack* wordt genoemd.

### 3.2.5. Het controle gedeelte

Het controlegedeelte is verantwoordelijk voor de besturing en de controle van de centrale verwerkingseenheid. De ingangscontrolesignalen zijn :

- RESET Het signaal waarmee de microprocessor op nul gezet wordt zodat de uitvoering van een programma kan beginnen. Het RESET signaal zet de instructieteller (PC) op nul, terwijl de andere registers niet beïnvloed worden. RESET is aktief met niveau hoog en moet een duur hebben van minstens 3 klokperiodes.
- $\mathbb{I}_1$  en  $\mathbb{I}_2$  Deze twee signalen vormen een tweefasenklok voor de tijdstestu- $\mathbb{I}_2$ ring van de CPU met een amplitude van 8\/, opgewekt door een afzonderlijke bouwsteen 8224. Het spanningsverloop van deze kloksignalen wordt gegeven in fig. 3.4.

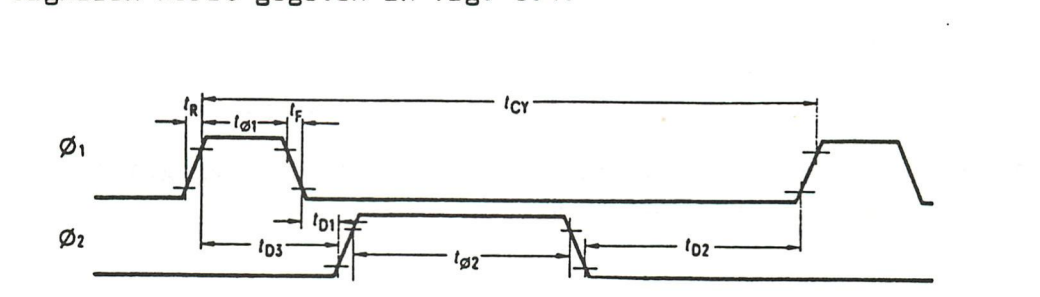

fig. 3.4

- INT Interrupt is het signaal dat aan de CPU meedeelt wanneer een van de periferie apparaten het hoofdprogramma wenst te onderbreken. Het is dus een aanvraag tot onderbreking.
	- READY Is het signaal dat aan de CPU meedeelt dat het (traag) geheugen of het (trage) periferie apparaat nog niet klaar is met de uitvoering van de gevraagde cyclus. De CPU wacht en kan niet verder werken voor het READY signaal op hoog komt. READY is aktief met niveau laag.
- HOLD Is eveneens een vraag tot stoppen van de kativiteiten van de CPU met dit verschil dat nu zowel adres als gegevensbuffers in de hoge impedantietoestand worden gezet (3-state) en de CPU zieh isoleert van dit bussysteem zodat een andere processor bv. direkte toegang tot het geheugen DMA) de besturing van de bussen van het systeem kan overnemen. HOLD is aktief met een hoog niveau.

De Signalen die vertrekken van het controlegedeelte zijn :

- WR Het signaal dat aangeeft op de operatie die volgt een schrijfof een leesopdracht is. Niveau laag geeft schrijven. Niveau hoog geeft lezen.
- DBIN *[data bus in)* Door dit signaal geeft de processor te kennen dat gegevens ingelezen kunnen worden via de bidrirectionele databus (niveau hoog) of uitgelezen worden (niveau laag). DBIN is eveneens laag bij het uitsturen op de databus van de statussignalen die dan verder gecodeerd dienen te worden om de controlebussignalen te vormen van de 5 bits controlebus.
- HLDA *[hold acknowledgement]* is het signaal dat de ontvangst van een HOLD aanvraag bevestigt met een hoog niveau.
- SYNC Dit synchronisatiesignaal geeft het begin aan van elke nieuwe machinecyclus en synchroniseert de afwikkeling van de verschillende onderdelen van een instructie. in functie van de tijd. Dit signaal wordt hoog na de opgaande flank van  $\mathcal{B}_2$  tijdens de eerste klokperiode tot de volgende opgaande flank van  $\mathbb{Z}_2$ . (zie fig. 3.4).
- WAIT Met WAIT geeft de CPU te kennen dat hij wacht op het READY signaal dat kan uitgegeven worden door een traag geheugen of een traag periferie apparaat. WAIT is aktief voor niveau hoog.

Figuur 3.5 geeft de bezetting van de pennen van het microprocessor-IC. Het is een 40 pennen IC waarop al de hoger vermelde Signalen terug te vinden zijn, ni. :

- 16 adressignalen
- 8 gegevenssignalen
- 12 Signalen van -het besturings- en controlesysteem

Tevens zijn er 4 pennen beschikbaar voor de 3 voedingsspanningen waarvan de 8080 gebruik maakt en de massa.

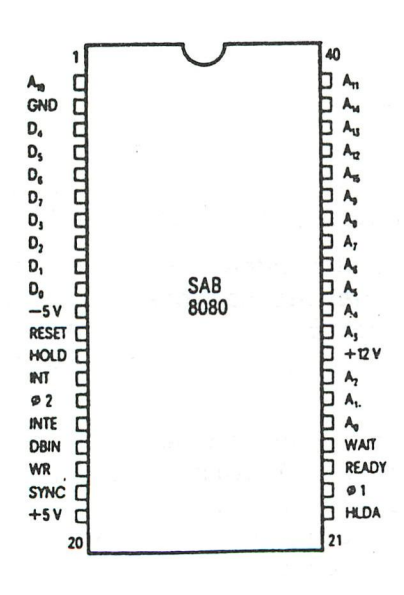

fig. 3.5

\*\*\*\*\*\*\*\*\*\*\*\*\*\*\*\*\*\*\*\*\*\*\*\*\*\*\*\*\*\*\*\*\* \* ADAPTEUR DAI/VIDEO MONOCHROME \* \*\*\*\*\*\*\*\*\*\*\*\*\*\*\*\*\*\*\*\*\*\*\*\*\*\*\*\*\*\*\*

D'apres Radio-Plans de juillet 1983 No 428 p 20

Alain Mariatte

RANCIS CRIME Pour utiliser un ordinateur a sorties Peritel (RGB) comme le DAI avec un moniteur monochrome necessitant un signal composite de 1V crete sur 75 Ohms (moniteur qui equipe la majorite des ordinateurs de table), il faut faire la somme des signaux que le DAI sort sur la prise "VIDEO". Cette somme doit respecter la relation:

 $Y = 0.3 R + 0.59 V + 0.11 B$ 

Le circuit suivant, tres simple et tres largement inspire de l'article cite en reference, assure ce travail et permet de se passer momentanement de l'encombrant tele couleur. On y perd bien-entendu la couleur et le son, mais ce n'est pas grave pour bien des applications (et on gagne en facilite de transport: on fait actuellement des moniteurs vraiment  $leqers$ ).

Les numeros des broches sont ceux de la prise DIN sortie PERITEL (RGB) du DAI. Bien entendu, la sortie son '5' n'est pas utilise ici.

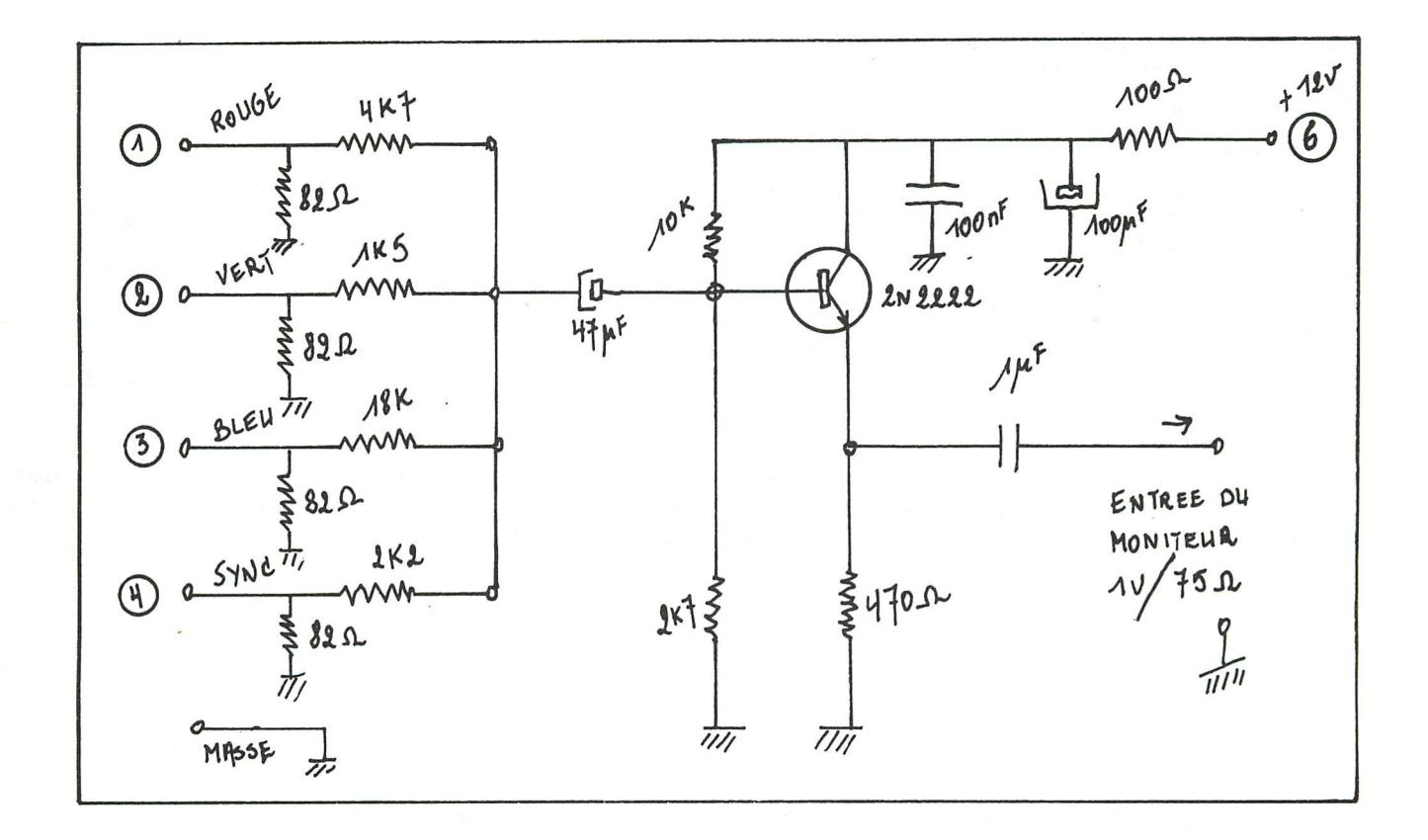

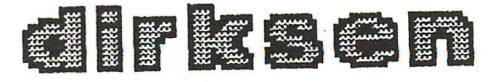

6. DE TICC

### Vraag 5: TICC is een afkorting van ........

De tweede I/0-module waarover de DCE beschikt is de TICC (Timer<br>Interrupt and Communications Controller). De TICC wordt gevormd door de TMS 5501 van Texas Instruments.<br>De TICC bestaat uit de volgende delen.<br>a. Een 8-bits input-poort.<br>b. Een 8-bits output-poort.<br>c. Een serial input- en output.<br>d. Een aantal timers.<br>e. Een inter

- 
- 
- 
- 
- 

In fig. 6 is een gedetailleerd blokschema van de TICC weergegeven. Tussen haakjes is aangegeven welk adres elk register en elke timer

(Om de tekening overzichtelijk te houden zijn de selectie-lijnen van de adres decoder en de besturingsbus niet getekend.)

### 7. PARALLEL INPUT/OUTPUT

De TICC beschikt over een 8 bits input-poort en een 8-bits output-<br>poort via welke de data van of naar de CPU wordt getransporteerd.<br>De modes van deze poorten kunnen, in tegenstelling tot de GIC-poorten,<br>niet veranderd wor

Vraag 6; Met de instructie STA 9807H brengen we de ............ naar .............

Willen we b.v. de inhoud van de accumulator naar de output-poort met<br>adres 9807<sub>16</sub> brengen, dan gebruiken we de instructie STA 9807H. Met de instructie LDA 9801H halen we de informatie op de input-poort naar de accumulator.

### Opmerking;

Een opgaande flank op by van de input-poort genereert tevens een interrupt request. Deze komt binnen op by van het interrupt register (zie paragraaf 10). Deze interrupt noemen we de auxiliary interrupt.

### 8. SERIAL INPUT/OUTPUT

Voor de communicatie met b.v. een TTY of een display beschikt de TICC over een serial input en een serial output.

Willen we een 8-bitswoord in serie (dus achter elkaar) overzenden, dan brengen we dit woord naar het transmitter register (to transmit = zen-<br>den), die ervoor zorgt dat de bits achter elkaar de lijn worden opge-<br>stuurd.

> Antw.5: Timer, Interrupt and Communications Controller. Antw.6: inhoud van de accumulator; output-poort.

 $20 - 01$ 

Het transmitter register zorgt zelf voor het opwekken van de starten stop-bits (fig. 7).

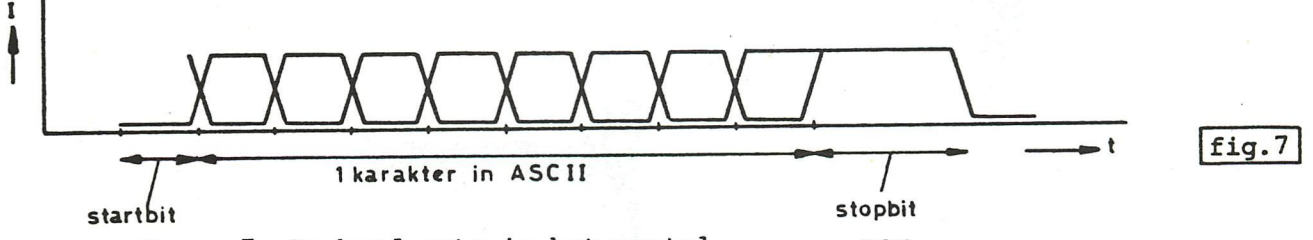

Vraag 7: De baud rate is het aantal ....... per

De baud rate (= aantal bits/sec) waarmee dit overzenden gebeurt, moeten we van te voren aanpassen aan de baud-rate van het randappa- raat.

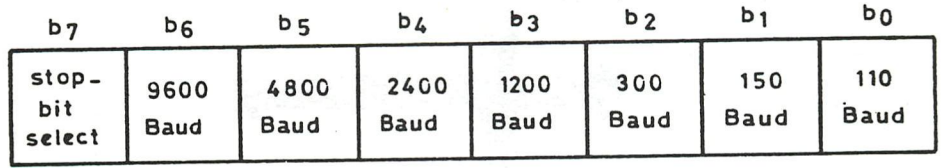

### Ifig.8

In fig. 8 is het baud-rate register weergegeven. Door één bepaalde bit 1 te maken, kunnen we de baud-rate waarmee de TICC data ontvangt<br>en overzendt instellen.

Door by 1 of 0 te maken kunnen we bepalen of het transmitter-register bij het overzenden van een karakter 1 resp. 2 stopbits genereert.

> Vraag 8 ; Willen we de baud rate instellen op 110 Baud en het transmitter register 2 stopbits laten genereren, dan moeten we naar adres .......<sub>16</sub> de waarde ........<sub>16</sub> sturen.

Voor een baud-rate van b.v. 110 moeten we bo van het transmitter register 1 maken en de bits bg t/m bi 0. Vereist het randapparaat b.v. 2 stopbits, dan dient by 0 te zijn. In dit geval moeten we het baud-rate register (adres 9805) vullen met  $00000001_2 = 01_{16}$ .

Wanneer het transmitter register alle 8 bits van een karakter en de start- en stopbits de lijn op heeft gezonden, geeft het een interrupt request om aan te geven, dat de CPU nieuwe data mag zenden.

Op dezelfde manier geeft het receiver register (to receive = ontvangen) een interrupt request wanneer een 8 bits woord en de start- en stop-<br>bits zijn ontvangen. De CPU kan de data dan overnemen.

> Vraag 9 : De CPU brengt data van het receiver register naar de accumulator m.b.v. de instructie ...............

De CPU doet dit m.b.v. een instructie die data overbrengt van geheugen-<br>woord met adres 9800 16 (het receiver register) naar de accumulator.<br>Dit is b.v. de instructie LDA 9800H.

Antw.7: bits per seconde.  $Antw.8: 9805<sub>16</sub>; 01<sub>16</sub>$ .  $Antw.9:$  LDA 9800.  $20-01$ 

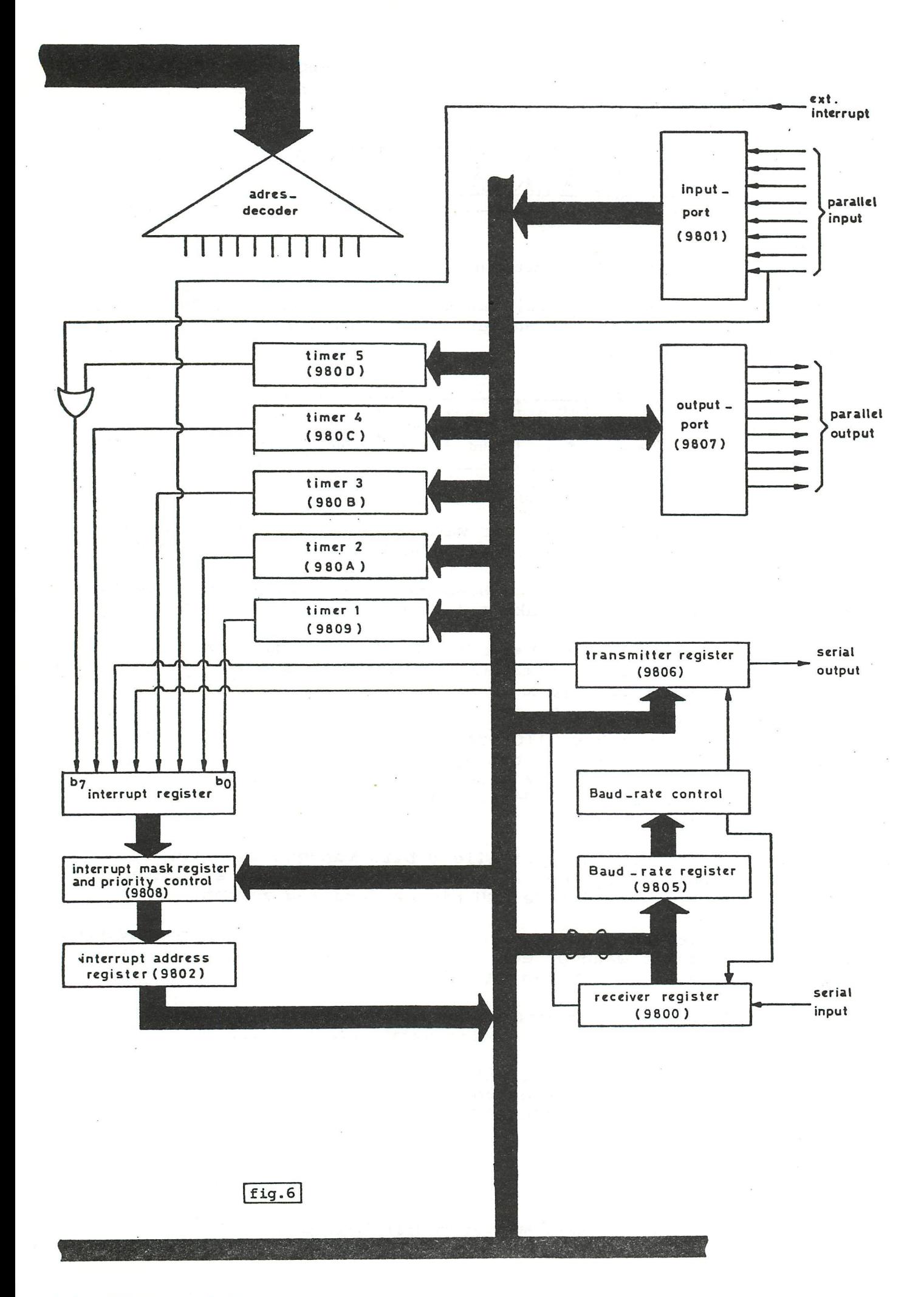

Opmerking: Het voordeel van deze "interrupt-methode" is, dat de CPU verder kan gaan met de uitvoering van het hoofdprogramma, terwijl het transmitter register of het receiver register bezig is de data de lijn op te zenden of te ontvangen.

### SAMENVATTING 2

- 4. TICC betekent Timer, Interrupt and Communications Controller. De TICC beschikt over
	- a. een 8-bits input-poort en een 8-bits output-poort,<br>b. een serial in- en output,<br>c. 5 timers,<br>d. een interrupt controller.
	-
	-
	-
- 5. Wanneer we gebruik maken van de serial in- en output van de TICC, moeten we van te voren de Baud-rate instellen, door één van de geven of een karakter gevolgd wordt door 1 of door 2 stopbits.
- 6. Het in serie overzenden en ontvangen van een karakter geschiedt op basis van interrupt I/O. Wanneer een karakter is overgezonden of ontvangen, zendt de TICC een interrupt request naar de CPU, zodat de CPU nieuwe data naar de TICC kan zenden of data vanuit de TICC kan ODhalen.

### cont. from p.386

 $\mathsf{coPr}$ RIGHT $\mathbb{C}$ .

ressen elk gescheiden door een space (cfr het Display bevel uit de utility]. Het eerste adres is het beginadres van de geheugenzone die in EPROM dient gebracht te worden (begin sourcebuffer), het tweede adres is het eindadres van deze geheugenzone

(eindadres sourcebuffer], het derde adres ten slotte is het beginadres waar de data dienen ondergebracht te worden in de EPRÜM.

Hiervoor dient altijd het beginadres van een blok van 256 byte (pagina) genomen te worden. Gedurende de programmatie brandt de rode LED. Na het voltooien van de programmatie, test het programma of alles foutloos is gebeurd en meldt zieh met PROGRAMMING DONE

gevolgd door de melding NO ERRORS of

ERROR AT ADDRESS xxxx .

xxxx staat voor het hexadeeimale adres waar de eerste fout gelezen is.

Het is eveneens mogelijk de inhoud van een EPROM te lezen.<br>
Het bevel is (R) 'READ' en de geheugenruimte beginnende bi<br>
het hexadecimale adres A300 wordt dan gevuld met de inhoud<br>
de EPROM.<br>
Wenst men terug te keren naar U Het bevel is (R) 'READ' en de geheugenruimte beginnende bij het hexadecimale adres A300 wordt dan gevuld met de inhoud van de EPROM.

Wenst men terug te keren naar UTILITY dan kan dit gebeuren door het bevel (U).

2 EPROM's mogen slechts in de sokkel gestoken of uit de sokkel gehaald worden, als de groene LED brandt.

**10 REM ================================================ 11 REM titel KERSTNACHT 12 REM datum 82-12-20 13 REM (c) Herman MOEYS - 1982 14 REM ================================================ 20 REM INITIAL!ZATIE 21 POKE #75,32:PRINT CHR\$(12):COLORT 0 0 0 0:COLORB 0 0 0 0:MODE 5A :POKE #744B,#6A:CLEAR 10000:RESTORE 22 DIM KL(5.0),XL(24.0),YL(24.0),XS(3.0,99.0),KS(15.0),T\$(1.0) 23 FOR 1=0 TO 5:READ T:KL(I)=T:NEXT:FOR 1=0 TO 15:READ T:KS(I)=T:NE XT 24 DATA 1,2,3,10,12,14,8,1,2,3,4,15,6,7,0,9,10,11,12,13,14,15 25 MS=30: XM=XMAX+1:YM=YMAX+1:XC=118+INT(RND(13.0))\*8.0 PRETTIGE KERSTDABEN**  26 T\$(0.0)="<br>27 T\$(1.0)="  $\mathbf{a}$ **27** T\$(1.0)="<br>30 REM KERSTI  **V00RSP0EDI6 1984 30 REM KERSTBOOM HALEN 31 CURSOR 0,1:PRINT " een kerstboompje halen ":COLORT 0 10 0 0 32 YC=171:BB!=20.0:EB!=2.0:TB=24;BOSUB 100 33 YC=147: BB!=35.0: EB!=10.0: TB=26: GOSUB 100<br>34 YC=117: BB!=55.0: EB!=17.0: TB=34: GOSUB 100 34 YC=117:BB!=55.0:EB!=17.0:TB=34:BOSUB 100 35 YC=79:BB!=80.0:EB!=27.0:TB=44:BOSUB 100 36 YC=35:BB!=110.0:EB!=40.0:TB=52:BOSUB 100 37 FOR Y=45 TO 0 STEP -1:DRAW XC-10,Y XC+10,Y 6:DOT XC-11,Y 15:DOT XC+11,Y 15:NEXT 40 REM LAMPJES HANSEN 41 T=0 42 COLORT 0 0 0 0:CURSOR 0,1:PRINT " enkele lampjes ophangen . ":WAIT TIME 30:COLORT 0 10 0 0 43 X=RND(XM):Y=RND(YM):IF SCRN(X,Y)<>5 BOTO 43 44 XL(T)=X:YL(T)=Y:L2=T MOD 6:BOSUB 200 45 T=T+1 46 IF T<25 BOTO 43 50 BOTO 1000 100 REM CS3 KERSTBOOM TEKENEN 101 TAU!=TB/LOB(BB!/EB!) 102 FOR T=TB TO 0 STEP -1 103 X=BB!\*EXP(-T/TAU!)-2.0**  korstnacht **104 DRAW XC-X,YC+T XC+X,YC+T 5 105 DOT XC-X,YC+T 15 106 DOT XC+X,YC+T 15 107 NEXT 108 RETURN 200 REM CS] LAMPJES KLEUREN 201 K=KL<L2) 202 FILL X-3,Y-3 X+3,Y+3 K 203 FILL X-l,Y-4 X+l,Y+4 K 204 K=INT(K/8.0)\*15.0 205 DRAW X-4,Y X+4,Y K 206 DRAW X-4,Y-1 X+4,Y-1 15-K 207 DRAW X-4,Y+1 X+4,Y+1 15-K 208 RETURN 1000 REM KERSTNACHT 1100 REM KNIPPERENDE STER 1110 FOR L1=0 TO 5 1120 COLORT 0 0 0 0:YC=200:K=KL(L1) 1130 FOR 1=0 TO K STEP K 1131 DRAW XC-10,YC XC+10,YC I 1132 DRAW XC-7,YC-7 XC+7,YC+7 I 1133 DRAW XC-7,YC+7 XC+7,YC-7 I 1134 DRAW XC,YC+10 XC,YC-10 I 1135 DRAW XC-7,YC-3 XC+7,YC+3 I 1136 DRAW XC-3,YC-7 XC+3,YC+7 I 1137 DRAW XC-3,YC+7 XC+3,YC-7 I** 

**1138 DRAW XC-7,YC+3 XC+7,YC-3 I 1139 NEXT 1140 CURSOR 0,1:PRINT T\$(L1 MOD 2.0):COLORT 0 10 0 0 1200 REM KNIPPERENDE LAMPJES 1210 FOR L2=0 TO 5 1220 T=RND(25.0):X=XL(T):Y=YL(T):BOSUB 200 1300 REM SNEEUWVLOKJES 1310 FOR L3=0 TO 5 1320 X=RND(XM):Y=RND(YM) 1321 K=KS<SCRN(X,Y)) 1322 HS=XS(X/100.0,X MOD 100.0) 1323 IF HS<MS-30.0 THEN HS=MS-30 1330 DOT X,Y K 1331 DOT X,HS 15 1340 XS(X/100.0,X MOD 100.0)=HS+1 1350 IF HS<MS BOTO 2000 1360 FOR 1=0 TO XM-1 1361 IF SCRN(I,HS)=8 THEN DOT I,HS 15 1362 NEXT 1370 DRAW 0,HS-30 XM-l,HS-30 15 1380 MS=MS+1 1390 IF MS=212 BOTO 10 2000 NEXT:NEXT:NEXT:BOTO 1000** 

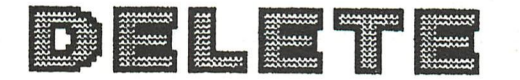

HOE WIS JE EEN GEDEELTE VAN EEN PROGRAMMA UIT?

Het komt nogal vaak voor dat men een gedeelte van een programma dat overbodig geworden is wil verwijderen, of dat men een onderdeel uit een groot programma wil afzonderen. Sommige BASIC-dialecten gebruiken daarvoor een speciaal bevel (bvb. DELETE in TRS 80-basic), maar in BAI-basic is dit niet voorzien.

Toch zijn er een aantal mogelijkheden om iets uit te wissen:

1. Tik gewoon de nummers van de te wissen regels opnieuw in. Deze méthode is omslachtig als je grote gedeelten van een programma wil verwijderen.

2.-Zet het programmadeel dat je wil bewaren in de EDITbuffer

-Wis de tekstbuffer

-Copieer de EDIT-buffer in de tekstbuffer.

We willen bijvoorbeeld een subroutine bewaren die op regel 1000 tot 2000 staat, en de rest van het programma vernietigen, Dit kan op volgende manier:

> \*CLEAR 3000 \*EDIT 1000-2000  $\langle$ BREAK $\rangle$   $\langle$ BREAK $\rangle$ \*NEW \*POKE 309,2

Deze méthode is vooral geschikt om programmaonderdelen uit een groot programma af te zonderen (bvb. een subroutine die men in een ander programma wil gebruiken). Ze kan enkel gebruikt worden als het te bewaren stuk een aaneensluitend geheel vormt.

3. De "Monte Carlo-methode": als je <u>zeer snel</u> na het indrukken van de RETURN- toets achter 'EDIT1ØØØ-2ØØØ" 2X<BREAK>duwt is het mogelijk dat er een gedeelte van het programma tussen 1000 en 2000 verdwenen is. De rest kan je dan met méthode 1 verwijderen. Deze méthode vindt enkel aanhangers bij personen die het genoegen willen smaken sneller te zijn dan de computer en hoort dus eerder thuis in het hoofdstuk "Games&Strategy" dan in het hoofdstuk "Serieus programmeren" Af te raden!

4. Om bvb. regels 7 $\emptyset$  - 12 $\emptyset$  te verwijderen doe je ( in command  $\texttt{mode}:$  \*EDIT 7 $\emptyset$ -12 $\emptyset$  :EDIT n (n= willekeurig nummer) Op het scherm verschijnen dan regels 70-120 in EDIT-mode. Doe dan (BREAK) (SPATIE) . Regel n verschijnt op het scherm; doe <BREAK> <BREAK> Deze méthode blijkt feilloos te werken, al kan ik niet verklaren hoe.

Ik heb ook getracht deze "truuk" in te bouwen in een basic-programma, maar dan blijkt het niet in alle gevallen te werken. (met behulp van het programma van de heer Dufour uit Dainamic 16, p.200)

Als je grote gedeelten uit een programma verwijderd hebt is het aan te raden de symbol table weer op te poetsen. Daar staan immers nog steeds de variabelen in die uit het programma verdwenen zijn.

^CLEAR xxxxx (voldoende om het ganse programma te bevatten) -EDIT  $\langle$ BREAK $\rangle$   $\langle$ BREAK $\rangle$  $*$ NEW \*POKE 309,2

J o s Vandeberg h

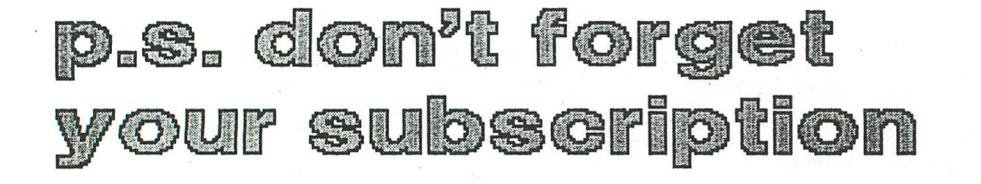

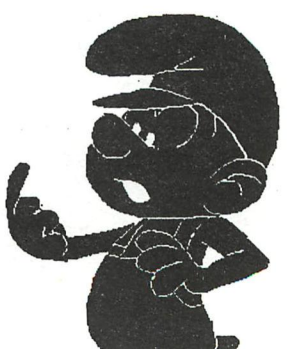

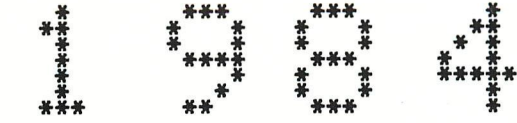

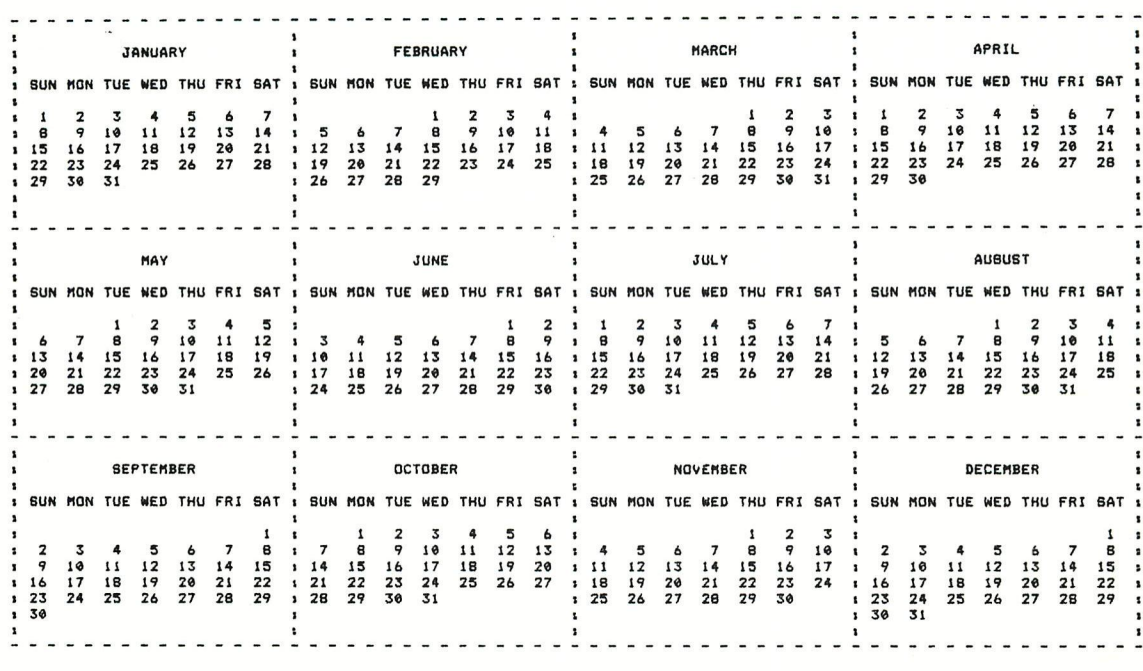

**Morrison** 

## **4th international DAInamic** meeting on saturday 21 april in Tongelsbos, Westerlo.

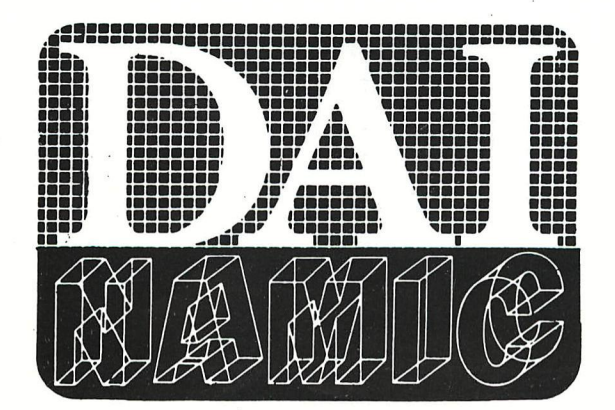

# <u>e de la provincia de la provincia de la provincia de la provincia de la provincia de la provincia de la provincia de la provincia de la provincia de la provincia de la provincia de la provincia de la provincia de la provi</u> <u> Parti a mata a mata a mara a a ara a ara a arta a a</u>

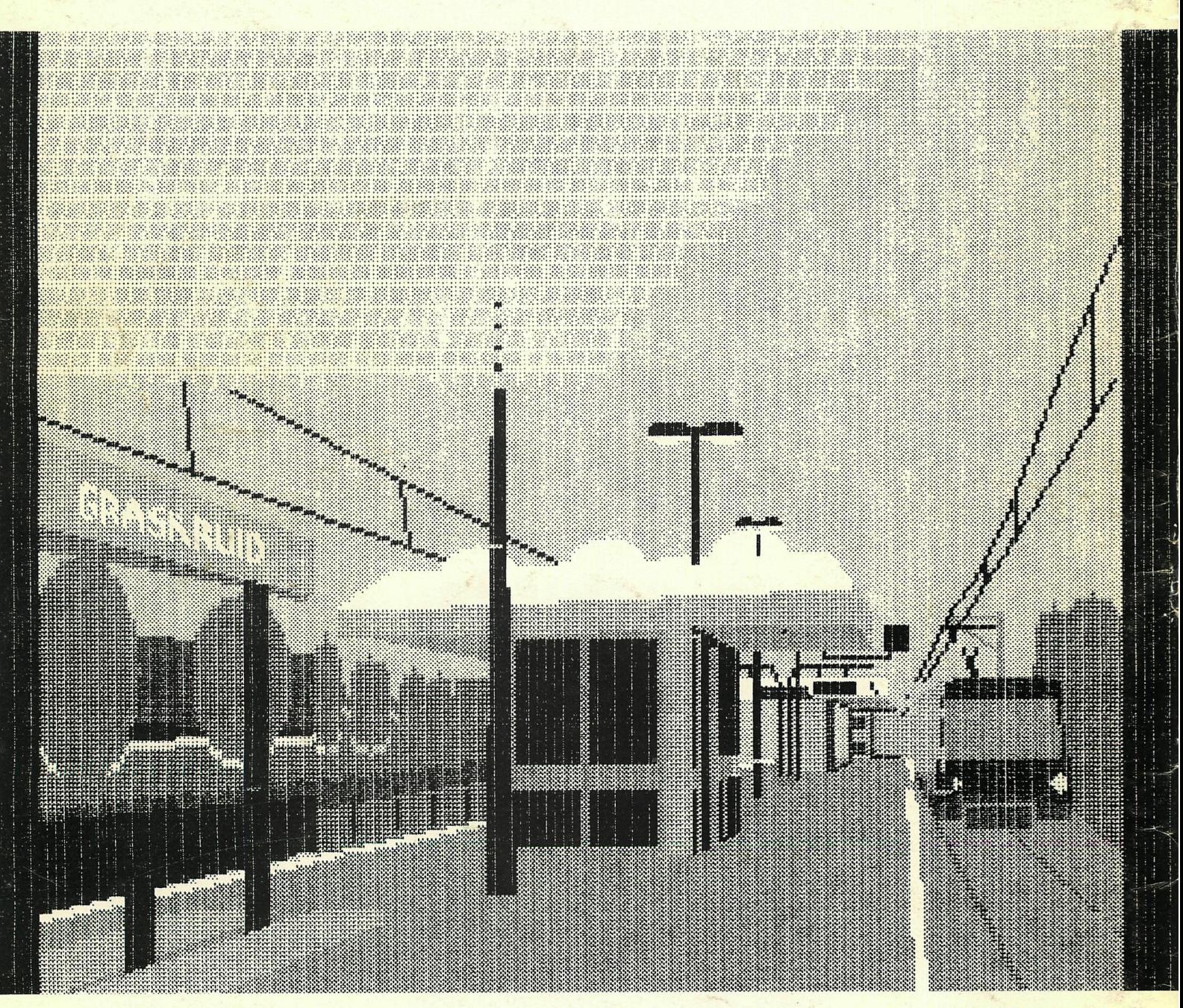

**Jeroen Overvoorden** 

<u>tanggan ang kalanggan ang mga mga mga mga </u> <u>La la provincia della calenza della calenza della controla della controla della controla della controla della</u> a period